# **SIEMENS**

Hicom 150 H Manual de instruções optiset E standard optiset E advance plus/comfort optiset E advance conference/conference

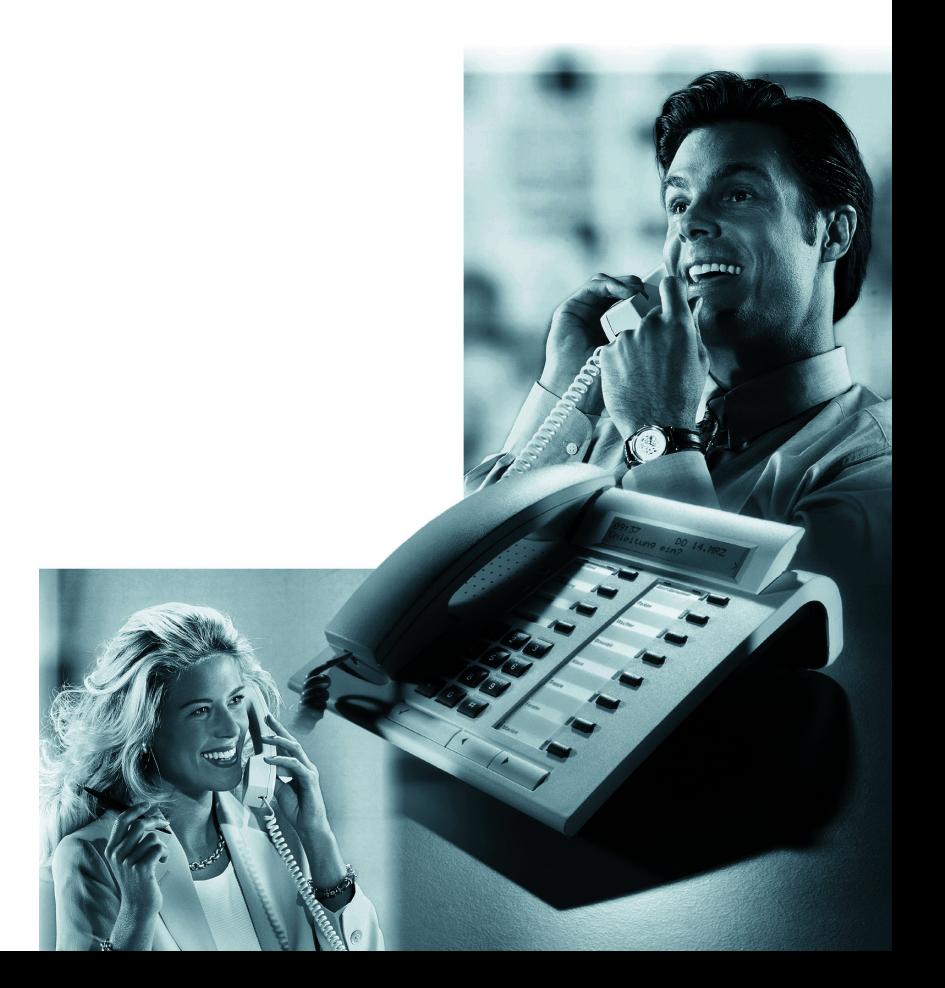

## Sobre este manual de instruções

Este manual de instruções descreve os telefones optiset E standard, optiset E advance plus/comfort e optiset E advance conference/conference no Hicom 150 H versão 1.2. São descritas todas as funções que podem ser executadas através do seu telefone. Caso as funções não estejam disponíveis no seu telefone como deseja, as possíveis causas são:

- Esta função não está configurada para a sua linha e/ou para o seu telefone consultar a administração do sistema.
- O seu sistema não dispõe desta função consultar o Distribuidor da Siemens para a ampliação do seu sistema.

## Guia para a leitura do manual de instruções

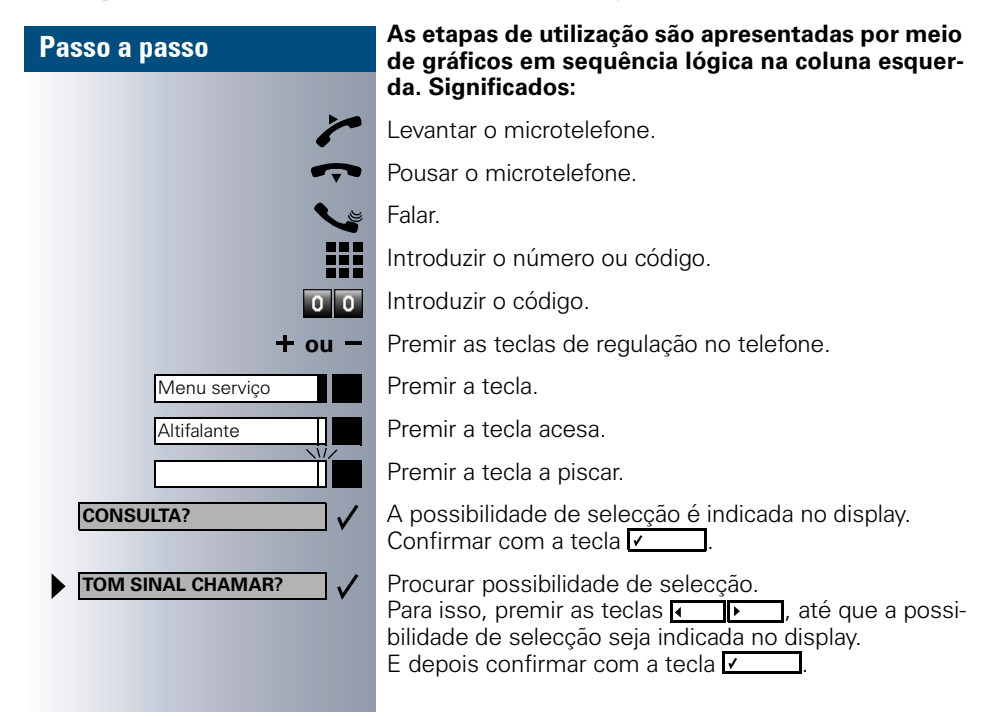

## Indicações no display

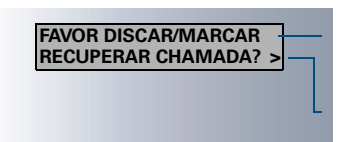

Na linha 1 são indicadas solicitações ou mensagens de confirmação, dependendo da situação.

A linha 2 mostra as possibilidades de selecção de funções que pode confirmar com  $\sqrt{ }$ . Se à direita for indicado o símbolo ">", existem outras possibilidades de selecção que podem ser acedidas através de  $\overline{4}$ . ℡

## Os telefones optiset E optiset E standard, optiset E advance plus/comfort e optiset E advance conference/conference com terminal adicional

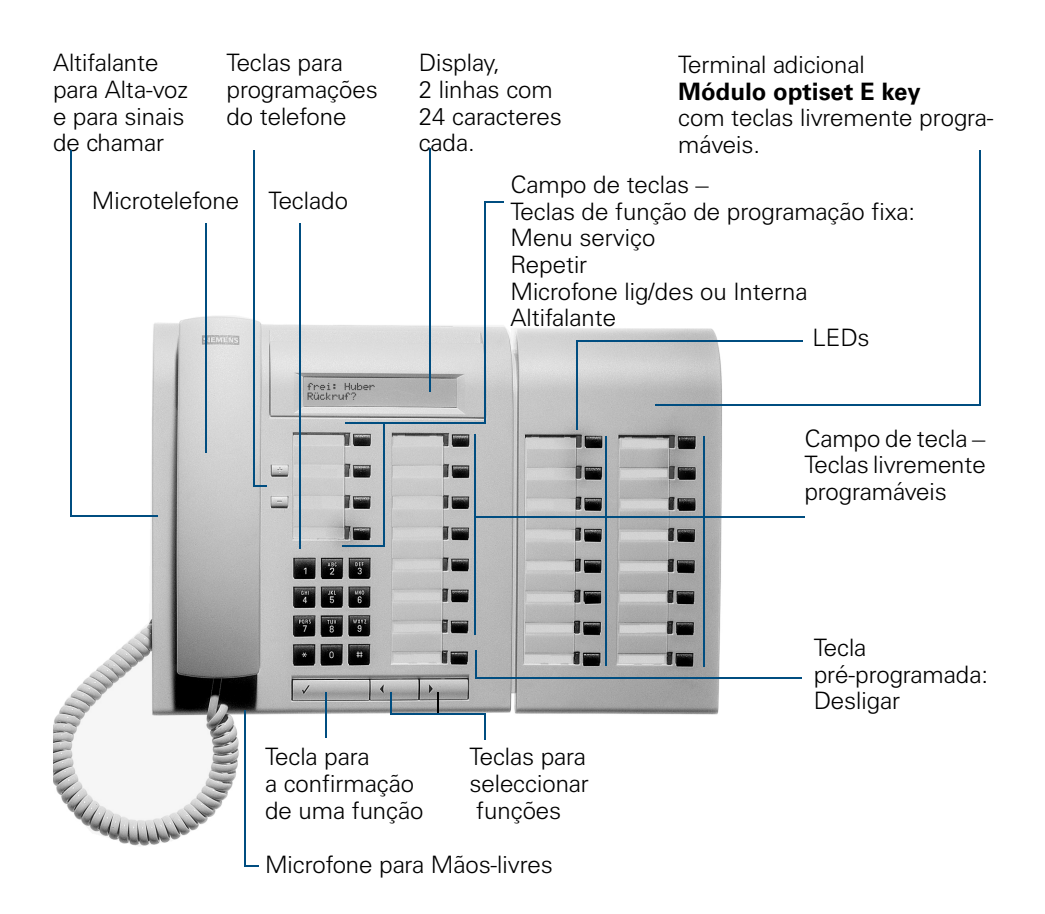

## **Notas importantes**

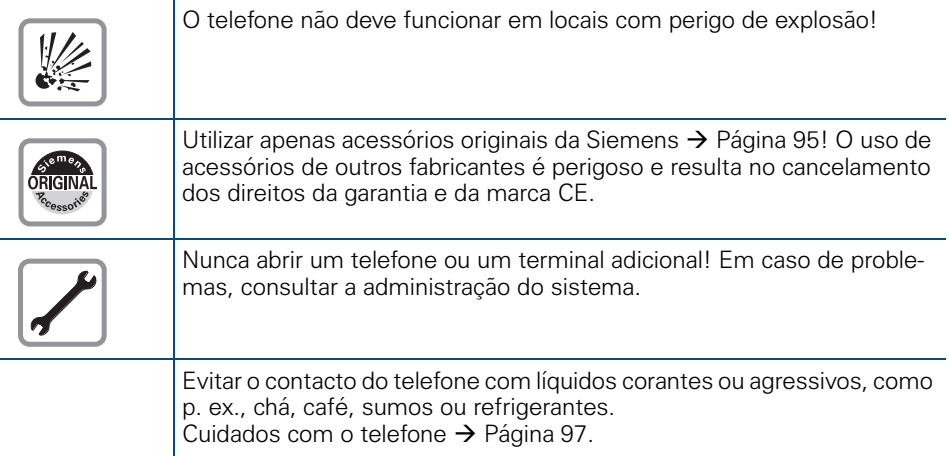

## **Marca CE**

 $C \in$ 

A conformidade do equipamento com as directivas da UE 1999/5/CEM é confirmada pela marca CE.

<span id="page-4-3"></span><span id="page-4-2"></span><span id="page-4-1"></span><span id="page-4-0"></span>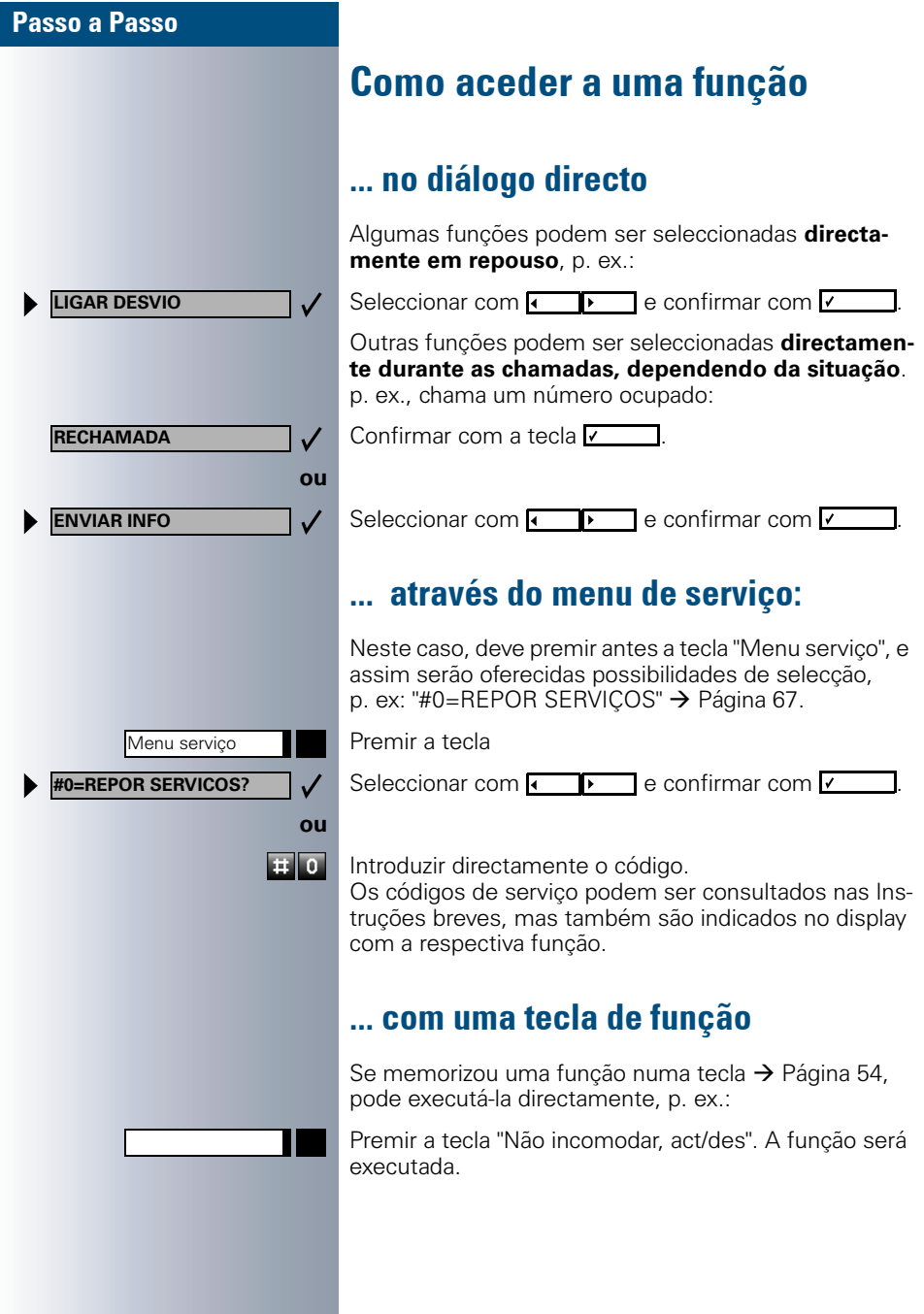

## <span id="page-5-0"></span>Quais as funções que eu posso utilizar?

#### <span id="page-5-1"></span>Funções básicas e de conforto

Pode utilizar todas as funções básicas e de conforto do Hicom 150 H que são oferecidas no diálogo com o display, no menu de serviço e nas teclas de função.

#### <span id="page-5-2"></span>Funções adicionais: Grupo e Chefe/Secretária

#### $\rightarrow$  [Página 76,](#page-75-0) segue

A utilização do telefone para grupos de trabalho e projecto pode ser optimizada com diversas funções que são configuradas pelo técnico; adaptada às suas necessidades no trabalho diário no grupo. Além das funções básicas e de conforto, pode utilizar as facilidades de grupo.

Além dos grupos de captura de chamada, de linha colectiva (chamada de grupo) e dos grupos para a distribuição de chamadas, podem ser configurados grupos com várias linhas por telefone.

No telefone com teclas de linha estão memorizados o seu número e os números dos seus colegas. Tem acesso a todas as linhas e pode efectuar chamadas através de várias linhas ao mesmo tempo.

No grupo existem ainda as funções Chefe/Secretária.

Estas funções são programadas pela assistência técnica. As funções de chefe e secretária (funções de sala de espera) podem ser utilizadas adicionalmente às funções básicas e de conforto e às outras funções de grupo. Um telefone com a configuração Chefe/Secretária possui teclas de chamada directa para o "Chefe" ou a "Secretária" e teclas para a comutação de chamada.

## <span id="page-5-3"></span>Utilização eficiente do telefone

- Há com certeza colegas ou interlocutores externos com quem fala frequentemente. Estes números podem ser memorizados em teclas para que possam ser marcados de forma mais rápida e confortável (Memorizar número numa tecla para marcação de destino  $\rightarrow$  [Página 52](#page-51-0)).
- <span id="page-5-4"></span>• Acontece com muita frequência que o número chamado está ocupado. Na pressa de continuar o trabalho, muitas vezes esquecemos de tentar novamente mais tarde. Por isso, a função "Rechamada"  $\rightarrow$  Página 45 deveria tornar-se um hábito.

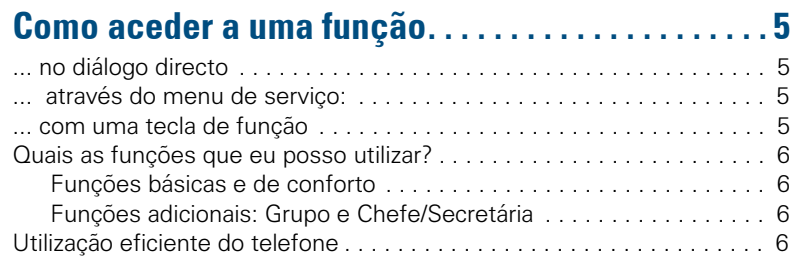

# $\mathcal{\mathcal{Q}}$  Funções básicas e de conforto

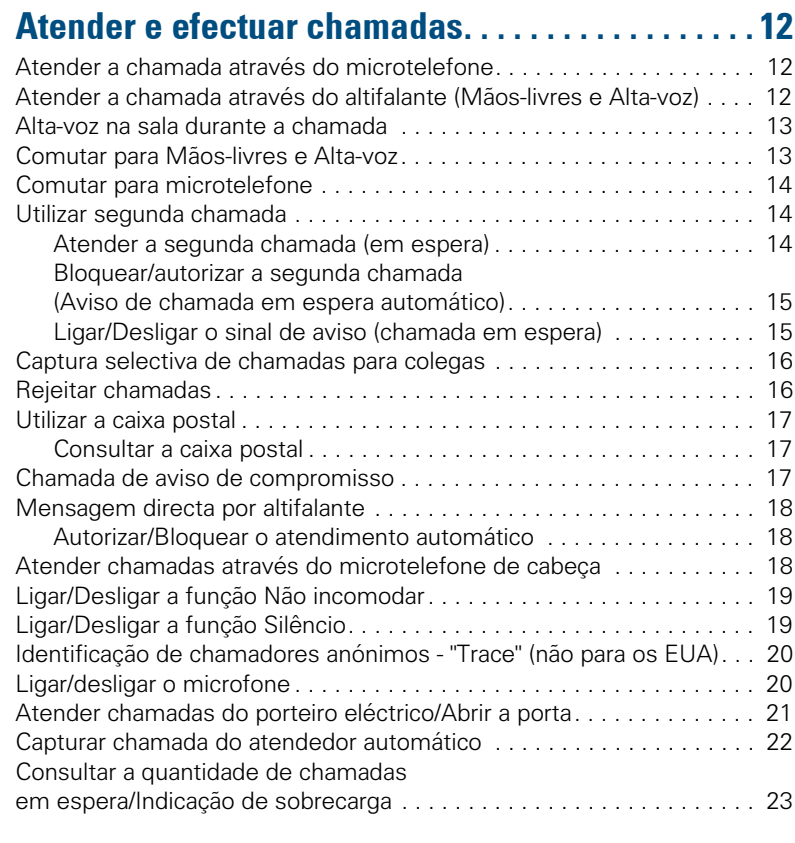

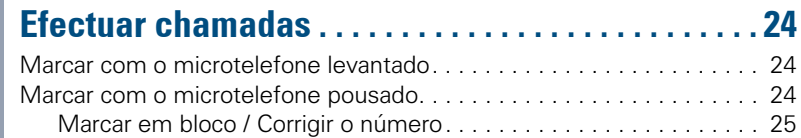

Índice

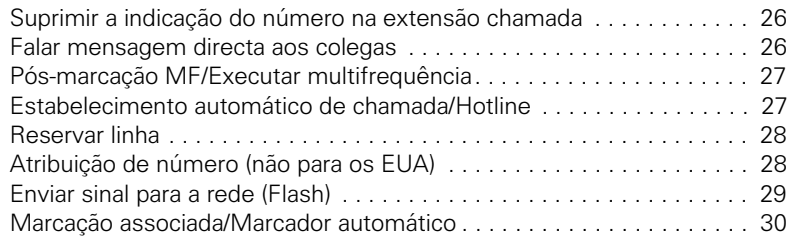

## Efectuar chamadas com várias

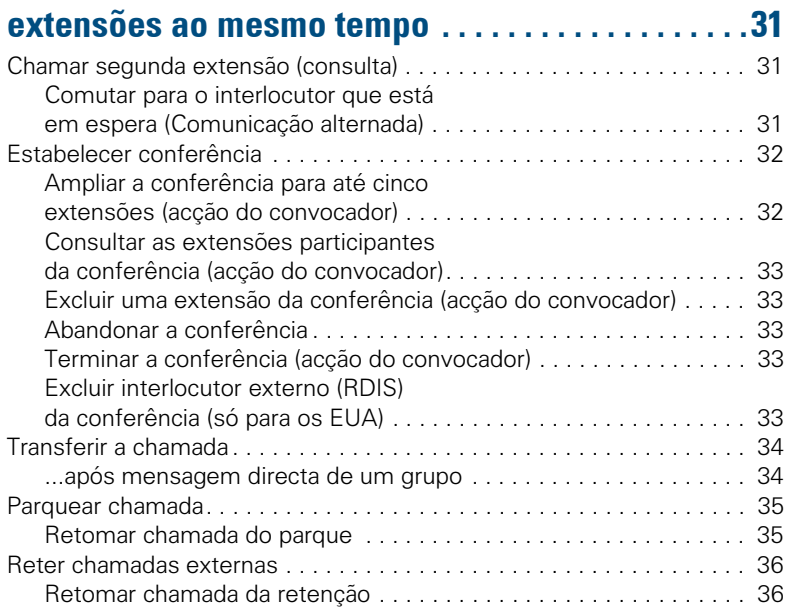

## Efectuar chamadas com destinos memorizados. .37

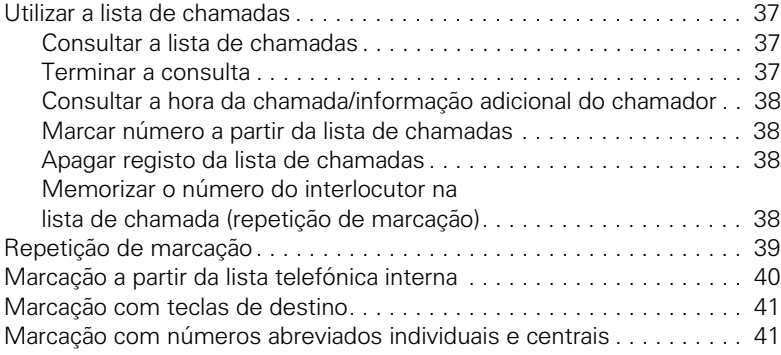

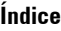

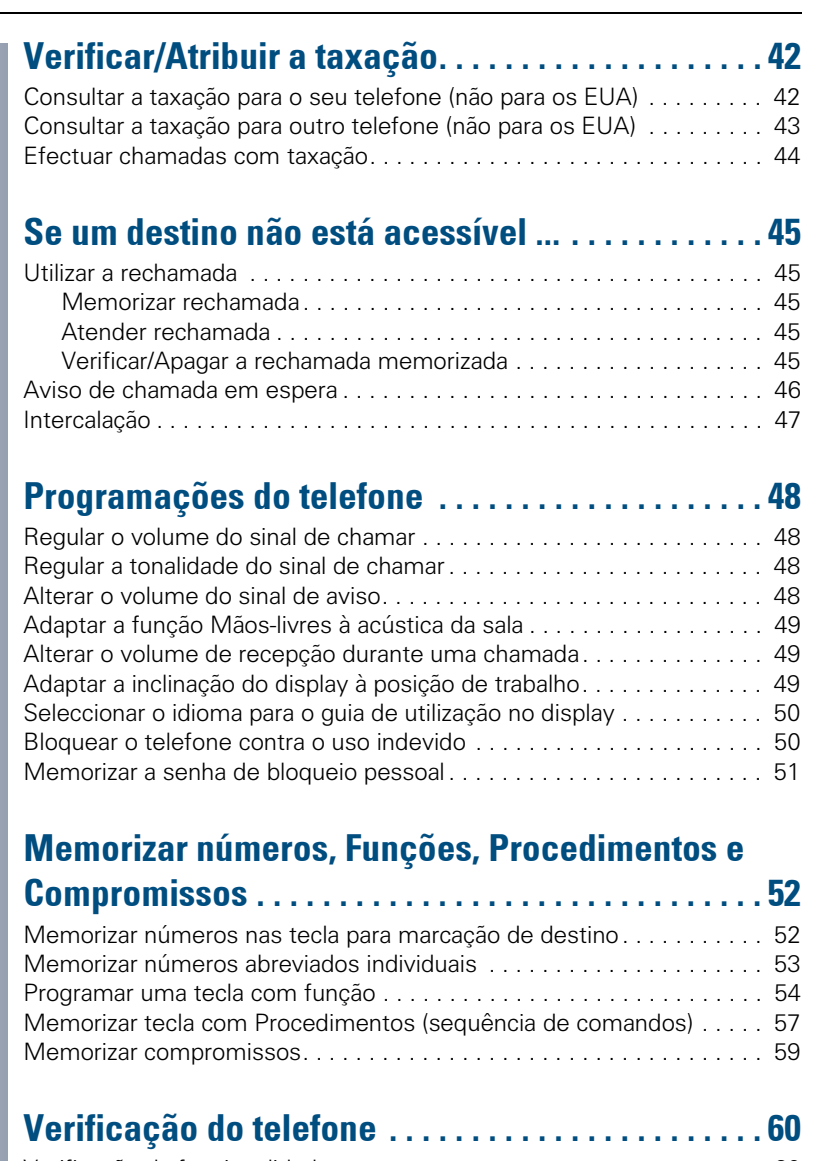

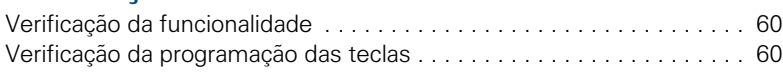

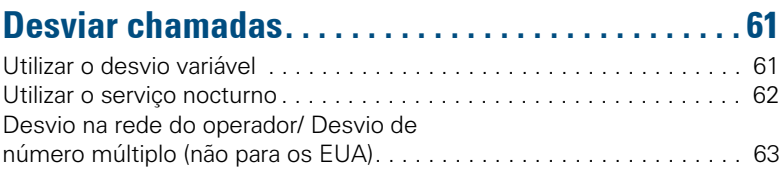

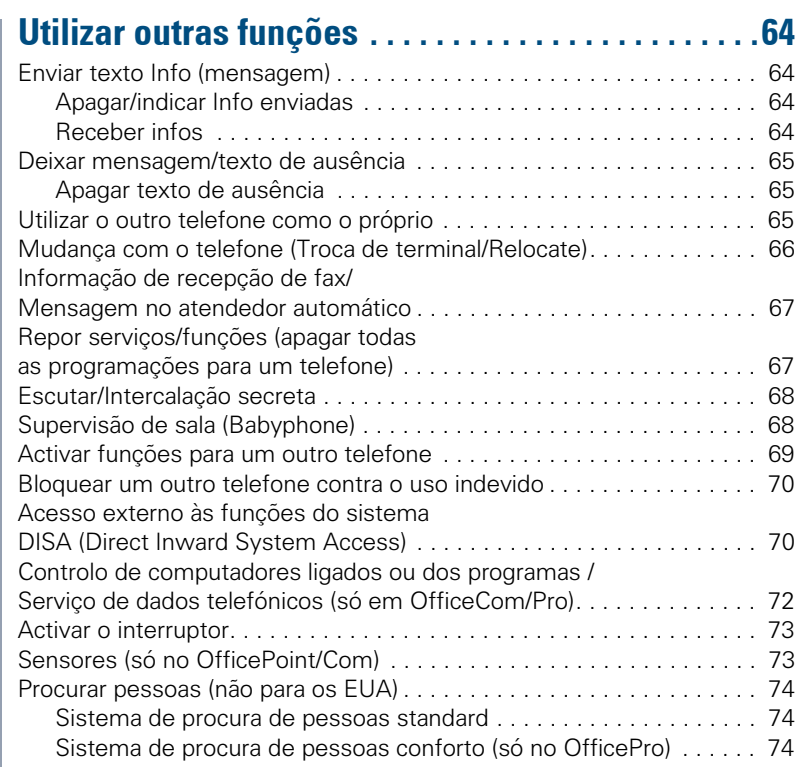

# $\overline{\mathcal{V}}$  Funções de grupo e chefe/secretária

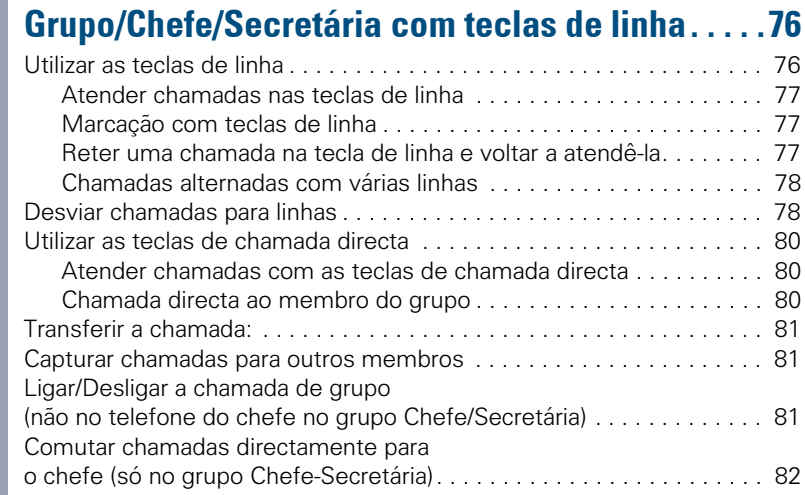

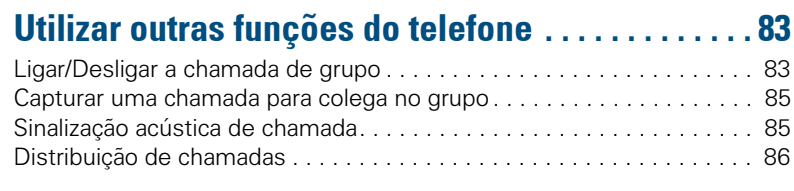

## $\overline{\mathcal{V}}$  Ligação em rede do sistema através de LAN (rede PC)

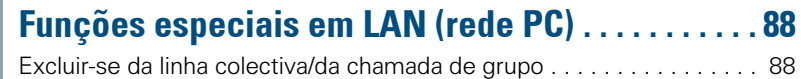

## $\overline{\mathcal{V}}$  Tudo sobre o telefone

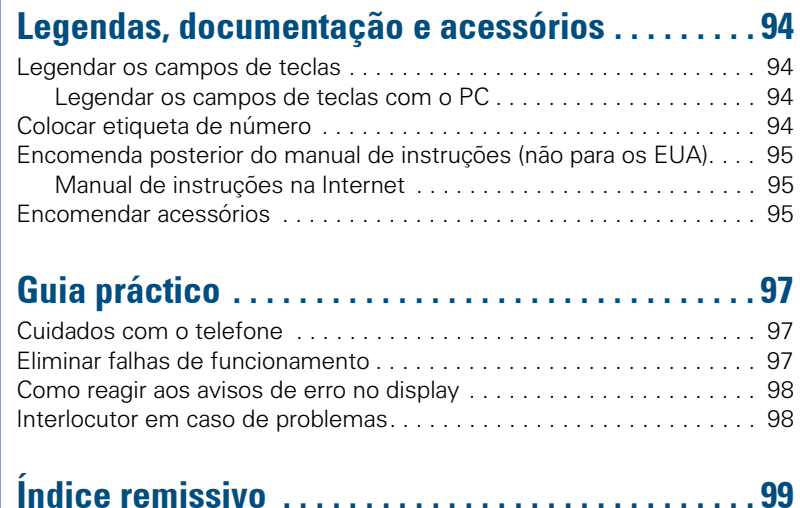

# $\overline{\mathcal{V}}$  Instruções breves (Anexo)

## <span id="page-11-0"></span>Atender e efectuar chamadas

O telefone toca com um determinado sinal de chamada pré-definido:

- Ao receber uma chamada interna, o telefone toca uma vez a cada quatro segundos (sequência de sinais únicos).
- Ao receber uma chamada externa, o telefone toca com dois sinais breves a cada quatro segundos (sequência de sinais duplos).
- Ao receber uma chamada do porteiro eléctrico, o telefone toca com três sinais breves a cada quatro segundos (sequência de sinais triplos).
- Ao receber uma chamada externa, o telefone toca com dois sinais breves a cada quatro segundos (sequência de sinais duplos).

No display é indicado o nome e o número do chamador.

## <span id="page-11-1"></span>Atender a chamada através do microtelefone

O telefone toca. O número ou nome do chamador é indicado no display.

Levantar o microtelefone.

**ou** Aumentar ou diminuir o volume. Premir as teclas até que tenha regulado o volume desejado.

#### **Terminar a chamada:**

Pousar o microtelefone.

Premir a tecla.

## <span id="page-11-2"></span>Atender a chamada através do altifa-**Lante (Mãos-livres e Alta-voz)**

O telefone toca. O número ou nome do chamador é indicado no display.

Premir a tecla. O LED acende. Mãos-livres e Alta-voz.

**+ ou** – Aumentar ou diminuir o volume. Premir as teclas até que tenha regulado o volume desejado.

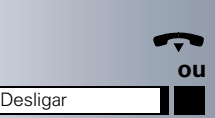

Altifalante

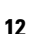

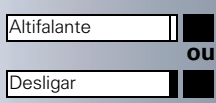

#### **Terminar a chamada:**

Premir a tecla. O LED apaga-se.

Premir a tecla.

#### **Notas relativas a Mãos-livres e Alta-voz:**

- Avise o seu interlocutor de que activou a função Mãos-livres e Alta-voz.
- Quanto mais baixo o volume de recepção, melhor o funcionamento desta facilidade.
- Para falar em Mãos-livres, a distância ideal até ao telefone é cerca de 50 cm.

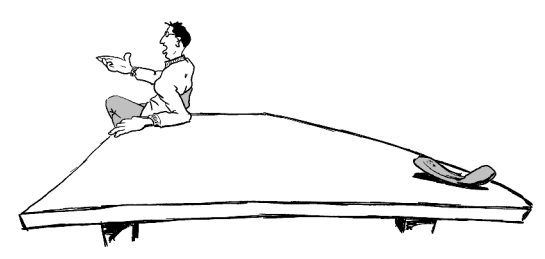

## <span id="page-12-0"></span>Alta-voz na sala durante a chamada

Pode ligar temporariamente o altifalante para permitir que outras pessoas na sala possam ouvir a conversa. Avise o seu interlocutor de que ligou o altifalante.

**Requisito:** Está a falar no microtelefone.

#### **Activar:**

Premir a tecla. O LED acende.

#### **Desactivar:**

Premir a tecla. O LED apaga-se.

## <span id="page-12-1"></span>Comutar para Mãos-livres e Alta-voz

**Requisito:** Está a falar no microtelefone.

**e**  $\rightarrow$  Premir a tecla sem soltar e pousar o microtelefone. (nos EUA: apenas premir a tecla e pousar o microtelefone). Depois, soltar a tecla. Continuar a chamada.

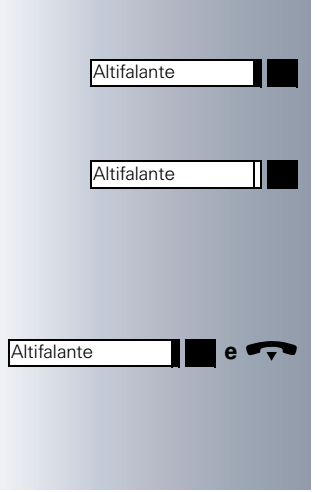

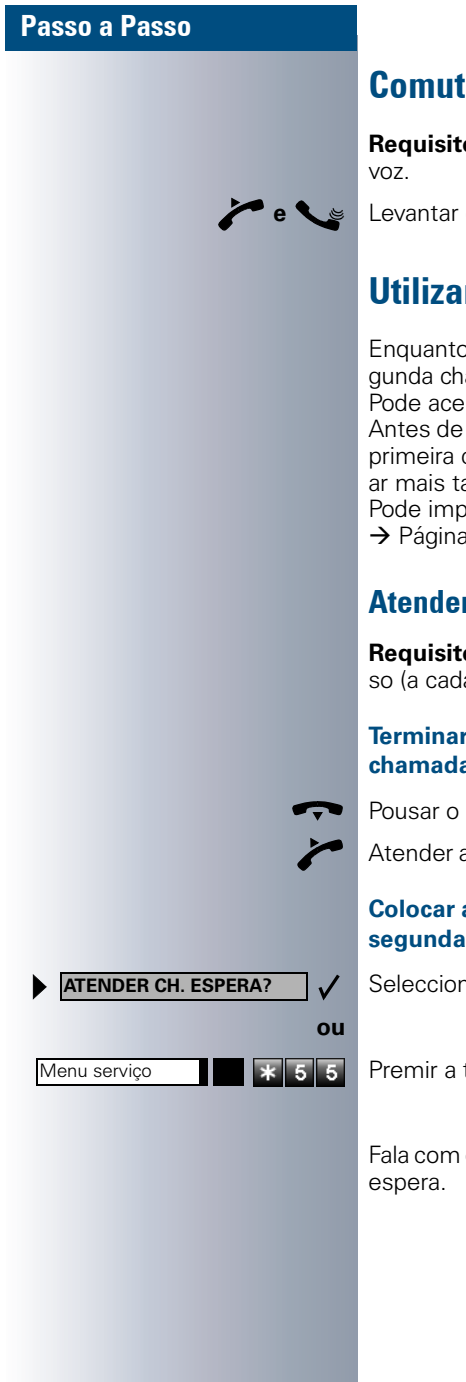

## <span id="page-13-0"></span>Comutar para microtelefone

**Requisito:** Está numa chamada em Mãos-livres e Alta-

**e \e** Levantar o microtelefone. Continuar a chamada.

## <span id="page-13-1"></span>Utilizar segunda chamada

Enquanto fala, continua acessível. Caso receba uma segunda chamada, ouve um sinal de aviso.

Pode aceitar ou recusar a segunda chamada.

Antes de atender a segunda chamada, pode terminar a primeira chamada ou colocá-la em espera para continuar mais tarde.

Pode impedir a segunda chamada ou o sinal de aviso  $\rightarrow$  [Página 15](#page-14-0).

## <span id="page-13-2"></span>Atender a segunda chamada (em espera)

**Requisito:** Está numa chamada e ouve um sinal de aviso (a cada seis segundos).

#### **Terminar a primeira chamada e atender a segunda chamada**

Pousar o microtelefone. O seu telefone toca.

Atender a segunda chamada. Levantar o microtelefone.

#### **Colocar a primeira chamada em espera e atender a segunda chamada.**

Seleccionar e confirmar.

Premir a tecla. O LED acende. Introduzir o código.

Fala com o segundo interlocutor. O primeiro interlocutor

<span id="page-14-1"></span><span id="page-14-0"></span>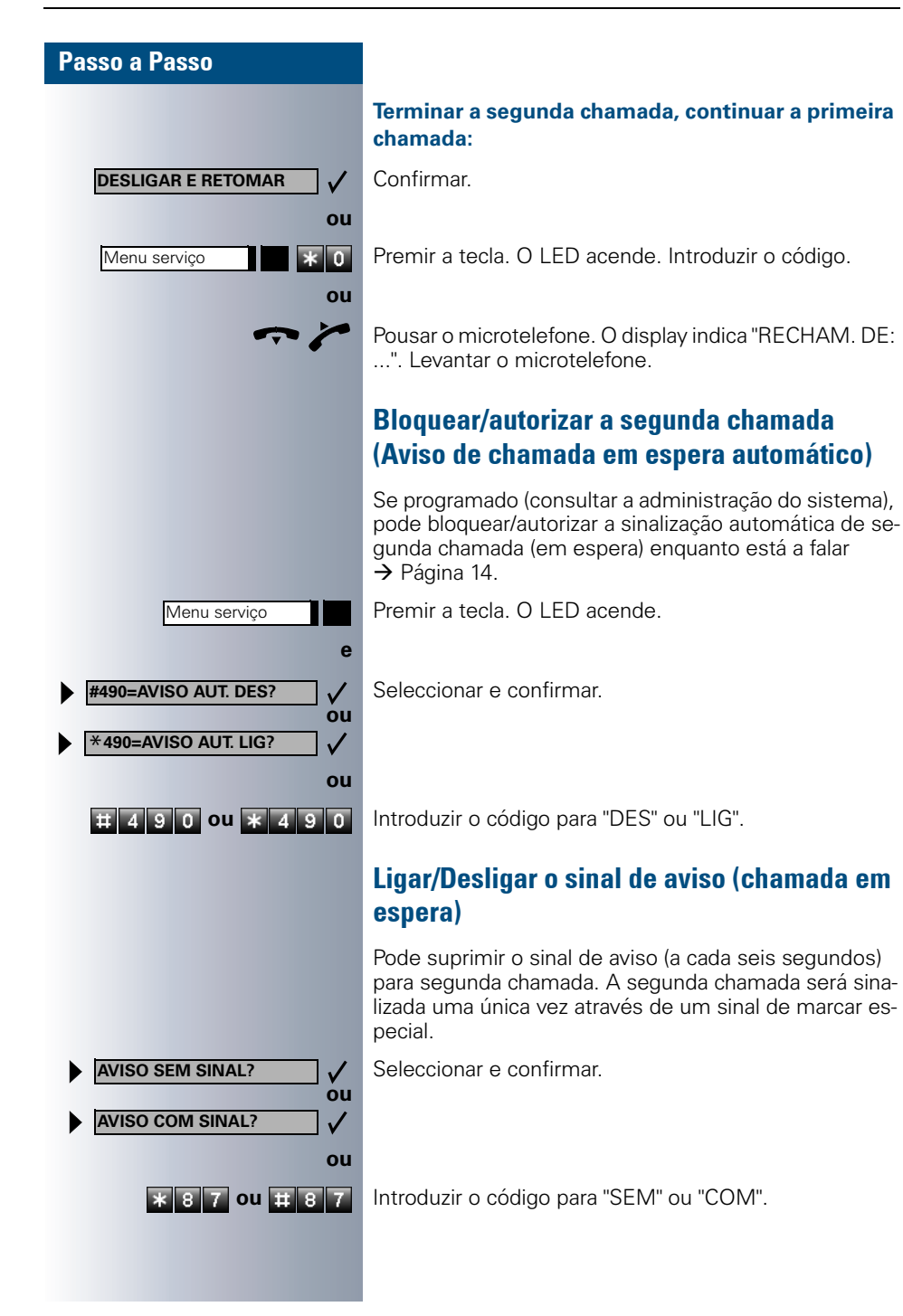

<span id="page-15-1"></span><span id="page-15-0"></span>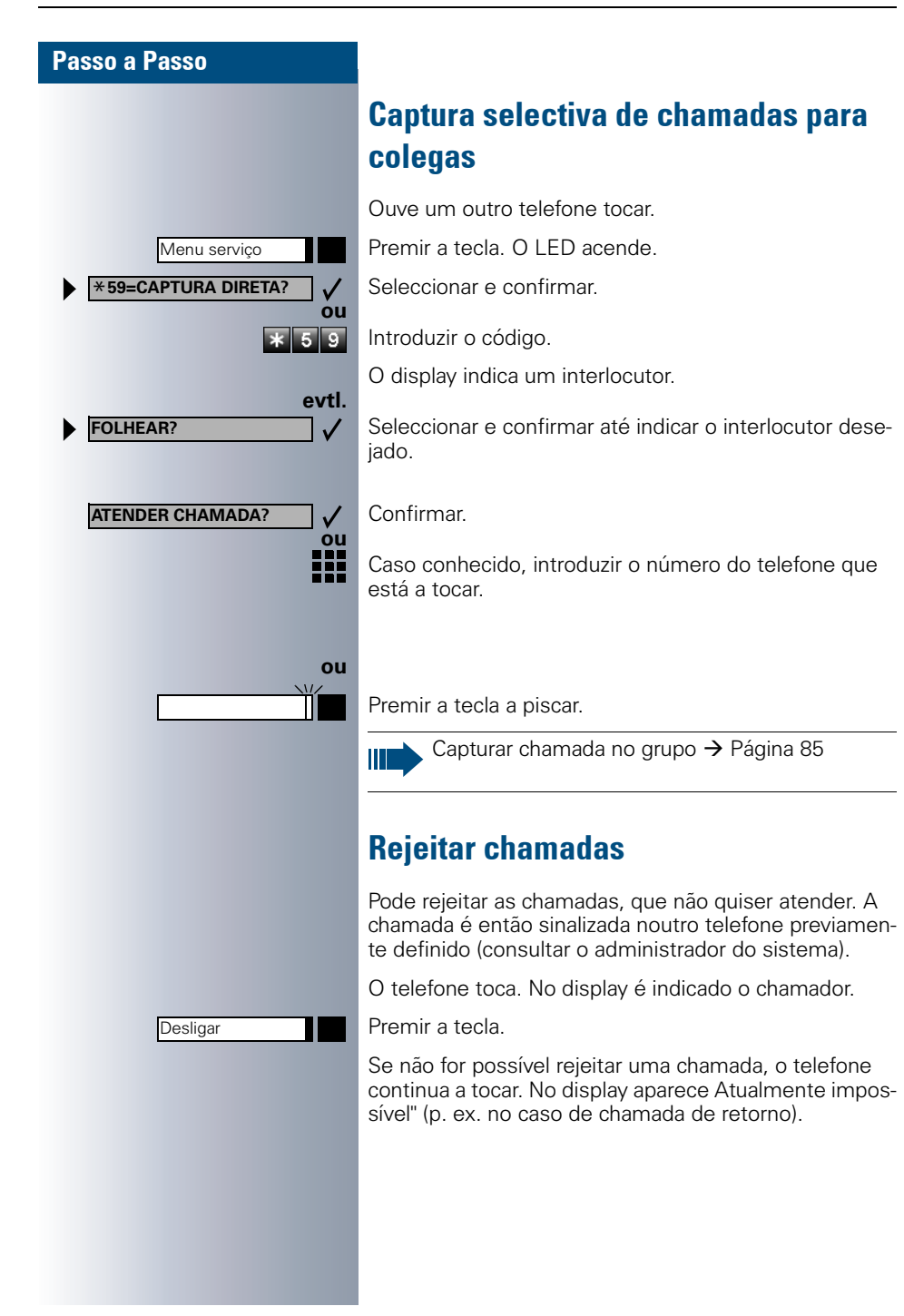

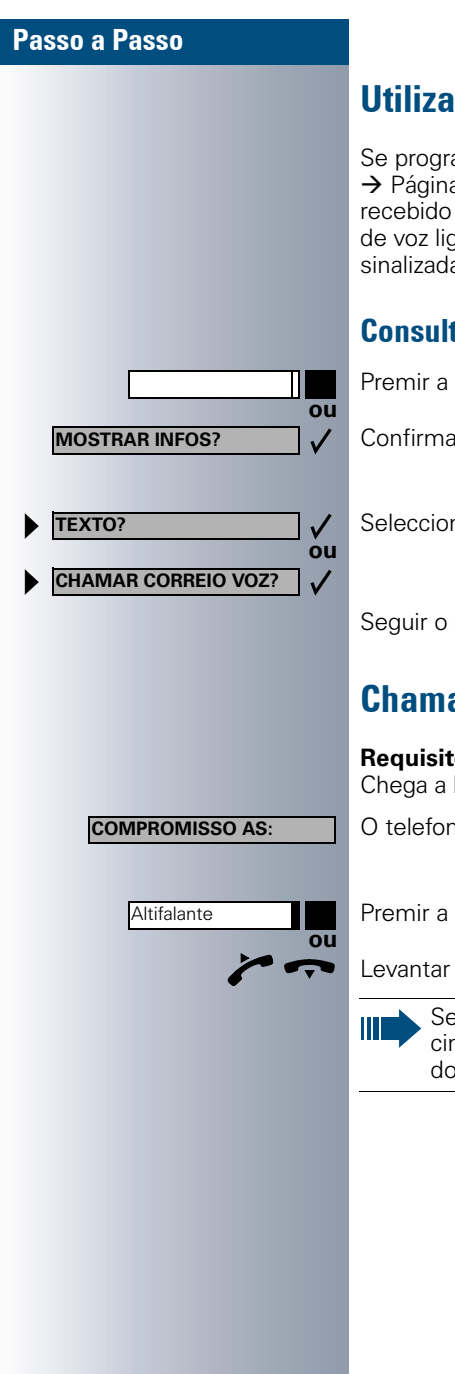

## <span id="page-16-0"></span>Utilizar a caixa postal

Se programou a tecla "CAIXA DE CORREIO"  $\rightarrow$  [Página 54](#page-53-1), o respectivo LED acenderá quando tiver recebido mensagens. Em caso de sistema de memória de voz ligado, as mensagens recebidas também serão sinalizadas através da tecla "Caixa de correio" acesa.

## <span id="page-16-1"></span>Consultar a caixa postal

Premir a tecla "CAIXA DE CORREIO" acesa.

Confirmar.

Seleccionar e confirmar.

Seguir o guia de utilização!

## <span id="page-16-2"></span>Chamada de aviso de compromisso

**Requisito:** Memorizou um compromisso → [Página 59](#page-58-0). Chega a hora programada.

O telefone toca. É indicada a hora do compromisso.

Premir a tecla 2x.

Levantar o microtelefone e voltar a pousar.

Se não atender, a chamada será repetida mais cinco vezes e depois o compromisso será apagado.

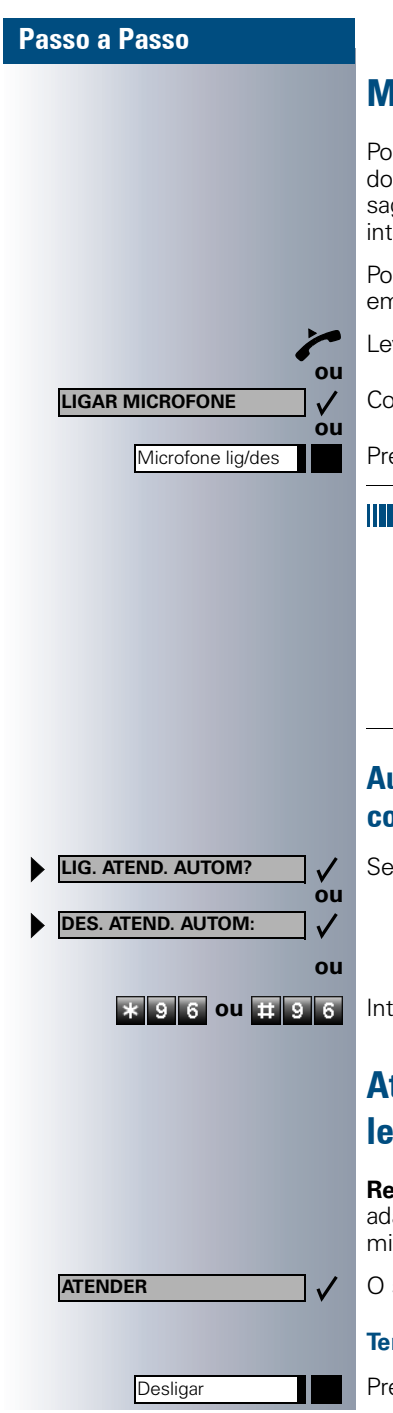

## <span id="page-17-0"></span>**Mensagem directa por altifalante**

Pode receber mensagens directas de colegas através do altifalante do telefone. Ouve um sinal antes da mensagem directa. O display indica o nome ou o número do interlocutor.

Pode atender directamente através do microtelefone ou em mãos-livres.

Levantar o microtelefone e responder.

Confirmar e atender.

Premir a tecla e atender.

Se o atendimento automático estiver activado (ver embaixo), não é necessário desligar o microfone para responder a uma mensagem directa. Pode responder directamente em Mãos-livres. Se o atendimento automático estiver bloqueado (standard), proceder como descrito acima.

Falar mensagem directa aos colegas  $\rightarrow$  [Página 26](#page-25-1).

## <span id="page-17-1"></span>Autorizar/Bloquear o atendimento automáti-**CO**

Seleccionar e confirmar.

**\* 9 6 ou # 9 6 Introduzir o código para "autorizar" ou "bloquear".** 

## <span id="page-17-2"></span>Atender chamadas através do microtelefone de cabeca

**Requisito:** O seu telefone deve estar equipado com o adaptador de microtelefone optiset E/optiset E plus. O microtelefone de cabeça é ligado no adaptador.

O seu telefone toca. Confirmar.

#### **Terminar a chamada:**

Premir a tecla. O LED apaga-se.

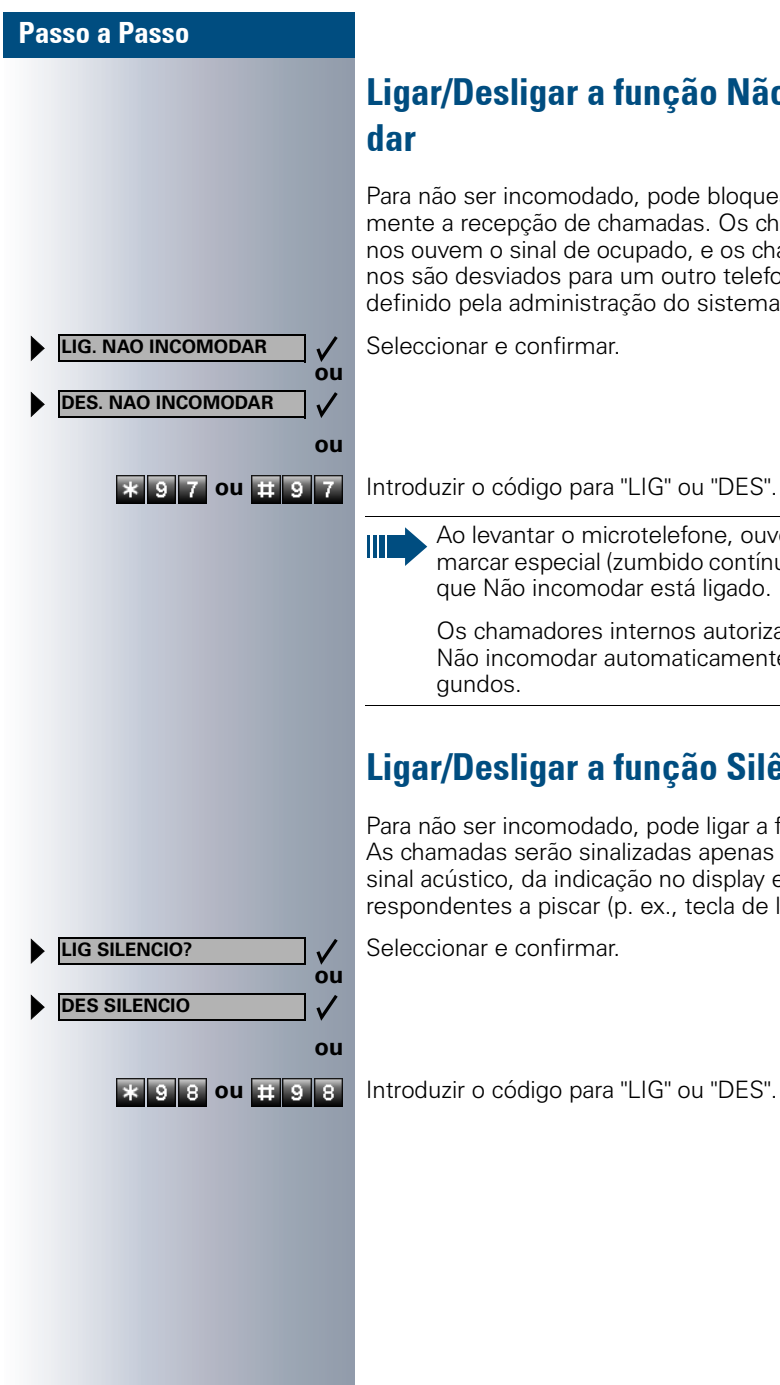

# <span id="page-18-0"></span>Ligar/Desligar a função Não incomo-

Para não ser incomodado, pode bloquear temporariamente a recepção de chamadas. Os chamadores internos ouvem o sinal de ocupado, e os chamadores externos são desviados para um outro telefone (deve ser definido pela administração do sistema).

Seleccionar e confirmar.

Ao levantar o microtelefone, ouve um sinal de marcar especial (zumbido contínuo) para lembrar que Não incomodar está ligado.

Os chamadores internos autorizados "cortam" o Não incomodar automaticamente após cinco se-

## <span id="page-18-1"></span>Ligar/Desligar a função Silêncio

Para não ser incomodado, pode ligar a função Silêncio. As chamadas serão sinalizadas apenas através de **um** sinal acústico, da indicação no display e das teclas correspondentes a piscar (p. ex., tecla de linha).

Seleccionar e confirmar.

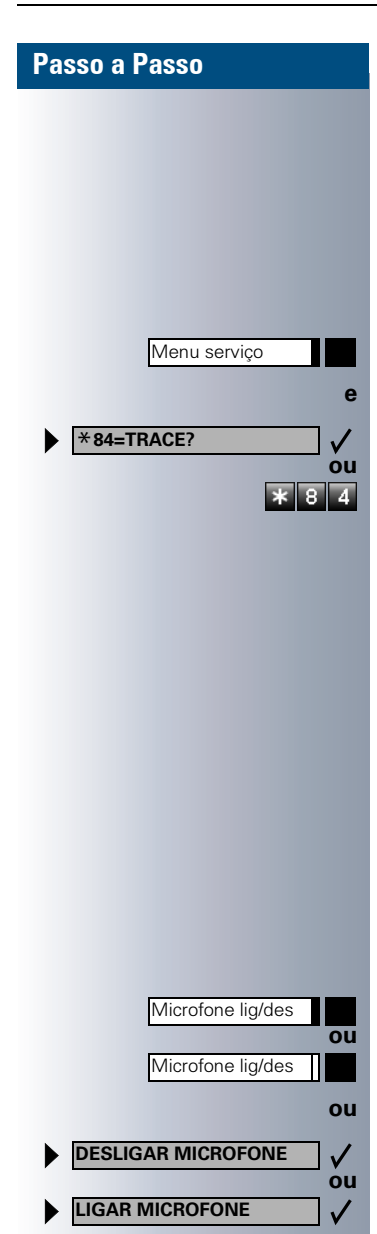

## <span id="page-19-0"></span>Identificação de chamadores anónimos - "Trace" (não para os EUA)

Pode identificar chamadores externos mal-intencionados. O número do chamador pode ser determinado durante a chamada ou até 30 segundos depois. O seu microtelefone não pode ser pousado.

Premir a tecla. O LED acende.

Seleccionar e confirmar.

Introduzir o código.

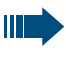

Os dados determinados através desta facilidade são memorizados pelo operador. Consultar a administração do sistema!

## <span id="page-19-1"></span>Ligar/desligar o microfone

Para evitar que o seu interlocutor escute, p. ex., uma consulta na sala, pode desactivar temporariamente o microfone do microtelefone ou da função "Mãos-livres". Também pode ligar o microfone da função "Mãos-livres" para responder uma mensagem directa através do altifalante do telefone (Chamada directa,  $\rightarrow$  [Página 18\)](#page-17-0).

**Requisito:** Há uma ligação activa, o microfone está ligado.

Premir a tecla. O LED acende.

Premir a tecla acesa. O LED apaga-se.

Seleccionar e confirmar.

**ou**

Menu serviço

Premir a tecla. O LED acende.

**5 2 ou <b>I**I 5 2 Introduzir o código para "DES" ou "LIG".

**ABRIR PORTA?**

Menu serviço \***61=ABRIR A PORTA?**

<span id="page-20-0"></span>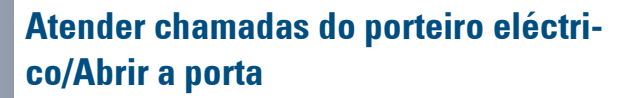

Se estiver programado um porteiro eléctrico, pode falar e activar a abertura da porta a partir do seu telefone. Caso esteja autorizada e activada a função de **Abertura de porta** (consultar a administração do sistema), um visitante poderá abrir a porta através da introdução de um código de 5 dígitos (p. ex., através do emissor de sinais MF ou de teclado instalado).

#### **Falar com o visitante através do porteiro eléctrico:**

**Requisito:** O seu telefone toca.

Levantar o microtelefone dentro de 30 segundos. É imediatamente ligado ao porteiro eléctrico.

#### **ou**

₩

 $\checkmark$ 

**ou**

₩

 $\overline{\mathbf{a}}$ Ŧ.

✓

Levantar o microtelefone após 30 segundos.

Introduzir o número do porteiro eléctrico.

#### **Activar a abertura da porta a partir do telefone durante uma chamada com o porteiro eléctrico:**

Confirmar.

#### **Activar a abertura da porta a partir do telefone não ligado com o porteiro eléctrico:**

Premir a tecla. O LED acende.

Seleccionar e confirmar.

Introduzir o código.

Introduzir o número do porteiro eléctrico.

Se o seu telefone faz parte de um ambiente Hi-Path AllServe 150 V1.0 (ligação em rede do sistema através da rede do PC), deve observar algumas instruções especiais  $\rightarrow$  [Página 93](#page-92-1)!

<span id="page-21-0"></span>

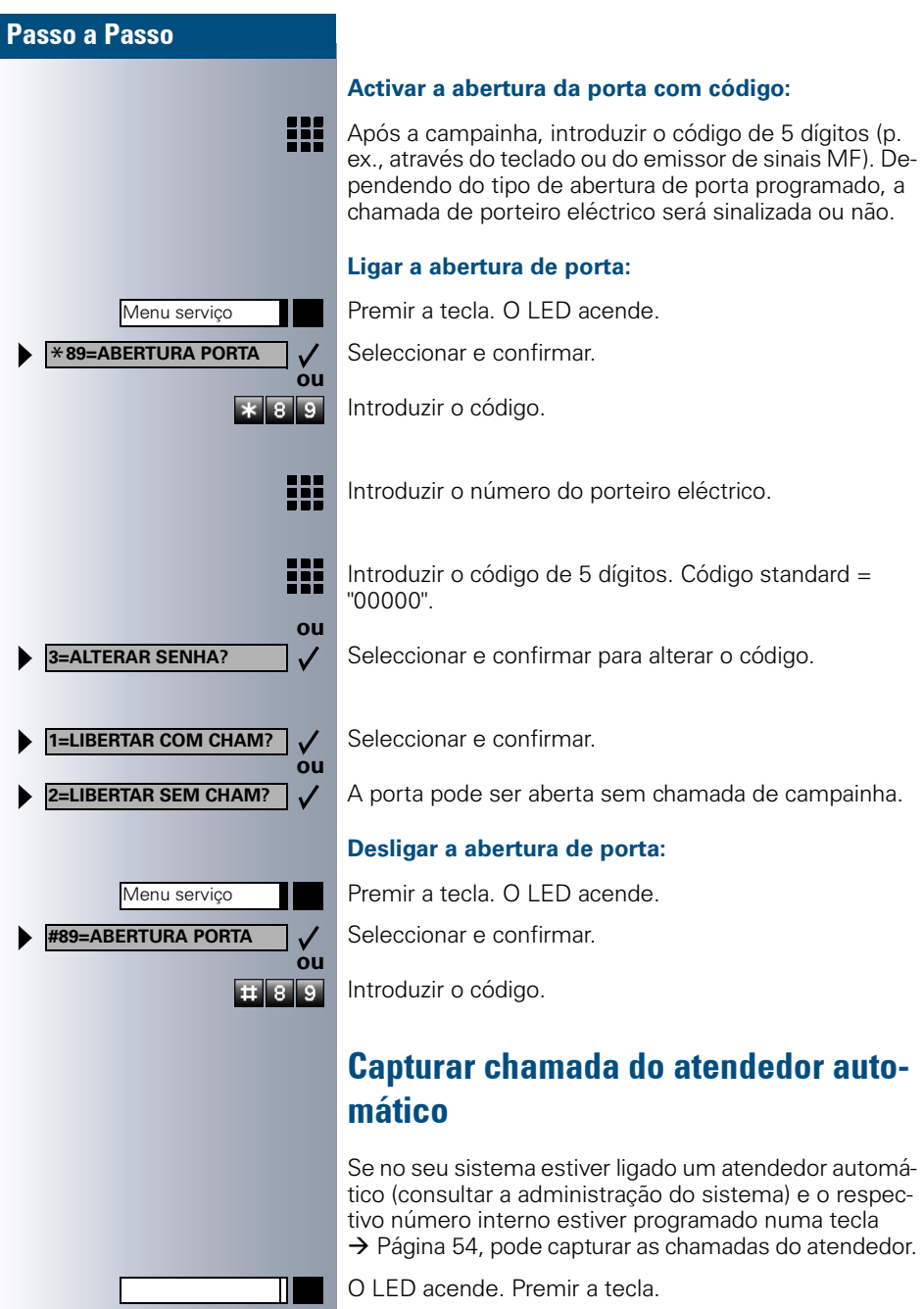

## <span id="page-22-0"></span>Consultar a quantidade de chamadas em espera/Indicação de sobrecarga

Se programou uma tecla com a função "NRO DE CHAM. EM ESPERA  $\rightarrow$  [Página 54](#page-53-1), pode visualizar no display quantas chamadas externas estão em espera.

Premir a tecla "Chamadas em espera".

Se durante uma chamada for excedido o limite de chamadas em espera (Sobrecarga; consultar a administração do sistema), isto será indicado através do LED da tecla.

• LED apagado:

п

Nenhum chamador em espera.

- LED a piscar lento: O limite programado foi alcançado.
- LED a piscar rápido: O limite foi excedido (sobrecarga).

## <span id="page-23-0"></span>**Ffectuar chamadas**

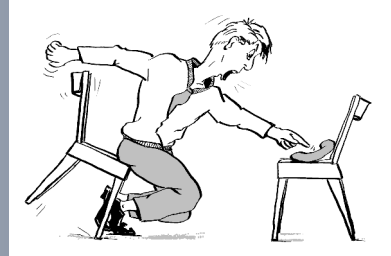

## <span id="page-23-1"></span>Marcar com o microtelefone levantado

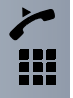

Levantar o microtelefone.

Interna: Introduzir o número. Externa: Introduzir o código externo e o número.

#### **O interlocutor desejado não atende ou a extensão está ocupada:**

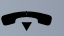

Pousar o microtelefone.

## <span id="page-23-2"></span>Marcar com o microtelefone pousado

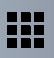

Interna: Introduzir o número. Externa: Introduzir o código externo e o número.

#### **0** interlocutor atende por altifalante:

Levantar o microtelefone.

**ou** Com o microtelefone pousado: Mãos-livres e Alta-voz.

#### O interlocutor desejado não atende ou a extensão está ocupada:

Altifalante **Premir** Premir a tecla. O LED apaga-se.

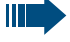

O sistema também pode ser programado de forma que, antes de marcar o número da extensão, necessite premir a tecla "Interno". Neste caso, não é necessário introduzir um códi-

go antes de marcar o número externo (a ocupação de linha automática está ligada; consultar a administração do sistema).

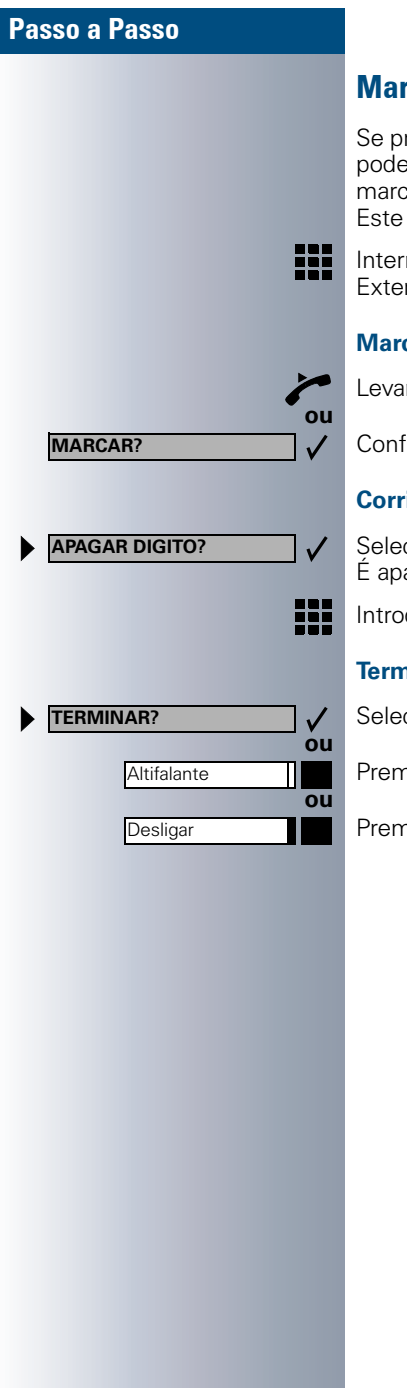

#### <span id="page-24-0"></span>Marcar em bloco / Corrigir o número

Se programado (consultar o administrador do sistema), pode introduzir o número, sem que o mesmo seja logo marcado. Se necessário pode corrigir o número. Este apenas é marcado, quando o desejar.

Interno: Introduzir o número. Externo: Introduzir o código de acesso e o número.

#### **Marcar números introduzidos/indicados:**

Levantar o microtelefone.

Confirmar.

#### **Corrigir os números introduzidos:**

Seleccionar e confirmar. É apagado o último digito introduzido.

Introduzir o(s) número(s) desejado(s).

#### **Terminar a marcação em bloco:**

Seleccionar e confirmar.

Premir a tecla. O LED apaga.

Premir a tecla.

<span id="page-25-1"></span><span id="page-25-0"></span>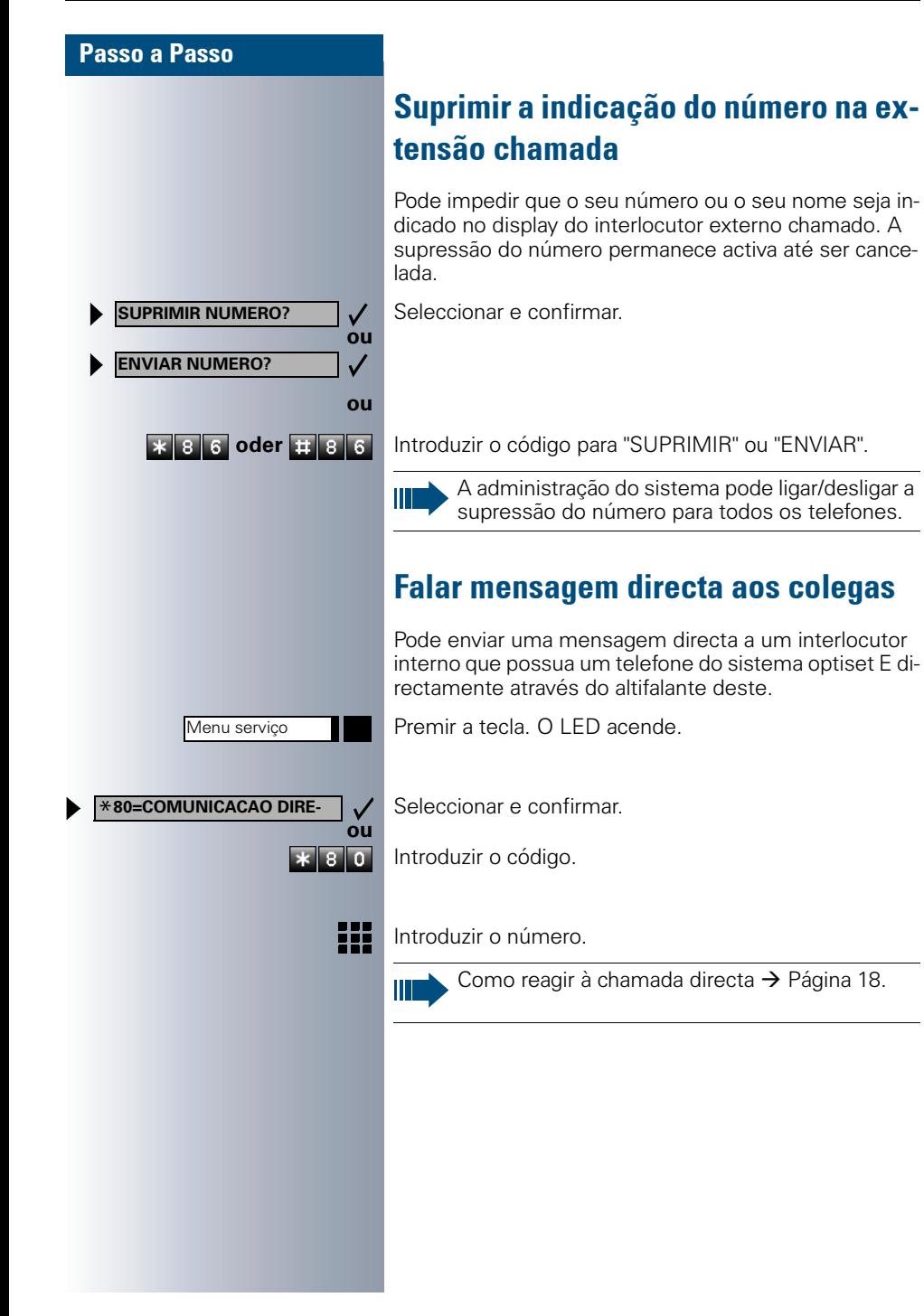

# Passo a Passo Menu serviço \***53=LIGAR MF?**  $\checkmark$ **ou**  $\overline{\ast}$  53 ₩.

## <span id="page-26-0"></span>Pós-marcação MF/Executar multifrequência

Para o controlo de equipamentos como p. ex., um atendedor automático ou sistemas de informação ou comutação automáticos, pode enviar sinais MF (**M**ulti**f**requência) durante a ligação.

Premir a tecla. O LED acende.

Seleccionar e confirmar.

Introduzir o código.

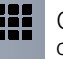

Com as teclas de 0 a 9, a tecla de asterisco \* e a tecla cardinal "#" pode agora enviar sinais MF.

Ao desligar termina a pós-marcação MF. O sistema também pode ser configurado de forma que possa iniciar a pós-marcação MF imediatamente após o estabelecimento da ligação.

## <span id="page-26-1"></span>Estabelecimento automático de chamada/Hotline

Se programado (consultar a administração do sistema), imediatamente ao levantar o microtelefone será estabelecida uma chamada para um destino determinado, interno ou externo.

Levantar o microtelefone.

Dependendo da programação, a ligação será estabelecida **imediatamente** ou **após** um **tempo determinado** (= emergência).

<span id="page-27-1"></span><span id="page-27-0"></span>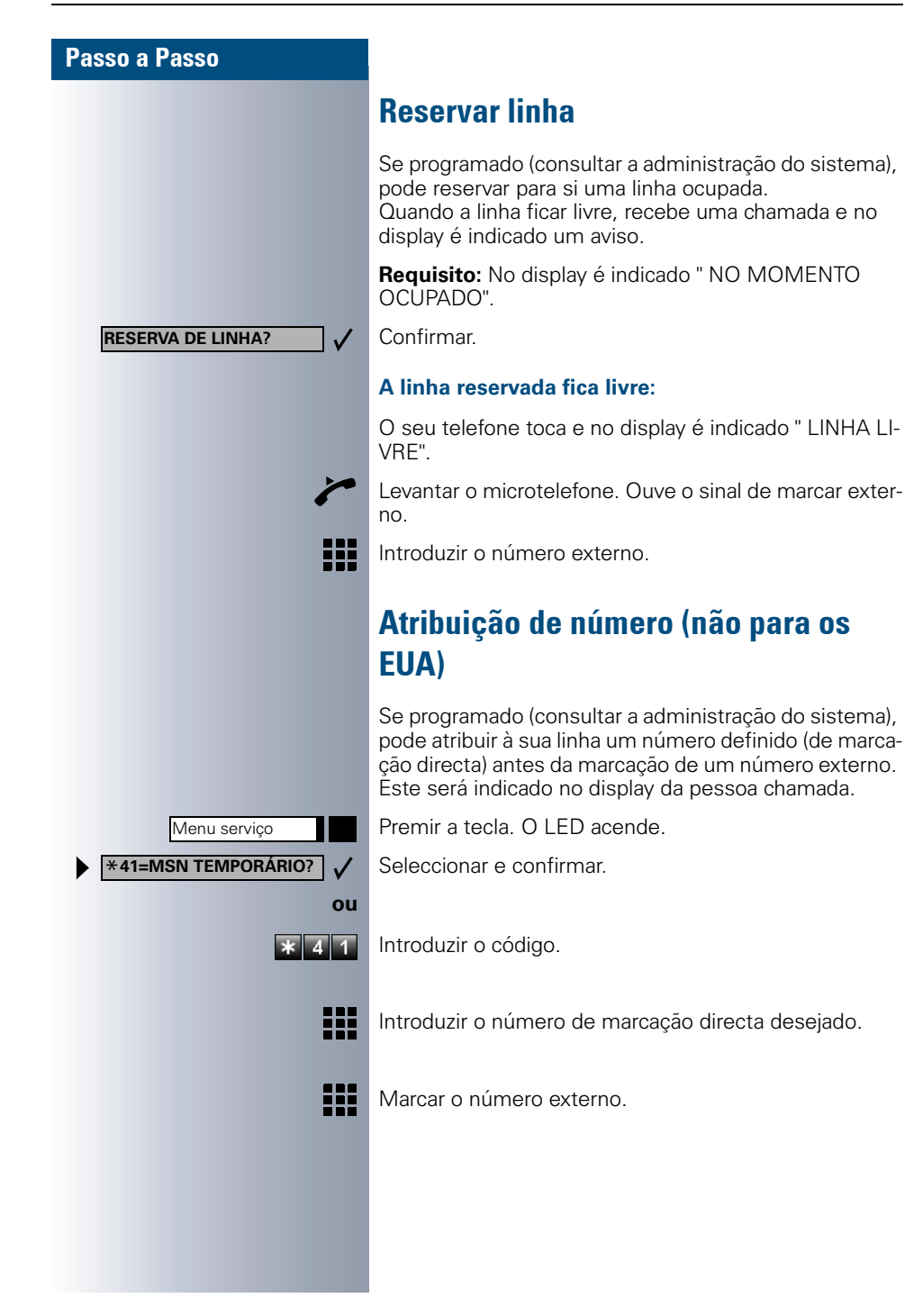

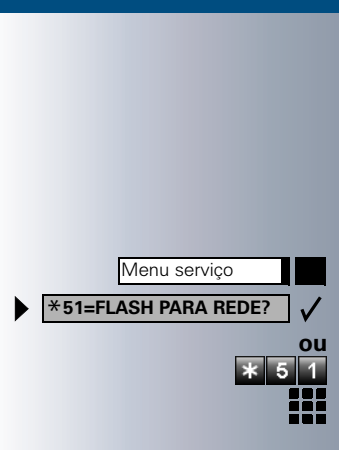

## <span id="page-28-0"></span>Enviar sinal para a rede (Flash)

Para poder utilizar serviços/facilidades semelhantes aos da rede RDIS através de linhas analógicas do operador ou de outros sistemas (como p. ex., "Consulta"), deve enviar um sinal nas linhas antes de marcar o código do serviço ou o número da extensão.

**Requisito:** Estabeleceu uma ligação externa.

Premir a tecla. O LED acende.

Seleccionar e confirmar.

Introduzir o código.

Introduzir o código do serviço e/ou o número de telefone.

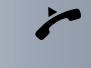

<span id="page-29-0"></span>Marcação associada/Marcador automático

Se programado (consultar a administração do sistema), pode utilizar um marcador automático para facilitar o estabelecimento de ligações no seu telefone.

O procedimento para a utilização do marcador automático depende se a ligação é realizada no bus S<sub>n</sub> ou no **acesso a/b**.

Também é possível utilizar o seu telefone do sistema como marcador automático para outros telefones.

#### **Marcador automático no bus S.:**

Seleccionar o destino no PC e iniciar a marcação.

O altifalante do seu telefone é ligado. Quando o interlocutor atender, levantar o microtelefone.

#### **Marcador automático no acesso a/b:**

Seleccionar o destino no PC e iniciar a marcação.

No ecrã do PC é indicado "Levantar o microtelefone".

Levantar o microtelefone.

#### **Marcador automático a partir do seu equipamento para um outro telefone:**

Premir a tecla. O LED acende.

Seleccionar e confirmar.

Introduzir o código.

Introduzir o número interno ("POR:").

Introduzir o número desejado.

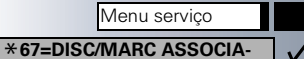

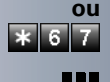

ᅚ

## <span id="page-30-0"></span>Efectuar chamadas com várias extensões ao mesmo tempo

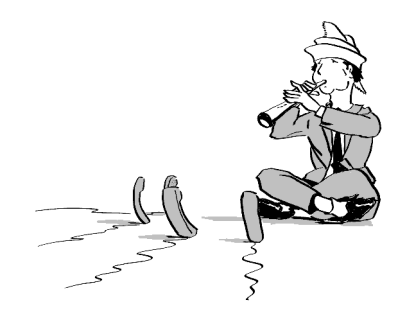

## <span id="page-30-1"></span>Chamar segunda extensão (consulta)

Durante uma chamada pode ligar para uma segunda extensão. O primeiro interlocutor espera.

Confirmar.

Chamar a segunda extensão.

#### **Voltar a falar com o primeiro interlocutor:**

Confirmar.

**•** Premir a tecla. O LED acende. Introduzir o código. O LED apaga-se.

#### <span id="page-30-2"></span>Comutar para o interlocutor que está em espera (Comunicação alternada)

Seleccionar e confirmar.

**2** Premir a tecla. O LED acende. Introduzir o código. O LED apaga-se.

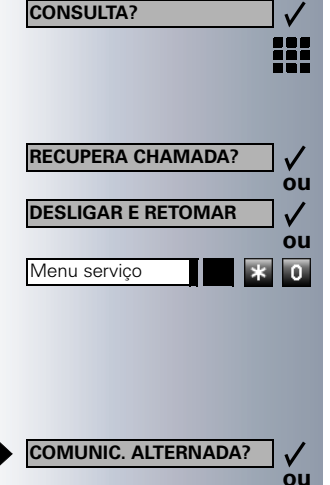

Menu serviço

<span id="page-31-1"></span><span id="page-31-0"></span>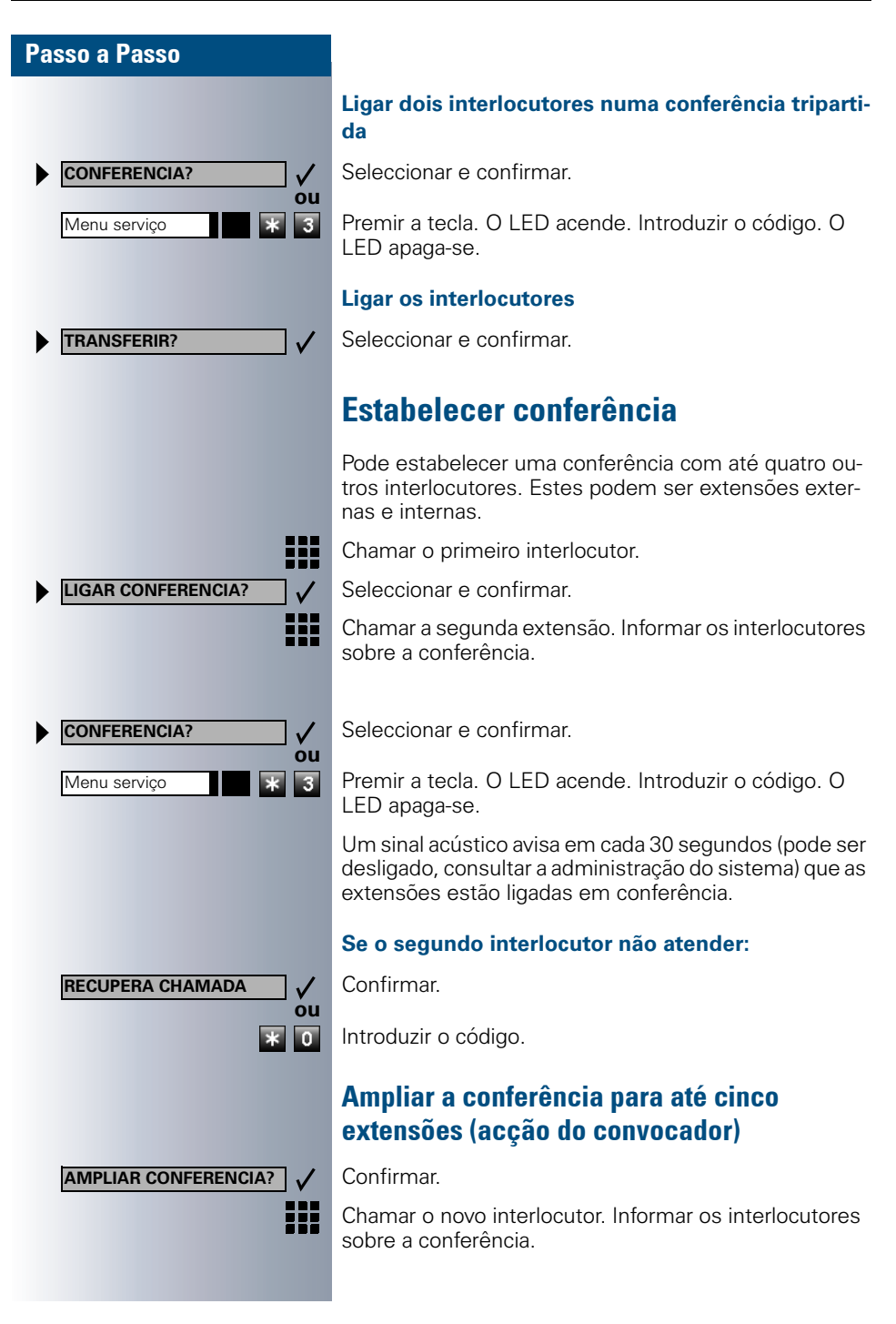

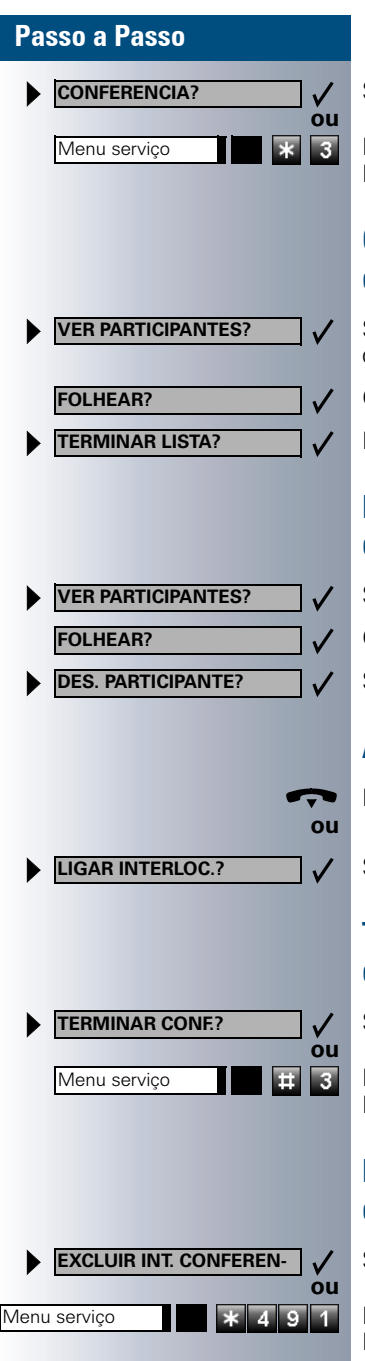

Seleccionar e confirmar.

**8** Premir a tecla. O LED acende. Introduzir o código. O LED apaga-se.

## <span id="page-32-0"></span>Consultar as extensões participantes da conferência (accão do convocador)

Seleccionar e confirmar. A primeira extensão é indicada.

Confirmar para a indicação de outra extensão.

Fechar a lista: Seleccionar e confirmar.

## <span id="page-32-1"></span>Excluir uma extensão da conferência (acção do convocador)

Seleccionar e confirmar. A primeira extensão é indicada.

Confirmar até indicar a extensão desejada.

Seleccionar e confirmar.

## <span id="page-32-2"></span>Abandonar a conferência

Pousar o microtelefone.

Seleccionar e confirmar.

## <span id="page-32-3"></span>Terminar a conferência (acção do convocador)

Seleccionar e confirmar.

**<b>B B** Premir a tecla. O LED acende. Introduzir o código. O LED apaga-se.

## <span id="page-32-4"></span>**Excluir interlocutor externo (RDIS)** da conferência (só para os EUA)

Seleccionar e confirmar.

Premir a tecla. O LED acende. Introduzir o código. O LED apaga-se.

<span id="page-33-1"></span><span id="page-33-0"></span>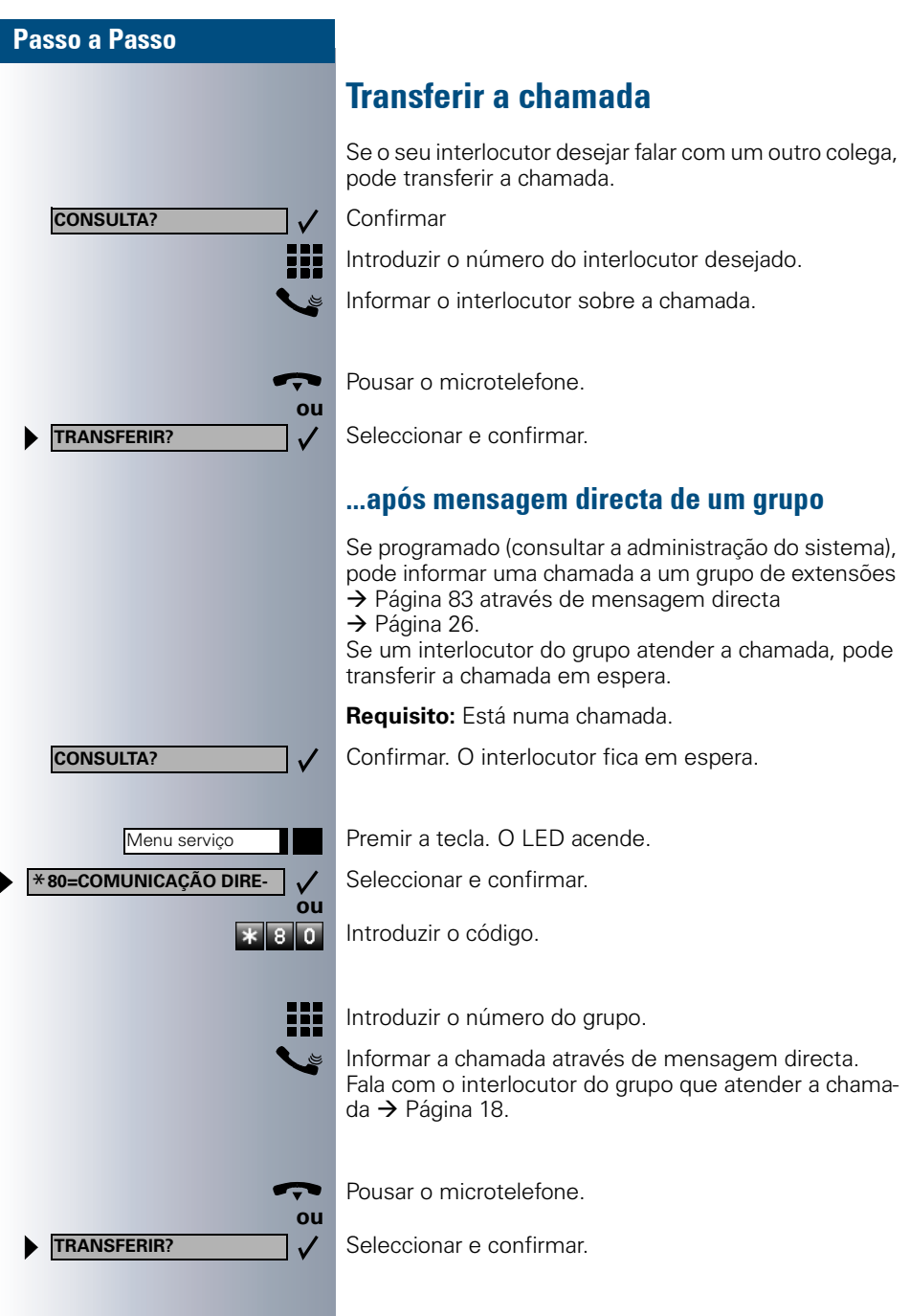

Se a ligação da transferência não puder ser estabelecida dentro de 45 segundos, a chamada volta para o primeiro interlocutor (= chamada de retorno).

## <span id="page-34-0"></span>Parquear chamada

Pode parquear até 10 chamadas internas e/ou externas. É possível indicar e atender chamadas parqueadas noutro telefone. Deste modo, é possível, p. ex., continuar uma chamada noutro equipamento.

**Requisito:** Está numa chamada.

Premir a tecla. O LED acende.

Seleccionar e confirmar.

Introduzir o código.

**10 ... Introduzir um número de posição de parque 0 - 9 e ano**tar. Se o número de posição de parque não for indicado, este já está ocupado; introduzir outro número.

#### <span id="page-34-1"></span>Retomar chamada do parque

**Requisito:** Há uma ou várias chamadas parqueadas. O telefone está em estado de repouso

Premir a tecla. O LED acende.

Seleccionar e confirmar.

Introduzir o código.

**10 ... 9** Introduzir o número de posição de parque anotado. Se o número de posição de parque introduzido não estiver ocupado, não poderá atender a chamada.

> Se a ligação não for retomada do parque, após um determinado tempo a chamada volta para a extensão na qual foi parqueada (= chamada de retorno).

35

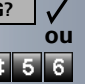

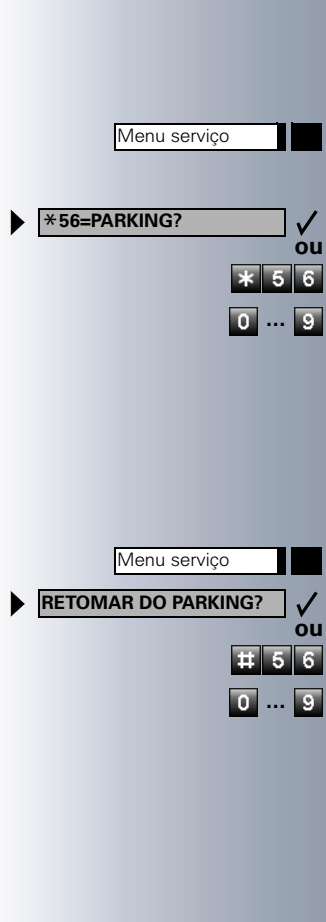

<span id="page-35-0"></span>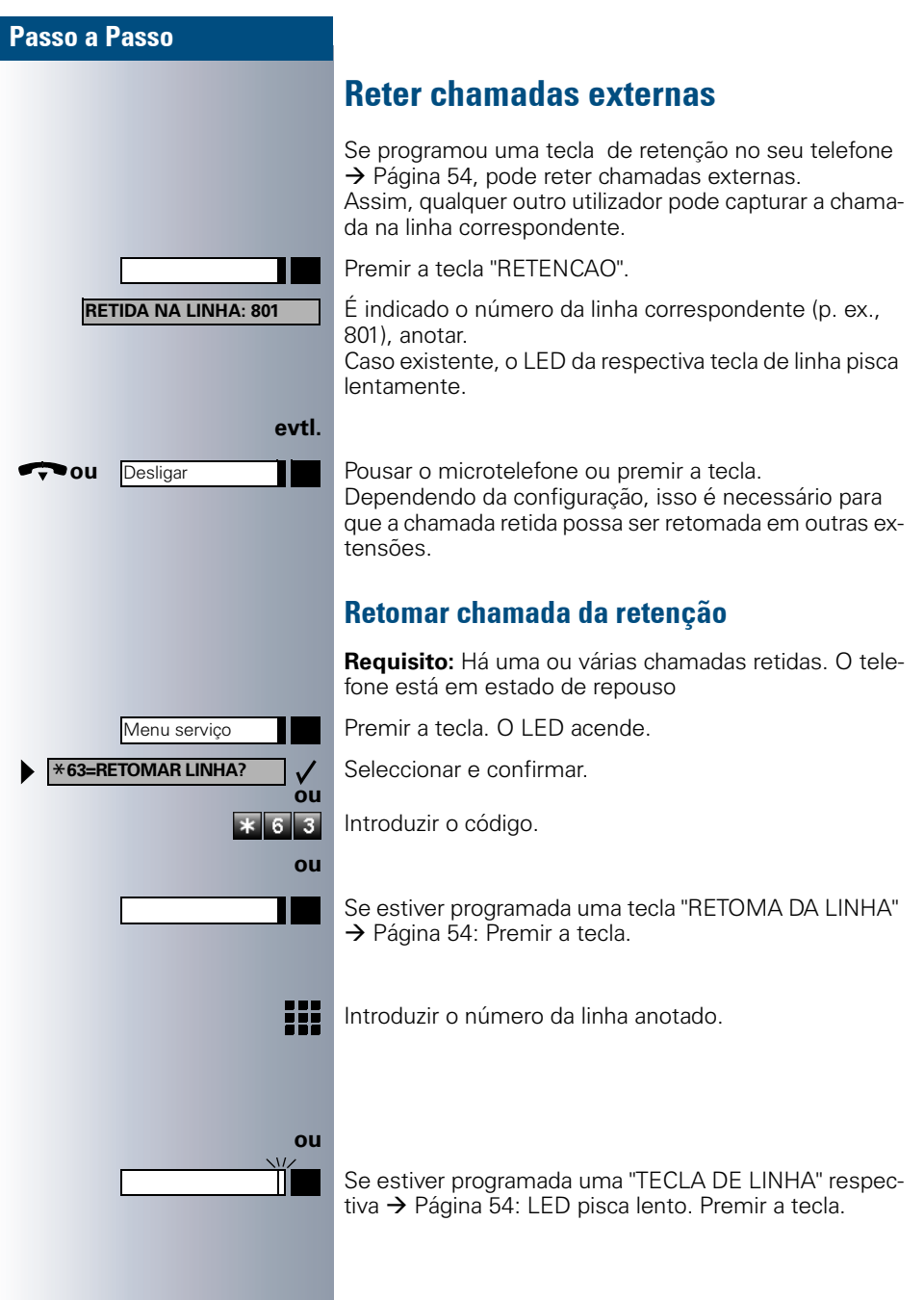

<span id="page-35-1"></span> $\overline{\phantom{a}}$
# **Ffectuar chamadas com destinos** memorizados

# Utilizar a lista de chamadas

Caso não atenda uma chamada externa e/ou interna, será memorizado um pedido na lista de chamadas. As chamadas atendidas também podem ser registadas na lista. Este procedimento pode ser manual (chamadas internas e externas) ou automático (só chamadas externas, consultar a administração do sistema). O seu telefone memoriza até 10 chamadas por ordem cronológica. Cada chamada é registada com a indicação da hora. A lista começa com a chamada mais nova ainda não consultada. Se receber várias chamadas de uma pessoa, será criado apenas um registo na lista, o qual indicará o número de tentativas e a hora da última chamada.

### Consultar a lista de chamadas

**Requisito:** A administração do sistema configurou uma lista de chamadas para o seu telefone.

Introduzir o código.

A última chamada é indicada.

Confirmar para a indicação de outras chamadas.

#### **Terminar a consulta**

Seleccionar e confirmar.

Premir a tecla. O LED apaga-se.

Premir a tecla. O LED apaga-se.

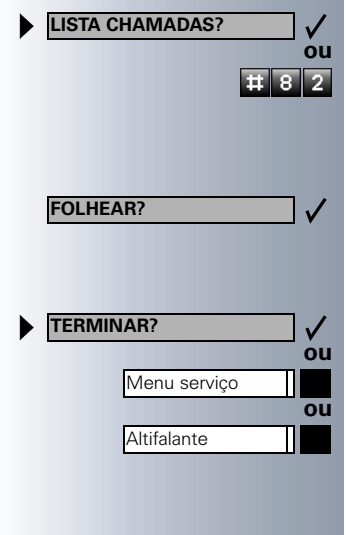

I

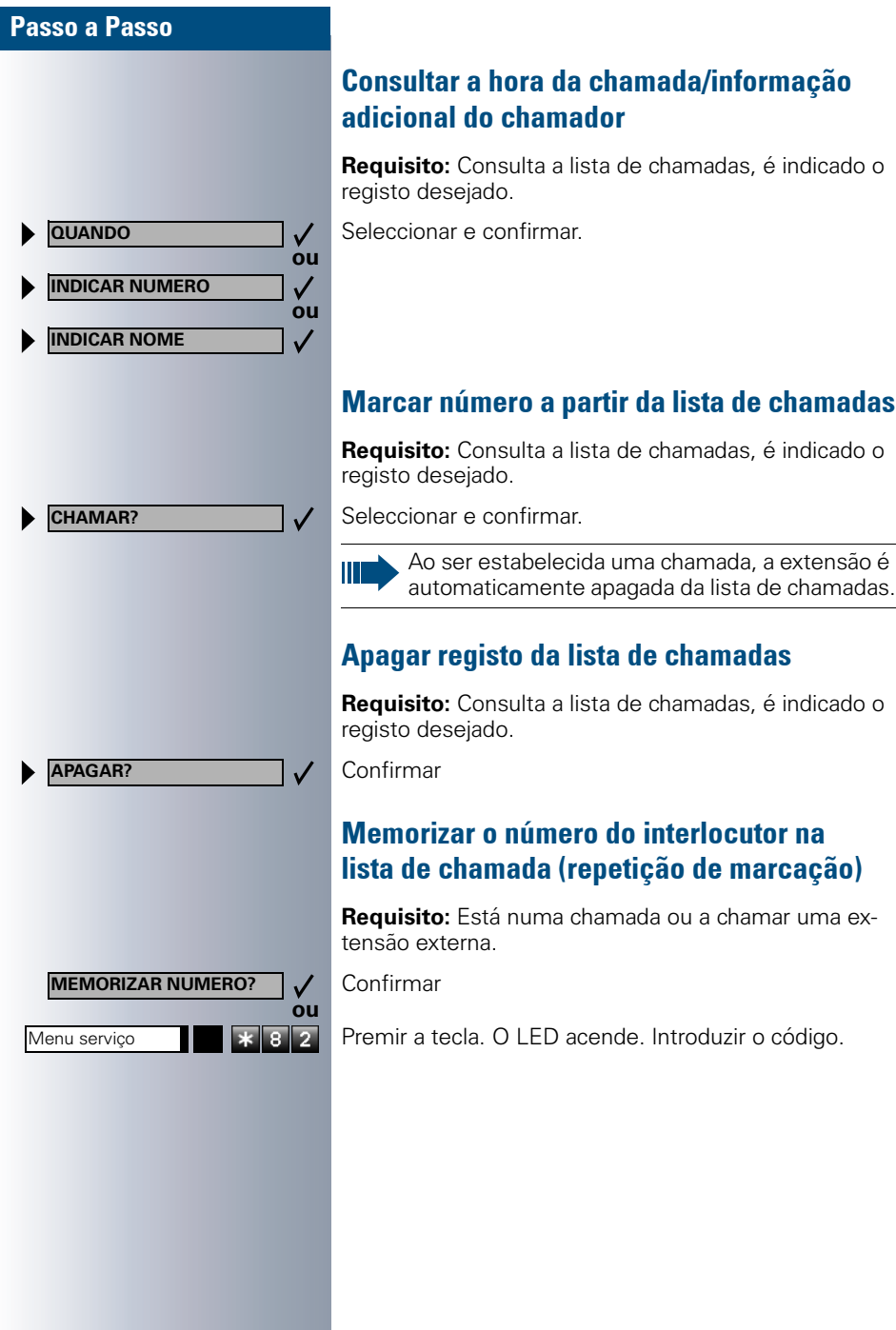

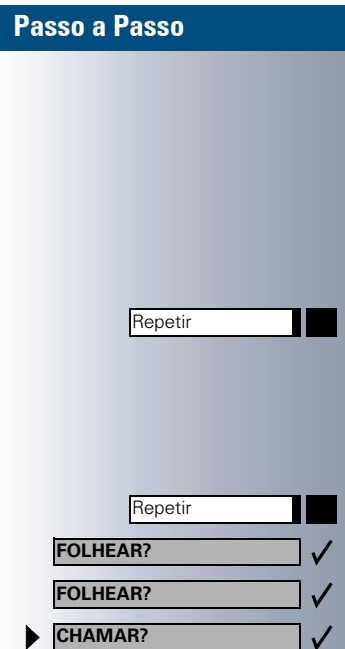

# Repetição de marcação

Os últimos 3 números externos marcados são automaticamente memorizados.

Um número memorizado poderá ser marcado ao premir uma tecla.

O número seleccionado é indicado por dois segundos e em seguida é marcado.

Premir a tecla (= último número marcado).

Premir a tecla 2x (= penúltimo número marcado).

Premir a tecla 3x (= antipenúltimo número marcado).

#### **Indicar e marcar os números memorizados**

Premir a tecla.

Confirmar dentro de 2 segundos.

É indicado o próximo número memorizado. Confirmar.

Seleccionar e confirmar.

Se programado (consultar o administrador do sistema), os códigos de projecto introduzidos são memorizados  $\rightarrow$  [Página 44](#page-43-0).

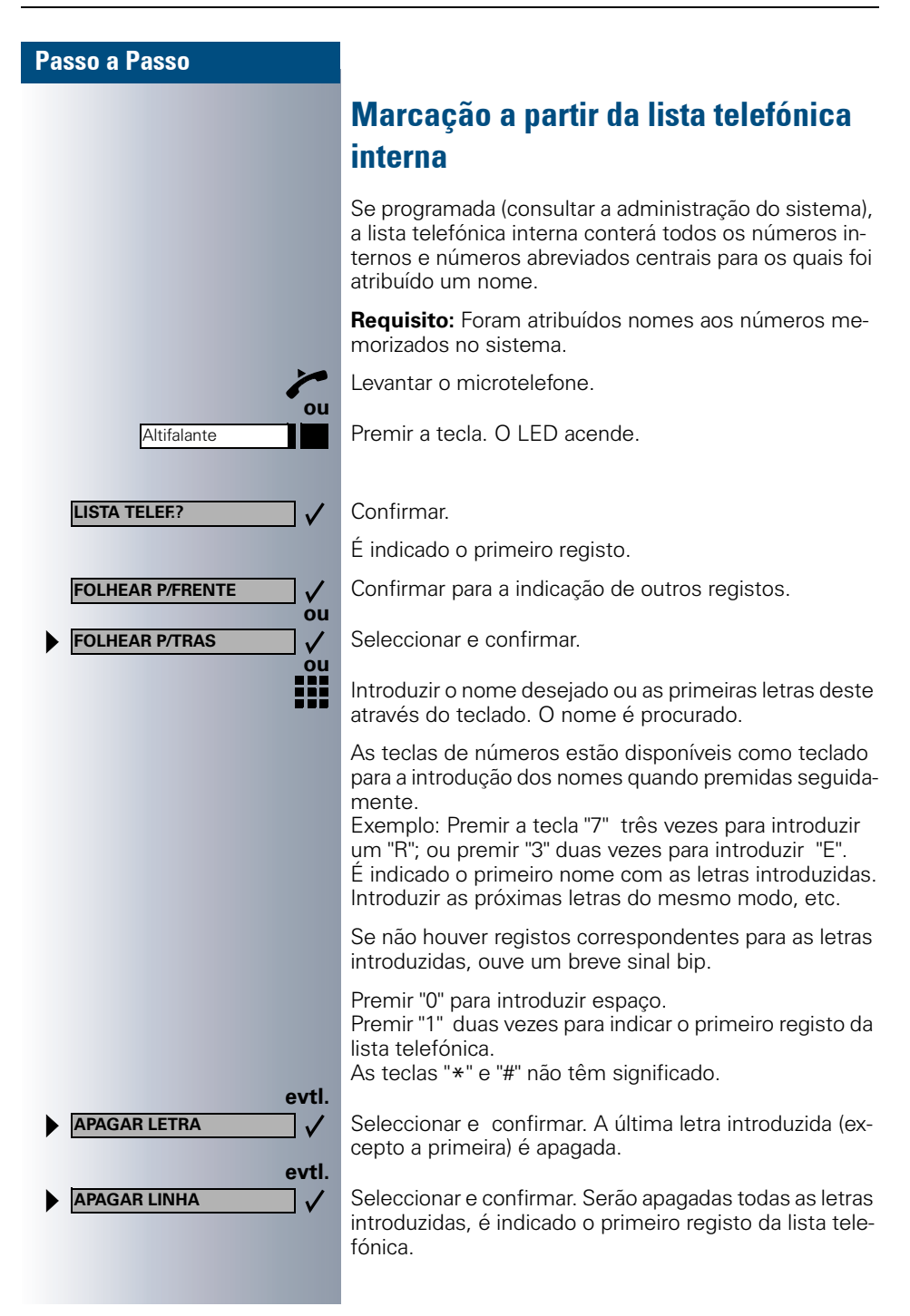

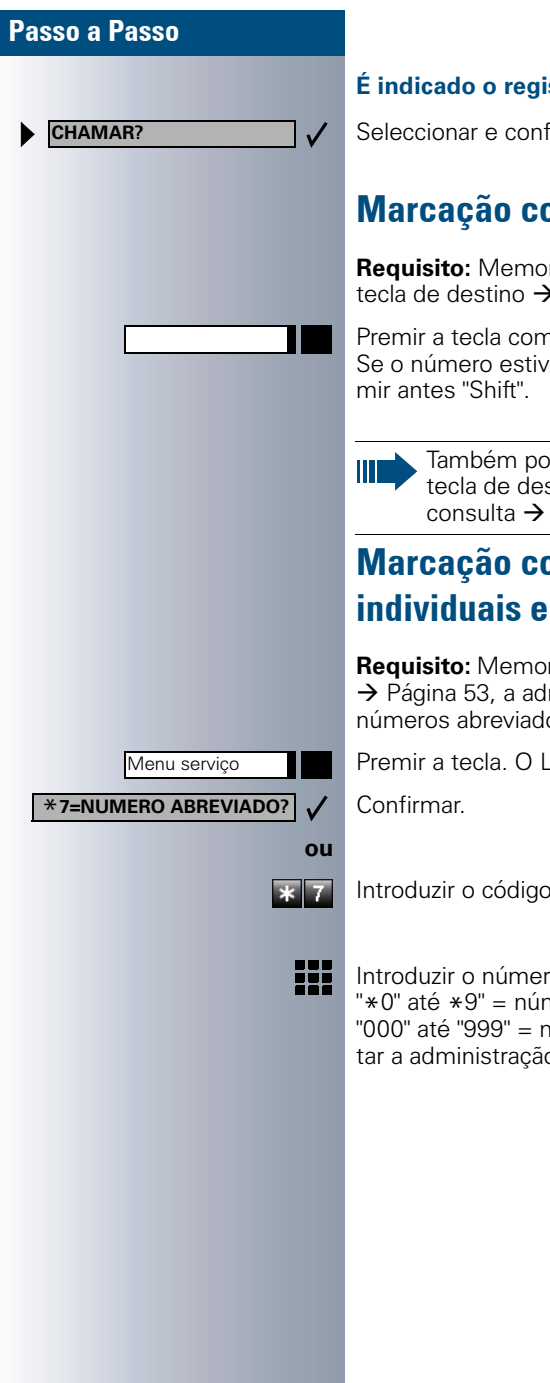

#### sto desejado:

 $\ddot{\text{sim}}$ ar

# <span id="page-40-0"></span>om teclas de destino

**Requisito:** Memorizou um número de telefone numa  $\blacktriangleright$  [Página 52](#page-51-0).

n o número memorizado. er no segundo nível do teclado, pre-

> de durante a chamada premir uma stino, é activada automaticamente a [Página 31.](#page-30-0)

# <span id="page-40-1"></span>om números abreviados **Centrais**

**Requisito:** Memorizou números abreviados individuais ministração do sistema memorizou os centrais.

ED acende.

Introduzir o código.

ma abreviado. meros abreviados individuais. iúmeros abreviados centrais (consulo do sistema).

# Verificar/Atribuir a taxação

# <span id="page-41-0"></span>Consultar a taxação para o seu telefone (não para os EUA)

#### **Para a chamada actual:**

No display é indicada a taxação após o fim da chamada (standard).

Caso desejada, a indicação contínua da taxação durante as chamadas deve ser solicitada ao operador (consultar a administração do sistema).

Dependendo do operador, serão indicadas também as chamadas externas livres de taxação. Antes ou durante a chamada, o display indica "SEM TAXAÇÃO".

Ш

Caso uma chamada seja transferida, a taxação será atribuída ao telefone que recebeu a transferência.

#### **Para todas e para a última chamada estabelecida:**

Primeiro é indicada a taxação para a última chamada estabelecida. Após cinco segundos será indicada a taxação total.

Premir a tecla. O LED acende.

Seleccionar e confirmar.

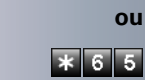

Menu serviço

\***65=CONSULTAR TAXA-**

Introduzir o código.

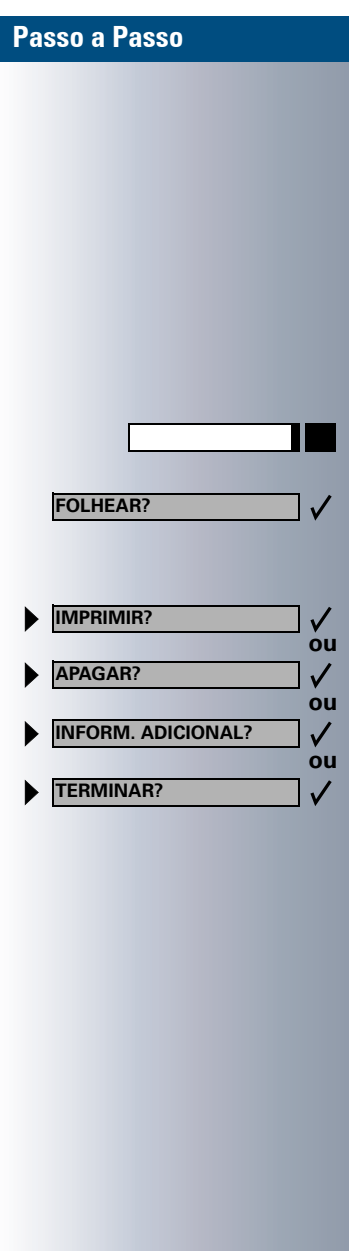

# Consultar a taxação para outro telefone (não para os EUA)

Se programado (consultar a administração do sistema), pode visualizar e imprimir a taxação de outros telefones (p. ex., de uma cabine telefónica externa).

Requisito: Programou uma tecla com a função "VER CUSTOS CHAM."  $\rightarrow$  [Página 54](#page-53-0).

Se o LED estiver aceso, foi estabelecida uma chamada com taxação desde a última consulta.

Premir a tecla "VER CUSTOS CHAM.". São indicadas as chamadas com taxação.

Confirmar, para a indicação de outras ligações sujeitas a taxação.

Seleccionar e confirmar.

<span id="page-43-0"></span>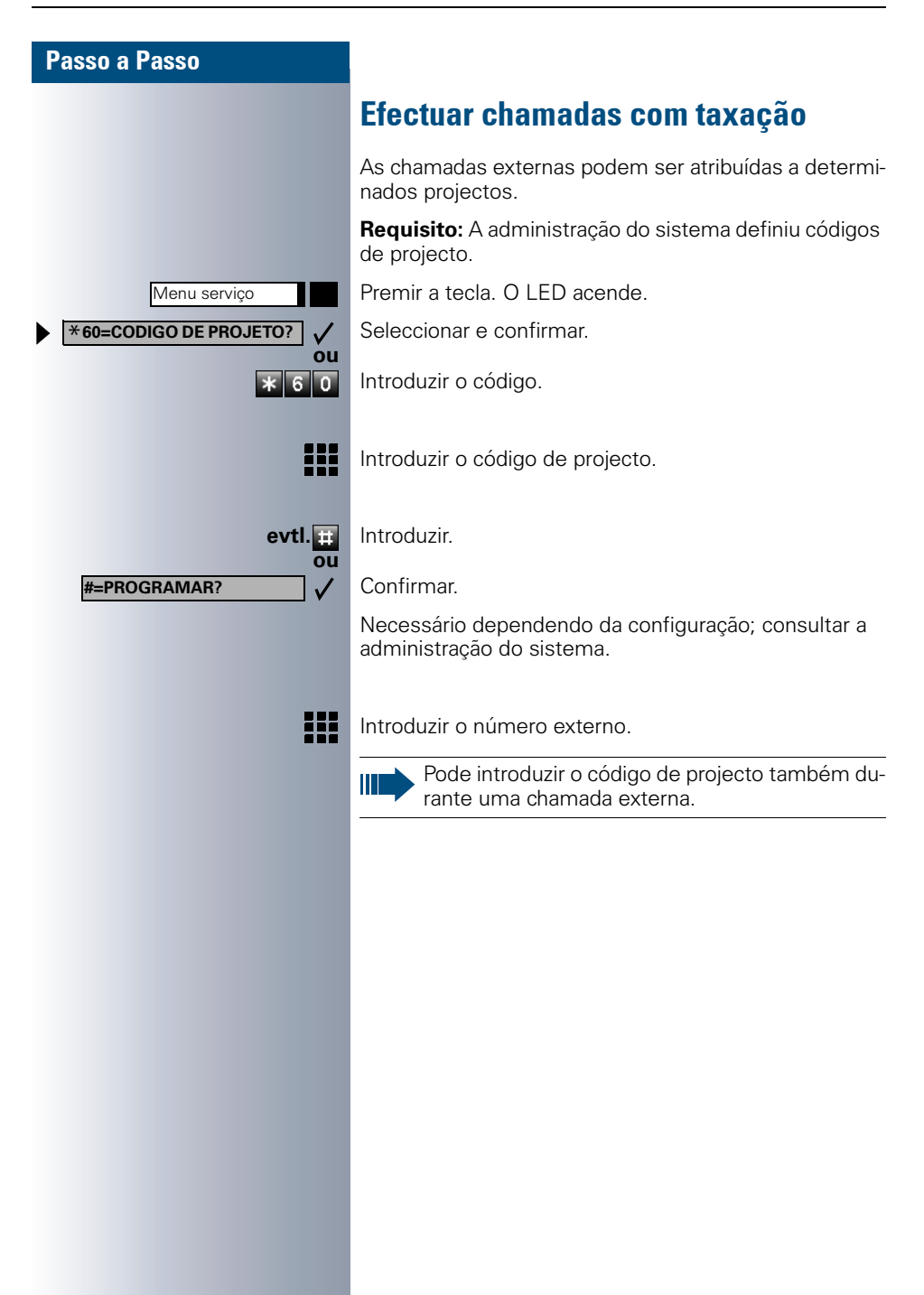

Se um destino não está acessível

#### Passo a Passo

**PROXIMO?**

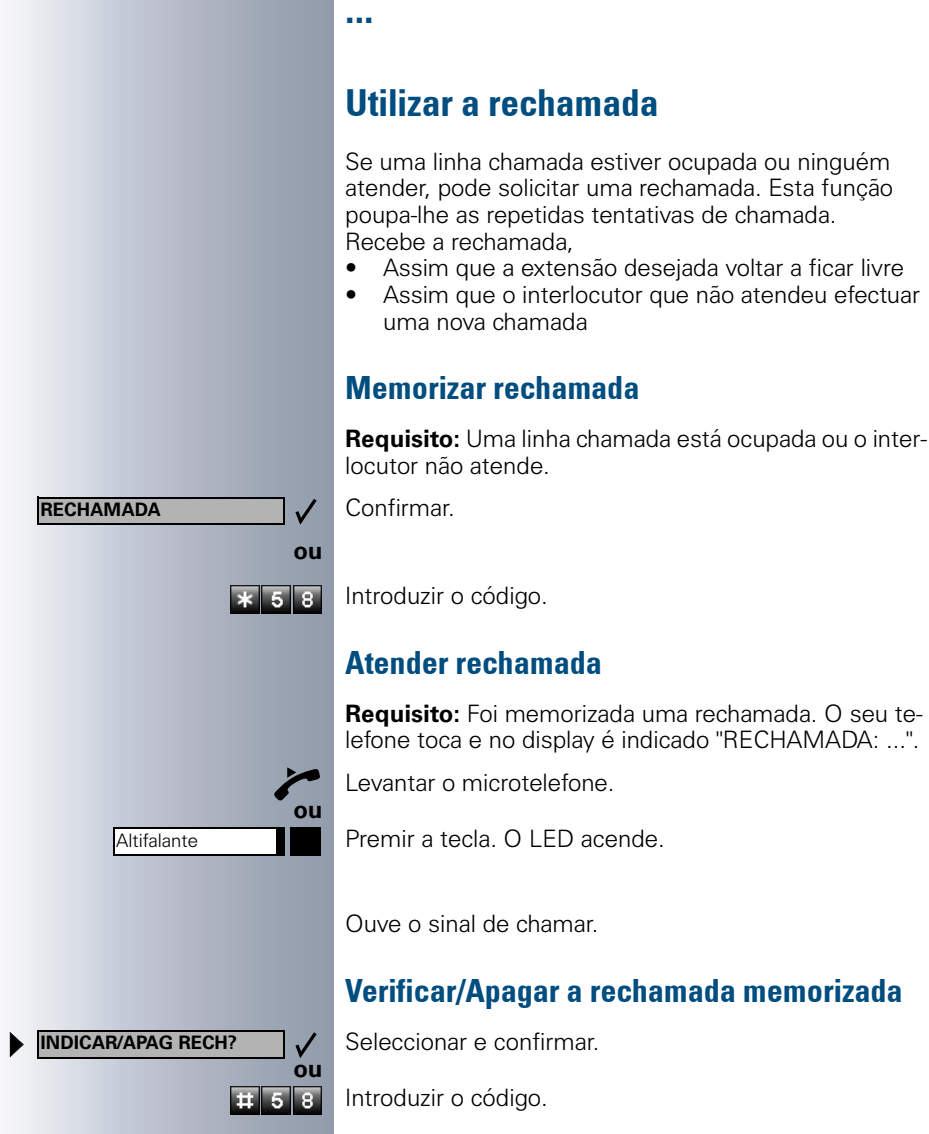

gistos.

 $\checkmark$ 

Seleccionar e confirmar para visualizar os próximos re-

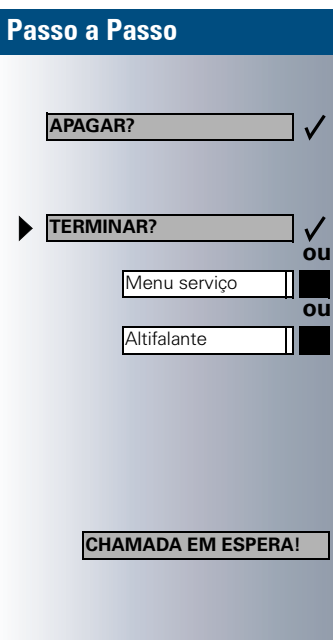

#### **Apagar registo indicado:**

Confirmar

#### **Terminar a consulta:**

Seleccionar e confirmar.

Premir a tecla. O LED apaga-se.

Premir a tecla. O LED apaga-se.

### Aviso de chamada em espera

**Requisito:** Marcou um número interno e ouve o sinal de ocupado. Deve falar com urgência com uma pessoa.

Esperar (ca. 5 segundos) até ser indicado no display "CHAMADA EM ESPERA!" e o sinal de ocupado mudar para livre.

Agora o interlocutor pode reagir  $\rightarrow$  [Página 14](#page-13-0)

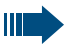

A pessoa chamada pode impedir o sinal de chamada em espera  $\rightarrow$  [Página 15](#page-14-0).

Se programado (consultar o administrador do sistema), ouve logo o sinal de chamar e no display aparece logo "Aviso com sinal!".

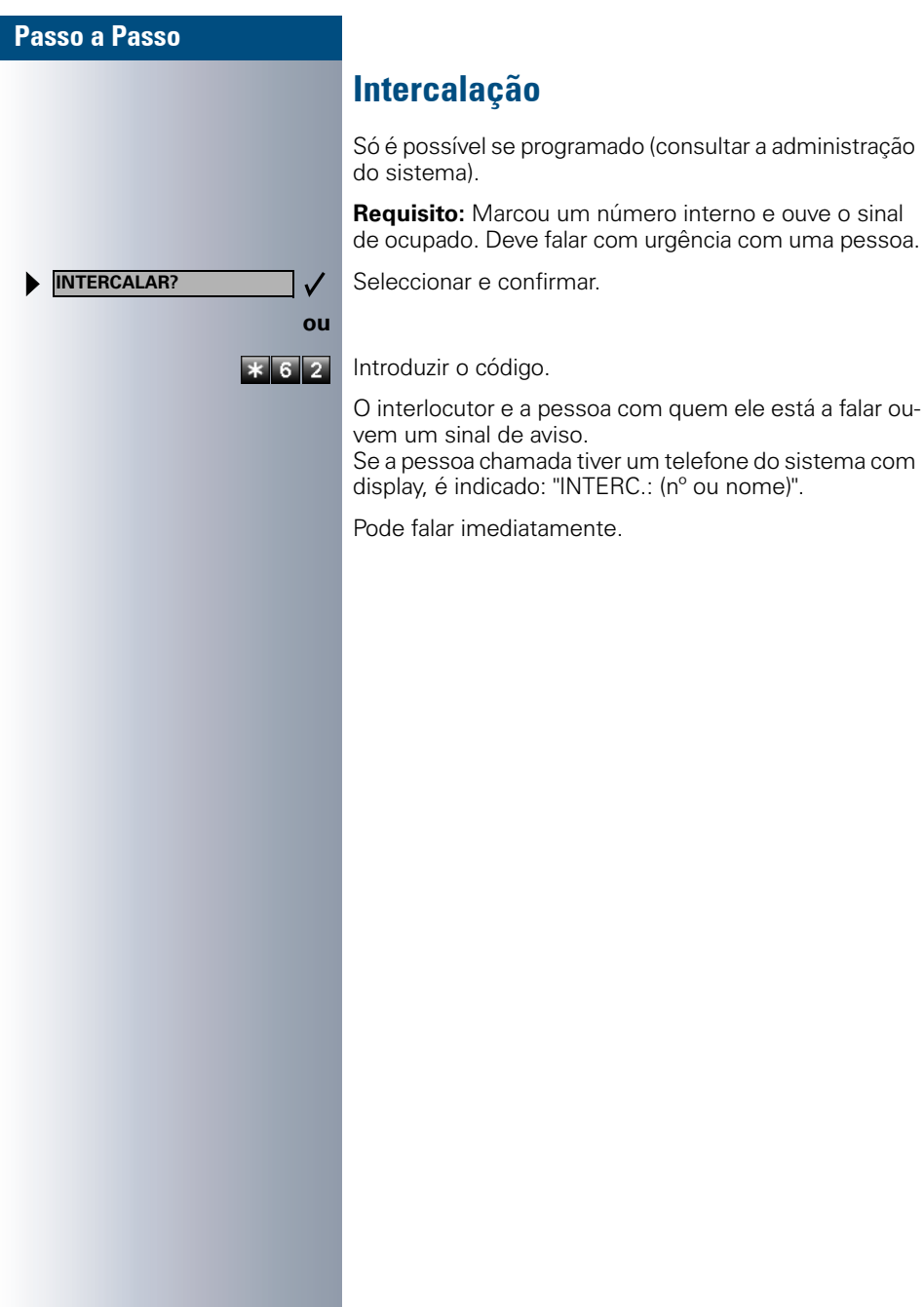

## Programações do telefone

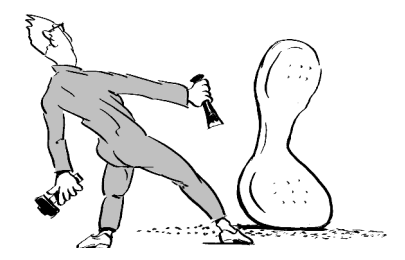

### Regular o volume do sinal de chamar

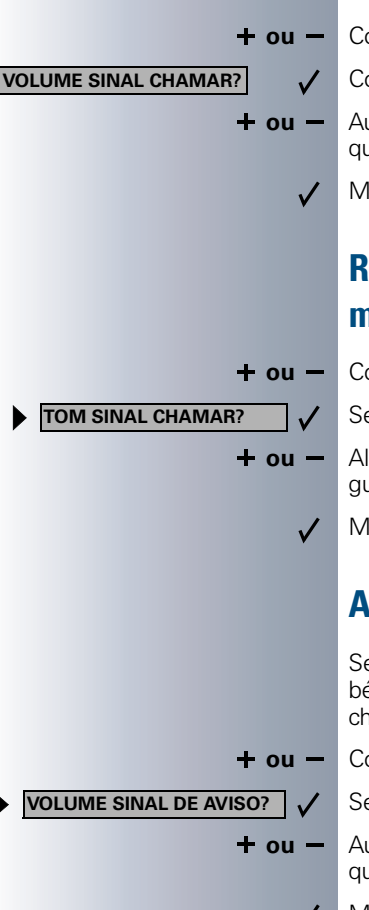

**+ ou** – Com o telefone em repouso, premir uma das teclas.

Confirmar

**+ ou** – Aumentar ou diminuir o volume. Premir as teclas até que tenha regulado o volume desejado.

Memorizar.

# Reqular a tonalidade do sinal de chamar

**+ ou** – Com o telefone em repouso, premir uma das teclas.

Seleccionar e confirmar.

**+ ou** – Alterar a tonalidade. Premir as teclas até que tenha regulado a tonalidade desejada.

Memorizar.

### Alterar o volume do sinal de aviso

Se é membro de um grupo com teclas de linha, também é possível activar a sinalização acústica de outras chamadas no grupo  $\rightarrow$  [Página 81.](#page-80-0) Ouve o sinal de aviso.

**+ ou** – Com o telefone em repouso, premir uma das teclas.

Seleccionar e confirmar.

- **+ ou** Aumentar ou diminuir o volume. Premir as teclas até que tenha regulado o volume desejado.
	- Memorizar.

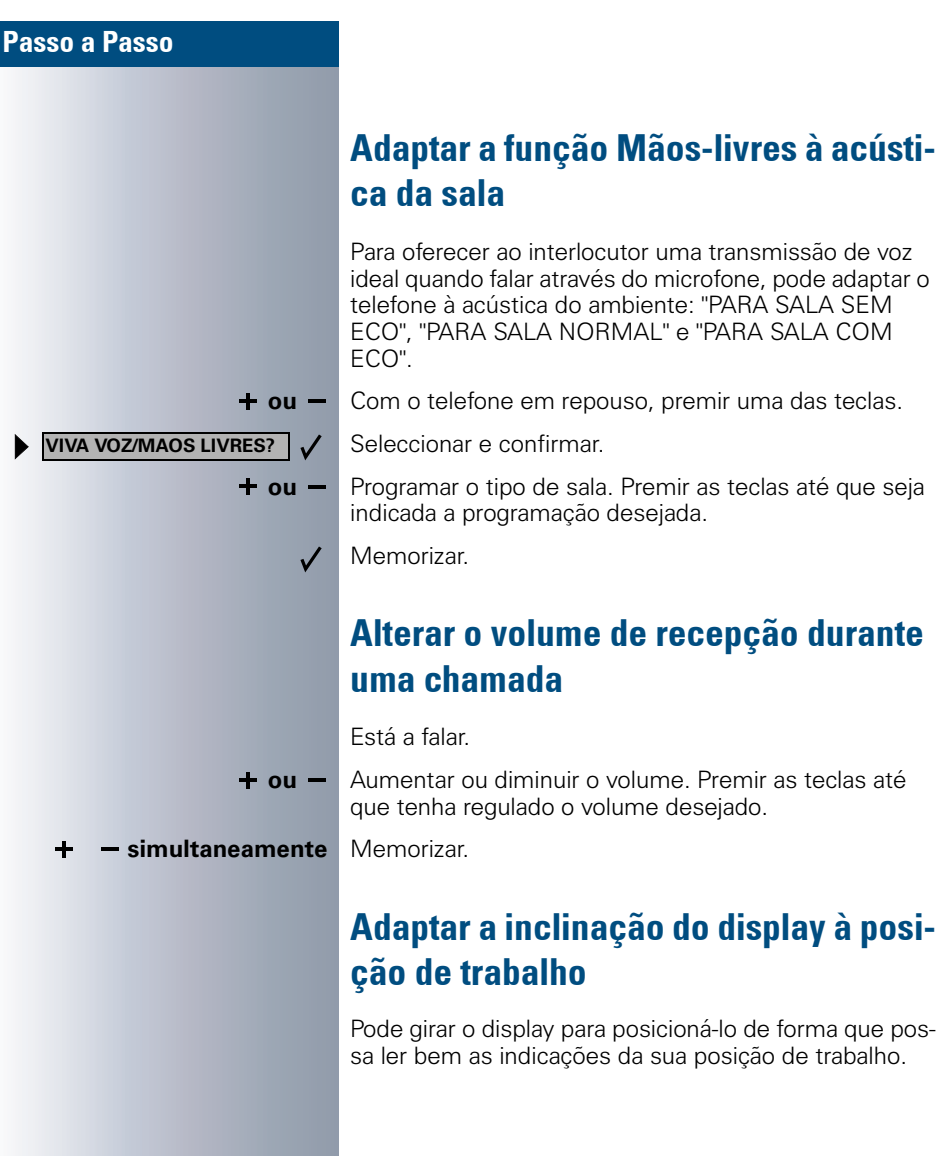

# Adaptar a inclinação do display à posi-

Pode girar o display para posicioná-lo de forma que possa ler bem as indicações da sua posição de trabalho.

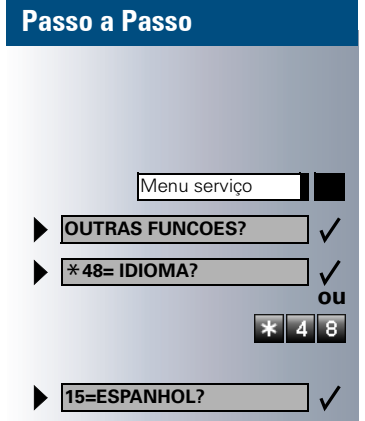

# Seleccionar o idioma para o guia de utilização no display

Premir a tecla. O LED acende.

Confirmar.

Confirmar.

Introduzir o código.

Seleccionar o idioma desejado (p. ex. "ESPANHOL") e confirmar.

# <span id="page-49-0"></span>Bloquear o telefone contra o uso indeoliv

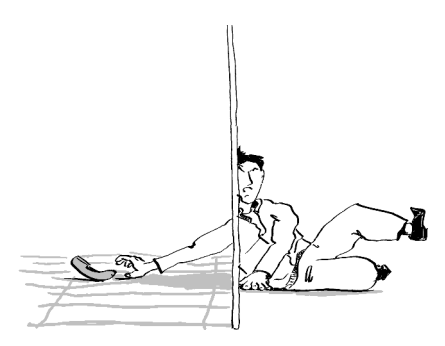

Pode impedir que pessoas não autorizadas utilizem o seu telefone e a agenda electrónica durante a sua ausência.

**Requisito:** Programou uma senha de bloqueio pessoal  $\rightarrow$  [Página 51.](#page-50-0)

#### **Bloquear/desbloquear o telefone**

Seleccionar e confirmar.

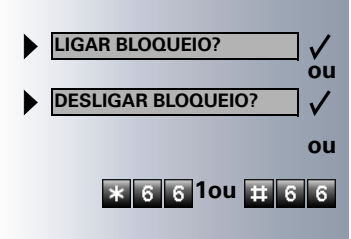

**1ou** Introduzir o código para "LIGAR" ou "DESLIGAR" o bloqueio.

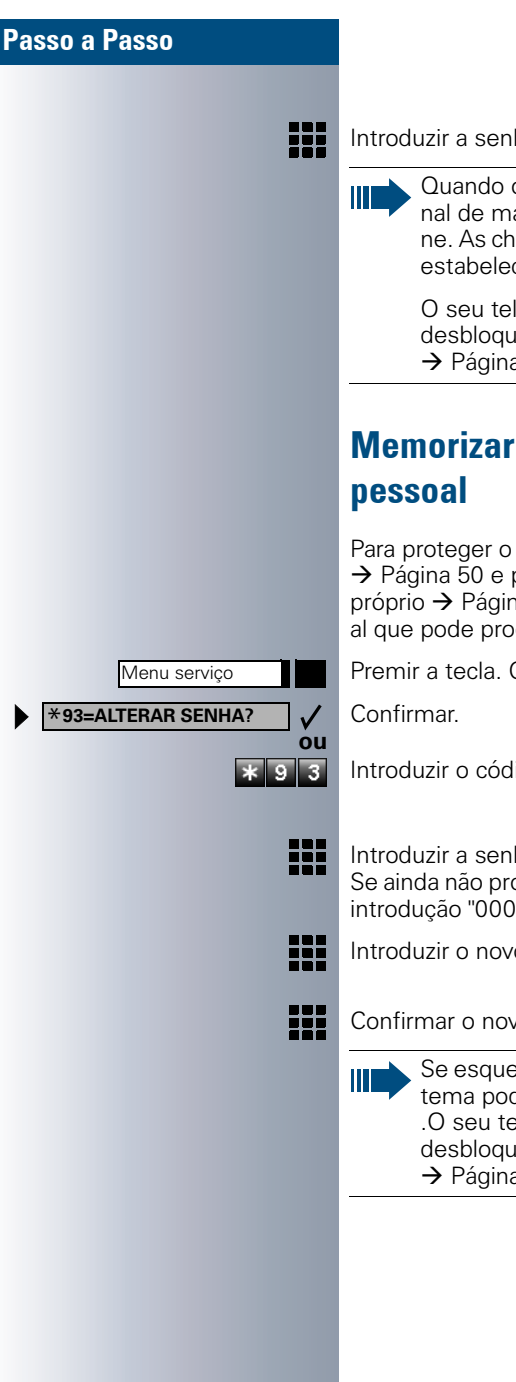

Introduzir a senha de bloqueio  $\rightarrow$  [Página 51.](#page-50-0)

Quando o telefone está bloqueado, ouve um sinal de marcar especial ao levantar o microtelefone. As chamadas internas no sistema podem ser estabelecidas como habitualmente.

O seu telefone pode também ser bloqueado/ desbloqueado por um posto autorizado  $\rightarrow$  [Página 70.](#page-69-0)

# <span id="page-50-0"></span>Memorizar a senha de bloqueio

Para proteger o telefone contra o uso indevido  $\rightarrow$  [Página 50](#page-49-0) e para utilizar um outro telefone como o próprio  $\rightarrow$  [Página 65,](#page-64-0) deve introduzir uma senha pessoal que pode programar.

Premir a tecla. O LED acende.

Introduzir o código.

- Introduzir a senha actual de 5 dígitos. Se ainda não programou uma senha, utilizar na primeira introdução "00000".
- Introduzir o novo código.

Confirmar o novo código.

Se esquecer a sua senha, a administração do sistema poderá repô-la a "00000" .O seu telefone pode também ser bloqueado/ desbloqueado por um posto autorizado  $\rightarrow$  [Página 70.](#page-69-0)

# Memorizar números, Funções, **Procedimentos e Compromissos**

Em cada tecla livre do seu telefone ou do terminal adicional pode memorizar números ou funçoes, que necessita com frequência, assim como procedimentos (sequência de comandos).

Se memorizou uma tecla Shift, pode programar as teclas livres em dois níveis. No segundo nível (Shift) pode memorizar apenas um número externo.

# <span id="page-51-0"></span>Memorizar números nas tecla para marcação de destino

Menu serviço Premir a tecla. O LED acende. Seleccionar e confirmar. \***91=PROGRAMAR TECLA? ou**  $\mathbf{\ast}$  9 1 Introduzir o código. **evtl. Se estiver programada uma tecla "SEGUNDO NIVEL"** Se estiver programada uma tecla "SEGUNDO NIVEL"  $\rightarrow$  [Página 54:](#page-53-0) premir. Premir a tecla. Se a tecla já estiver ocupada, será indicada a programação correspondente. Confirmar. **ALTERAR TECLA?**  $\checkmark$ **NUMERO?** Confirmar.  $\checkmark$ ₩. Introduzir o número. **MEMORIZAR?**  $\checkmark$ Confirmar. **ou Caso erre na introdução: REPOR?**Seleccionar e confirmar. Serão apagados todos os dígitos introduzidos.

<span id="page-52-0"></span>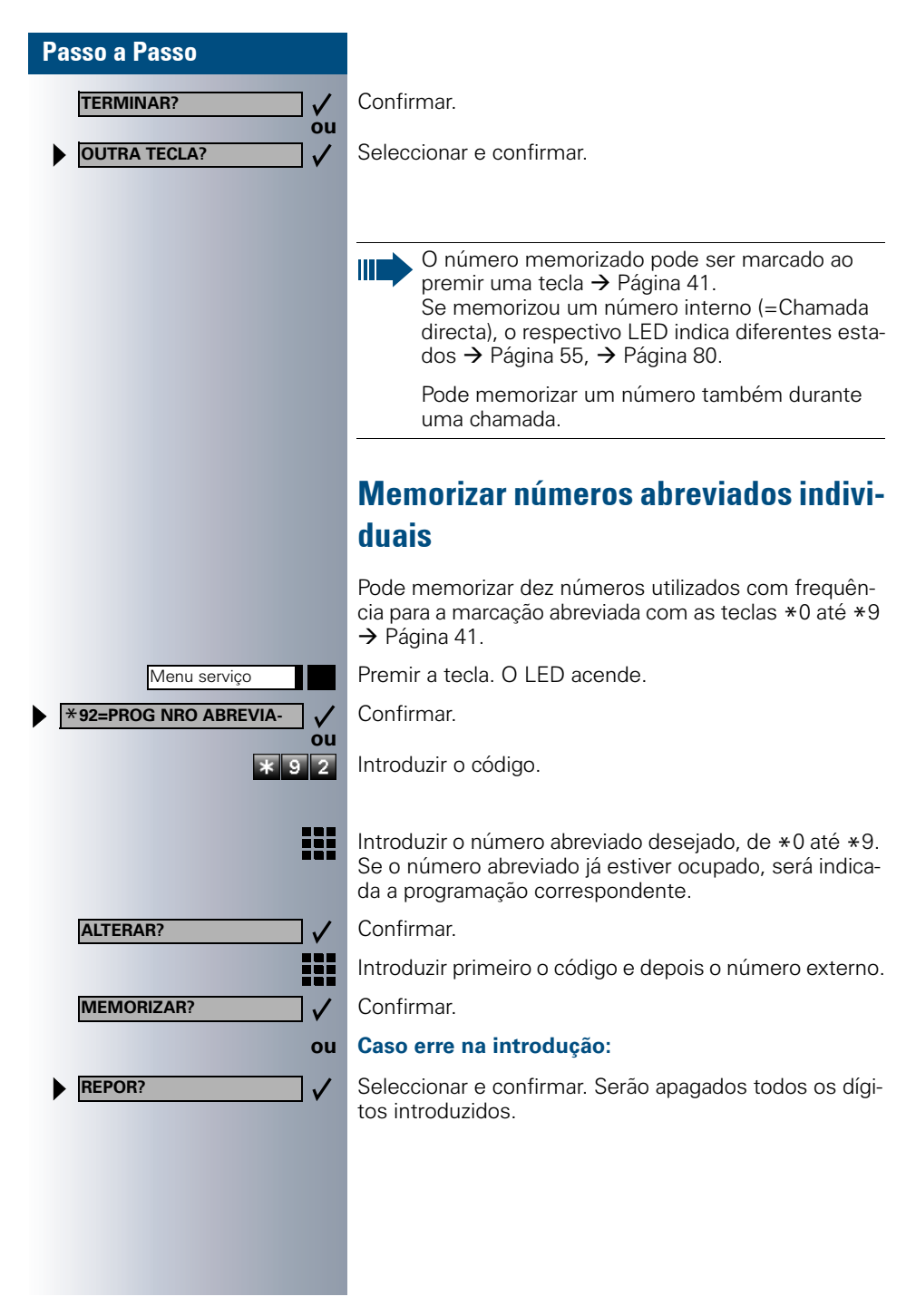

<span id="page-53-0"></span>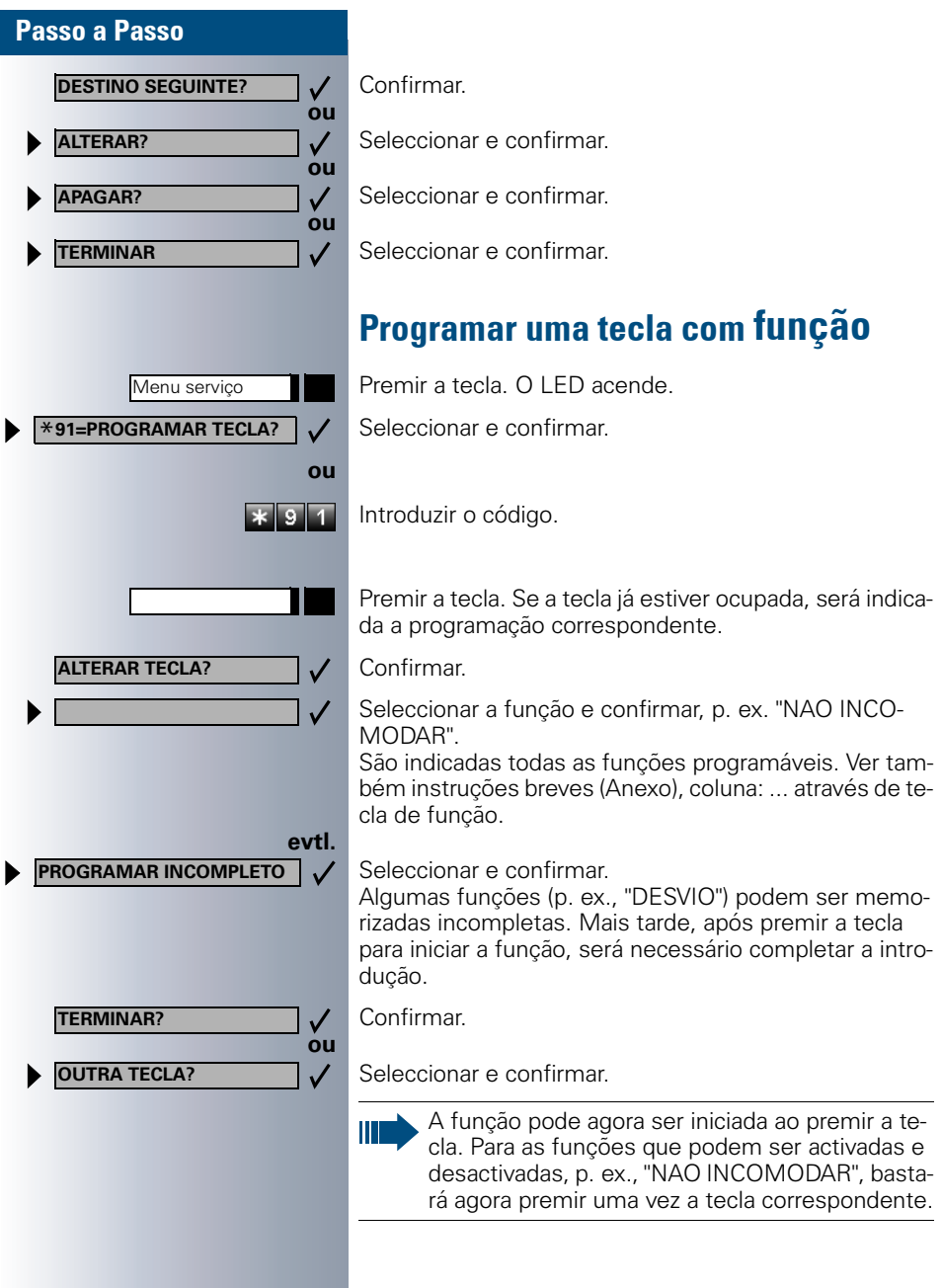

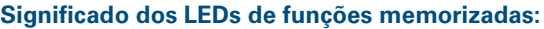

**DESVIO, DESVIO EXTERNO, Tecla de Transferencia, SERV. NOTURNO, NAO INCOMODAR, BLOQUEIO, TEXTO DE AUSENCIA, SILENCIO, ATEND. AUTOM. LIG/DES, LIG/DES CHAMADA GRUPO, SUPRESSAO NUMERO, AUTORIZAR CH. ESPERA, AVISO SEM SI-NAL, COMUTAR CHAMADA, ABERTURA PORTA LIG/DES, INTERRUPTOR, SINAL CHAMADA, SEGUNDO NÍVEL, ACD (DISPONIVEL LIG/DES, PAU-SA DES/LIG, SERV NOTURNO LIG/DES):**

A função memorizada não está activada.

A função memorizada está activada.

#### **RECHAMADA:**

וו

Π

Π

Ш

Т

Não registou nenhuma rechamada.

Registou uma rechamada.

#### **MICROFONE LIG/DES:**

O microfone está ligado.

O microfone está desligado.

#### **LISTA CHAMADAS:**

Nenhuma chamada memorizada.

Pedido de chamada memorizado.

#### <span id="page-54-0"></span>**NUMERO (interno), CHAMADA DIRECTA:**

O interlocutor não está numa chamada.

O interlocutor não está numa chamada ou activou a função Não incomodar.

LED a piscar rápido - Chamada na minha linha, é favor atender.

LED a piscar lento - Há uma chamada para o colega, ele ainda não atendeu.

**MENSAGEM:** Não há mensagens.

Há mensagem(ns).

#### **TECLA DE LIGACAO, TECLA DE LIGACAO GERAL, TECLA DE LINHA, Tecla MULAP, MSN TEMPO-RARIO:**

Nenhuma chamada na respectiva linha.

Há uma chamada activa na respectiva linha.

LED a piscar rápido – Chamada na respectiva linha, é possível atender, premir a tecla.

LED a piscar lento – Chamada retida na respectiva linha.

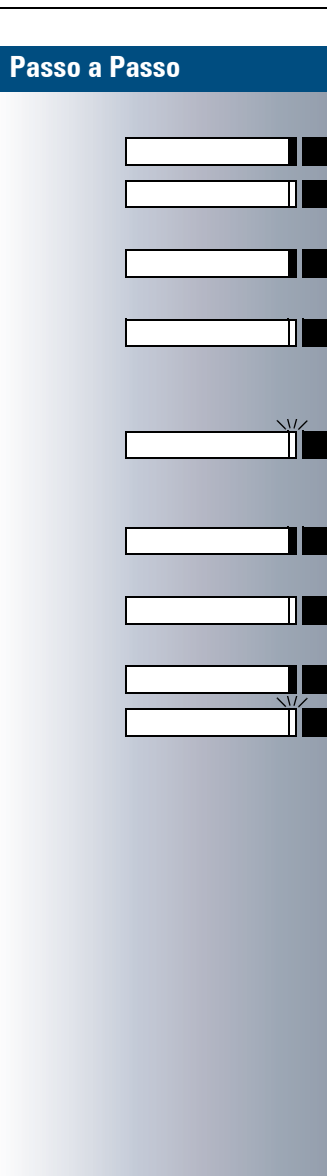

#### **TECLA GRUPO LINHAS**

No mínimo uma linha livre.

Todas as linhas da rota ocupadas.

#### **VER CUSTOS CHAM.:**

Nenhuma chamada com taxação foi efectuada desde a última consulta.

Foram efectuadas chamada com taxação desde a última consulta.

#### **DESVIO, DESVIO MULAP:**

LED a piscar lento – O seu telefone ou a sua linha é destino de um desvio.

#### **INFO RECEPCAO FAX**

Nenhum fax recebido ou nenhuma mensagem no atendedor automático.

Fax recebido ou mensagem no atendedor automático.

#### **NRO DE CHAM. EM ESPERA:**

Nenhuma chamada em espera

LED a piscar rápido – Há chamadas em espera (a quantidade definida foi excedida).

LED a piscar lento – Há chamadas em espera (a quantidade definida foi excedida).

#### **As seguintes funções memorizadas em teclas não têm função de LED:**

NUMERO (externo), Tecla de procedimento, TRACE, NUMERO ABREVIADO, DESLIGAR, FUNCAO DE ER-RO, BLOQ. TODOS TELEF., ENVIAR INFO, LISTA TE-LEF., ATENDER CHAM. EM ESPERA, COMUNICACAO ALTERNADA, CONFERENCIA, COMUNICACAO DIRE-TA, RETOMAR LINHA, RESERVA DE LINHA, LIBERTAR LINHA, CHAMADA FLEX, INTERCALACAO, PARKING, CAPTURA DIRETA, CAPTURA EM GRUPO, CODIGO DE PROJETO, CONSULTAR TAXACAO, BUSCA PES-SOAS, RESPONDER BP, COMPROMISSO, ABRIR A PORTA, LIGAR MF, TECLA FLASH, BABYPHONE, TE-CLA DE RETENCAO, CONSULTA INTERNA, DISC/ MARC ASSOCIADA, SERV. ASSOCIADOS, SERVICO DE DADOS

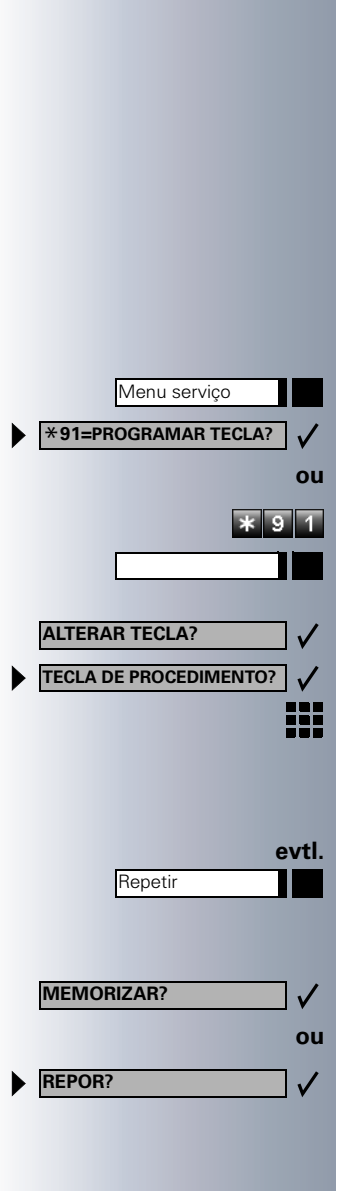

# **Memorizar tecla com Procedimentos** (sequência de comandos)

Pode memorizar números e funções, que necessitam de dados adicionais, isto é, incluem vários comandos, numa tecla do seu telefone.

Assim p. ex. a função "Marcação associada"  $\rightarrow$  [Página 30](#page-29-0) com os dados adicionais (número do telefone para o qual deve ser feita a marcação + o número de destino) pode ser memorizada numa tecla. Números que necessitem de dados adicionais e eventualmente pausas, que sejam necessárias, também podem ser memorizados.

Premir a tecla. O LED acende.

Seleccionar e confirmar.

Introduzir o código.

Premir a tecla. Se a tecla já estiver programada, aparece a respectiva programação.

Confirmar.

Confirmar.

Introduzir procedimento, p. ex.. "**\*67 231 089123456**". \*67= Código para marcação associada

231=Número do telefone para o qual deve ser feita a marcação

089123456 = Número de destino.

Para introduzir pausas premir a tecla (no display aparece um "P").

Confirmar.

#### **ou Se errou na introdução:**

Seleccionar e confirmar. São apagados todos os digitos introduzidos.

**ou**

 $\checkmark$ 

# Passo a Passo

**TERMINAR?**

**OUTRA TECLA?**

Confirmar.

Seleccionar e confirmar.

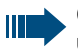

O procedimento memorizado é marcado com uma tecla.

No caso de procedimentos com ligar/desligar funções, ligue a função premindo a tecla e desligue-a premindo novamente a tecla.

Também pode activar a tecla de procedimento durante uma chamada, os número memorizados são enviados automaticamente como sinais MF  $\rightarrow$  [Página 27](#page-26-0).

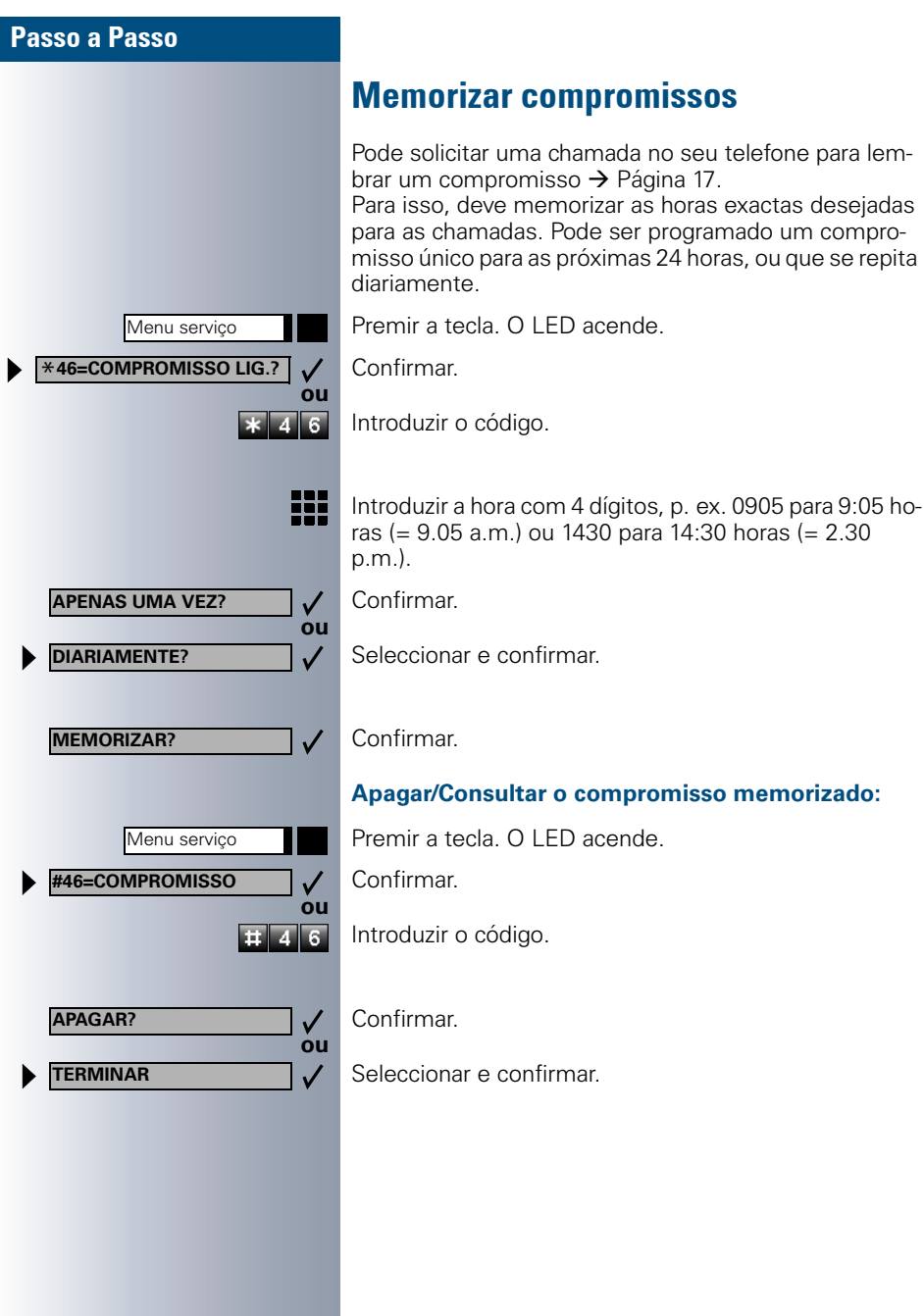

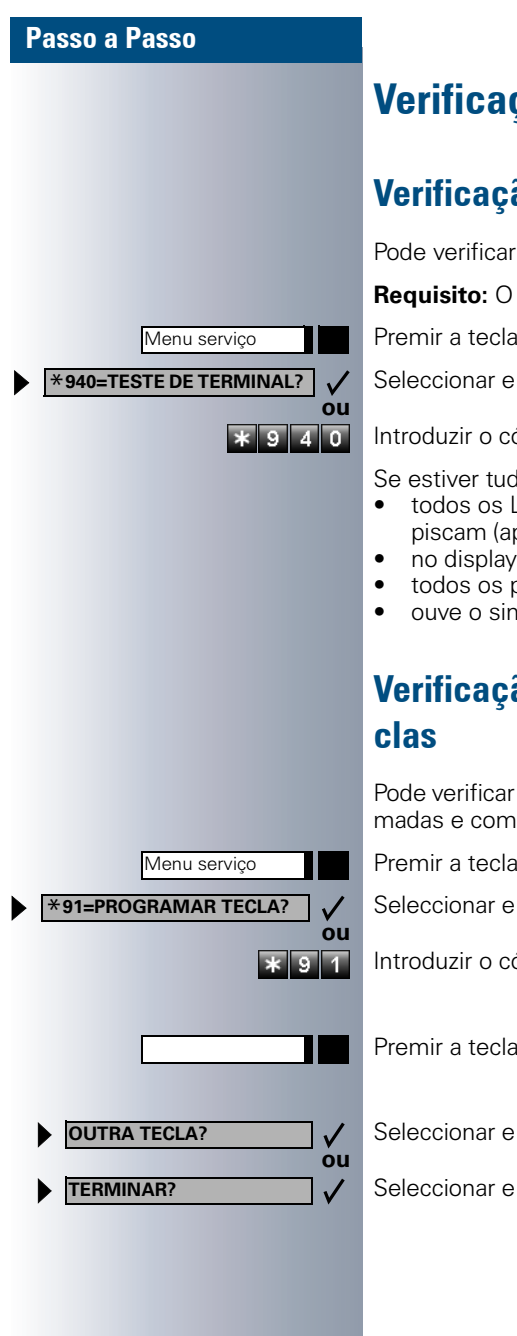

# Verificação do telefone

# Verificação da funcionalidade

Pode verificar a funcionalidade do seu telefone:

**Requisito:** O telefone está em repouso.

Premir a tecla. O LED acende.

Seleccionar e confirmar.

Introduzir o código.

Se estiver tudo em ordem,

- todos os LEDs do telefone e do terminal adicional piscam (apenas o LED do menu de serviço acende),
- no display é indicado o seu número,
- todos os pixels no display são activados,
- ouve o sinal de chamar.

# Verificação da programação das te-

Pode verificar quais teclas do seu telefone estão programadas e com que funções.

Premir a tecla. O LED acende.

Seleccionar e confirmar.

Introduzir o código.

Premir a tecla. É indicada a programação.

Seleccionar e confirmar.

Seleccionar e confirmar.

<span id="page-60-0"></span>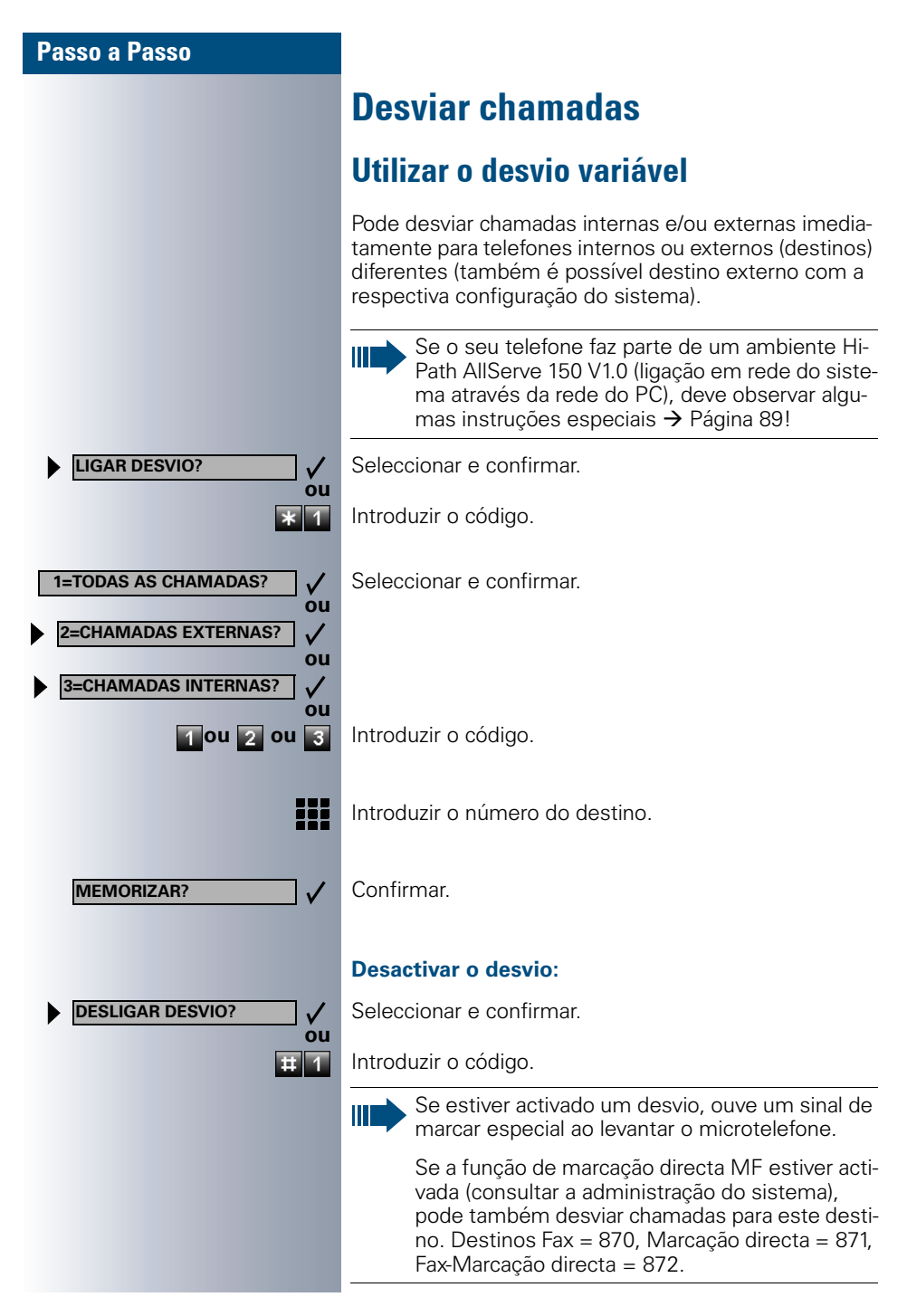

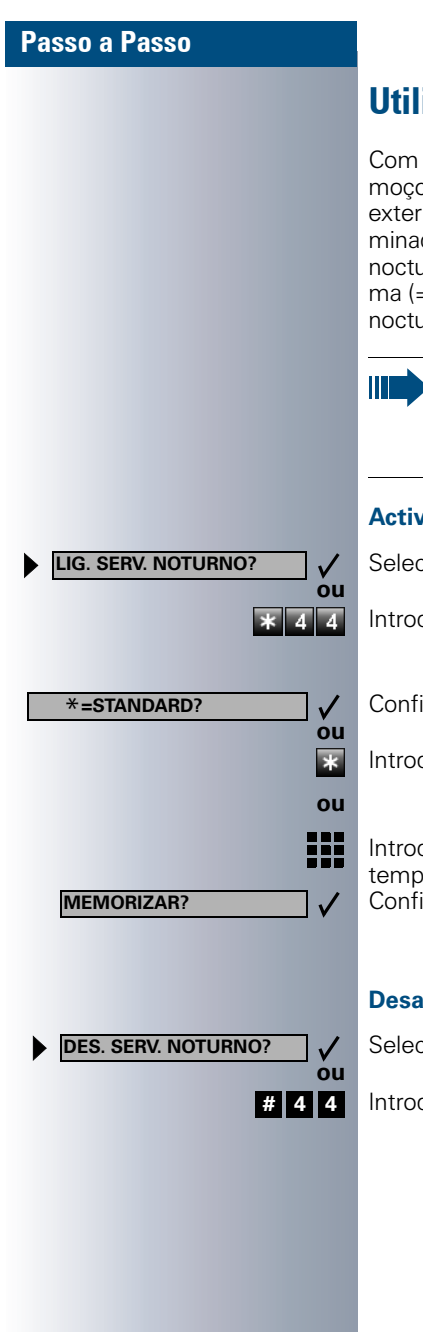

# <span id="page-61-0"></span>Utilizar o servico nocturno

Com o serviço nocturno activado, p. ex., na hora do almoço ou após o fim do expediente, todas as chamadas externas são desviadas imediatamente para um determinado telefone interno (destino nocturno). O posto nocturno pode ser definido pela administração do sistema (= Serviço nocturno standard) ou por si (= Serviço nocturno temporário).

Se o seu telefone faz parte de um ambiente Hi-Path AllServe 150 V1.0 (ligação em rede do sistema através da rede do PC), deve observar algumas instruções especiais  $\rightarrow$  [Página 90](#page-89-0)!

#### **Activar:**

Seleccionar e confirmar.

Introduzir o código.

Confirmar (= Serviço nocturno standard).

Introduzir o código (= Serviço nocturno standard).

Introduzir o número do destino (= Serviço nocturno temporário). Confirmar.

#### **Desactivar:**

Seleccionar e confirmar.

Introduzir o código.

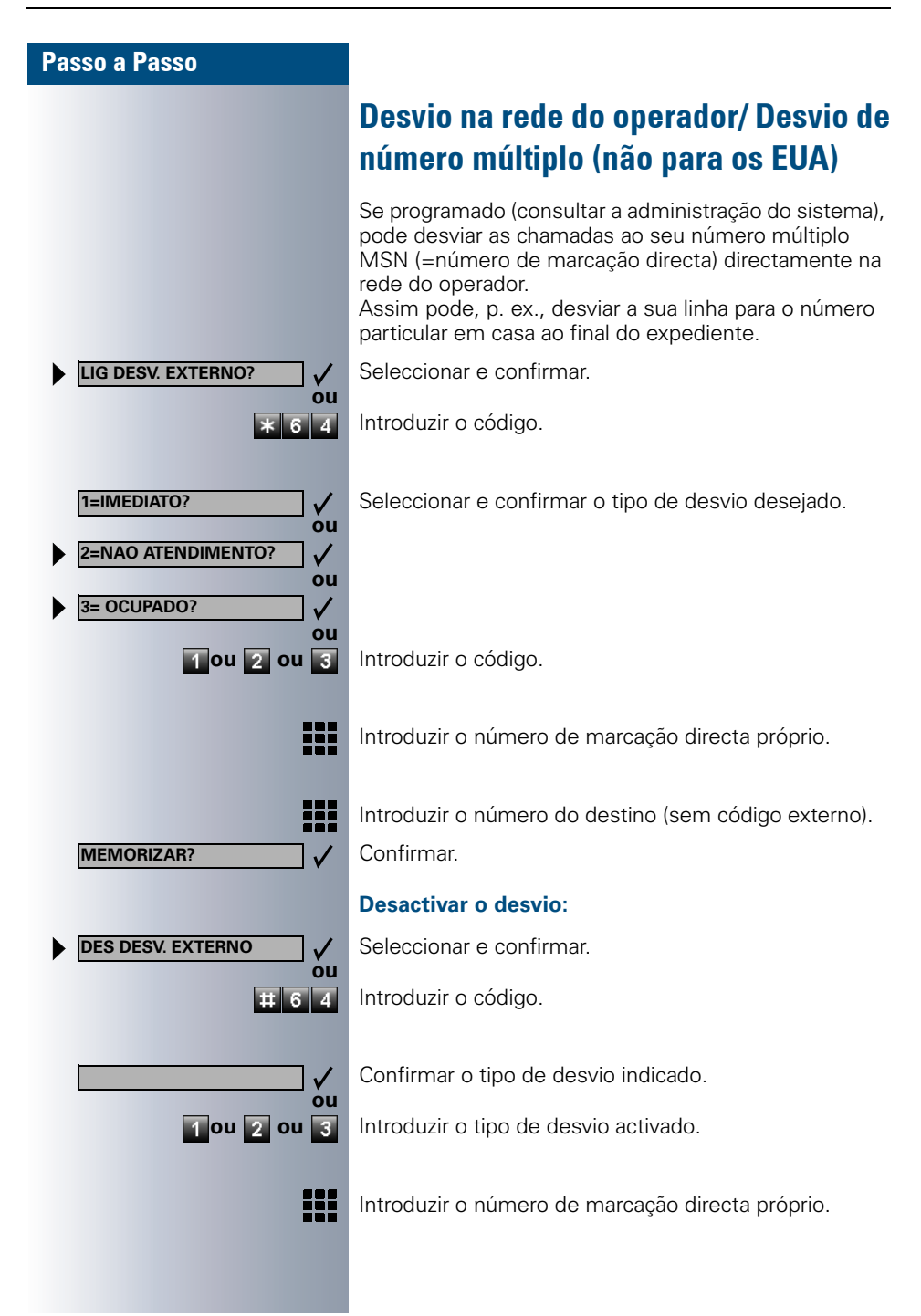

<span id="page-63-0"></span>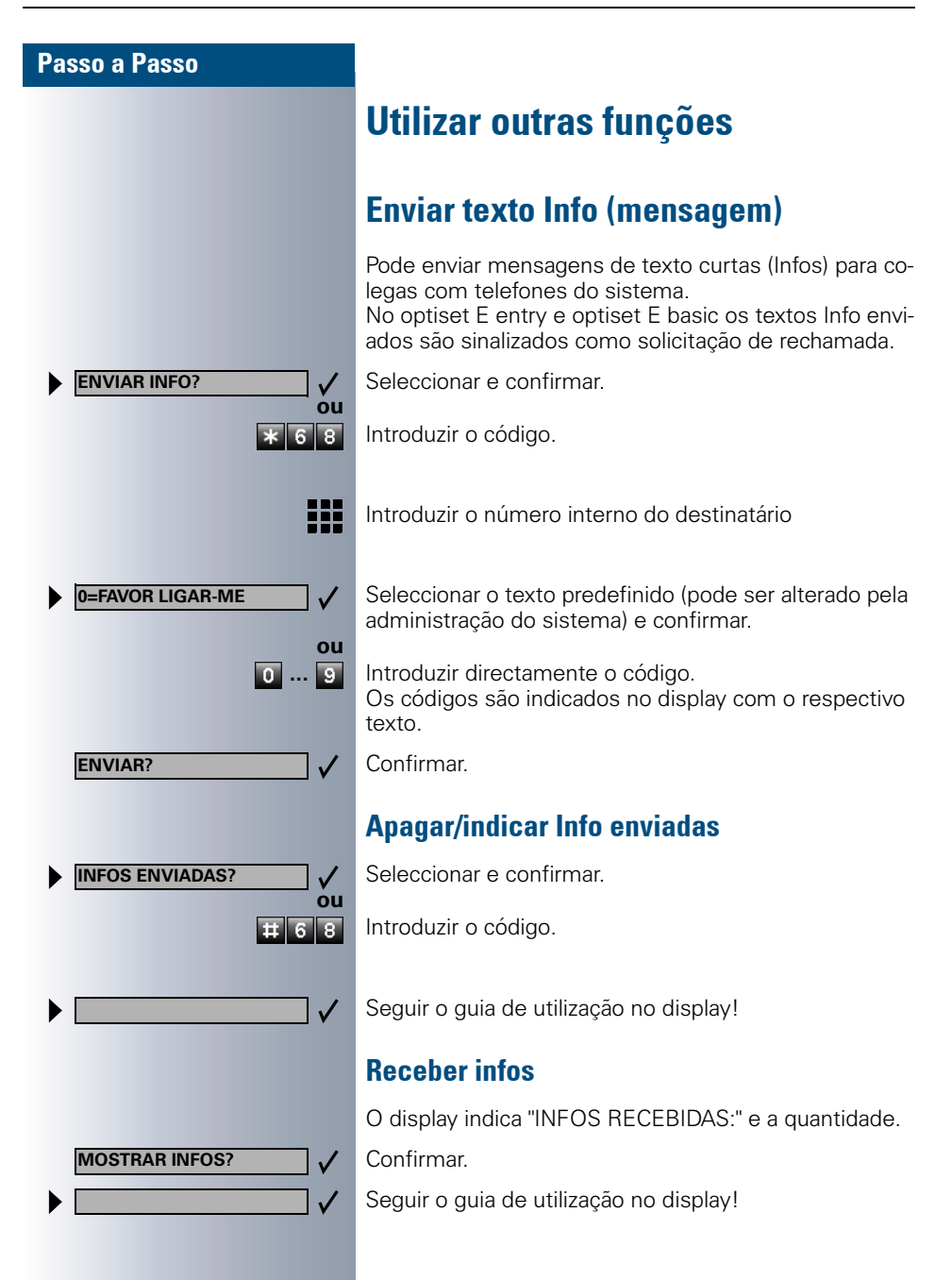

<span id="page-64-1"></span><span id="page-64-0"></span>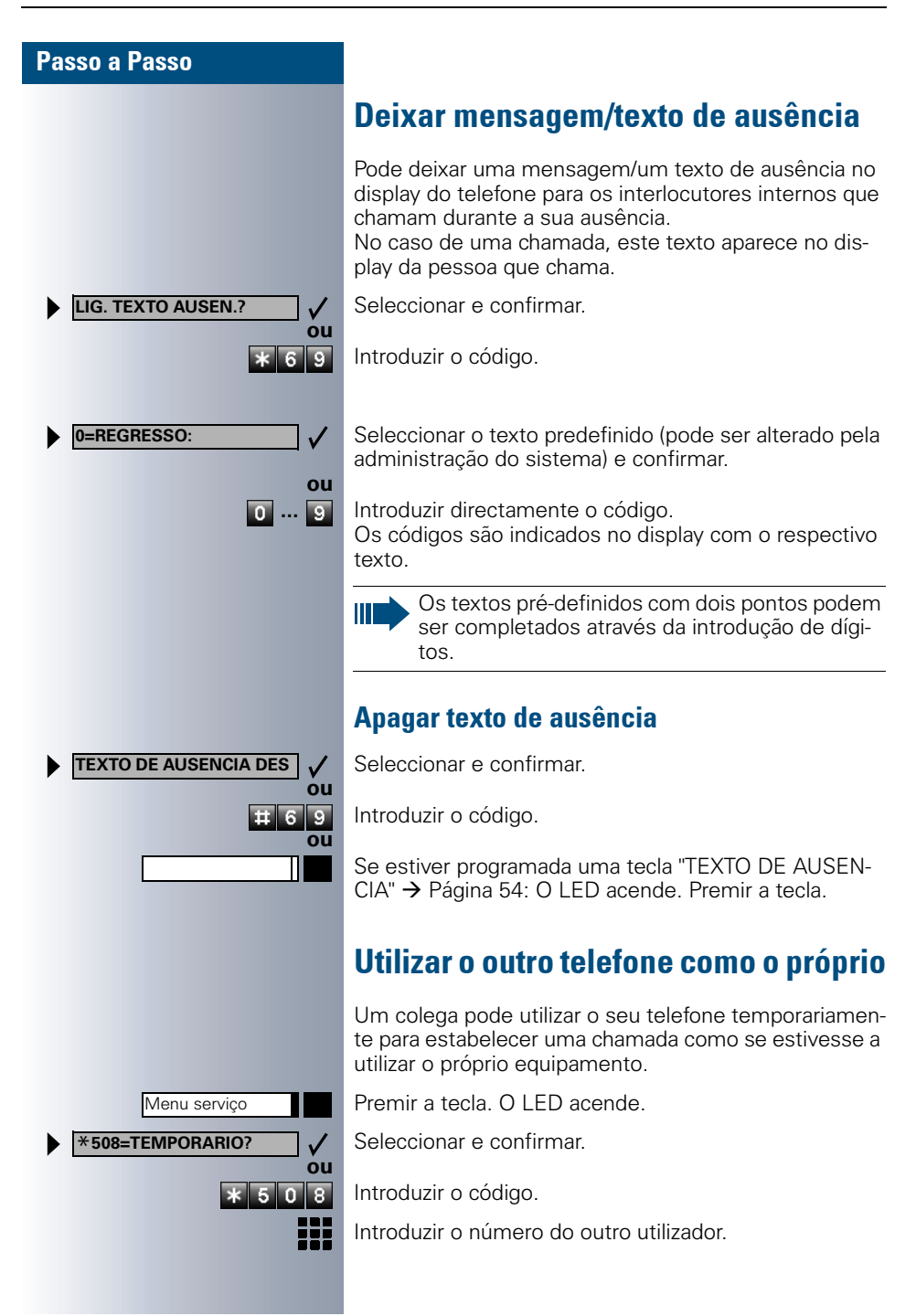

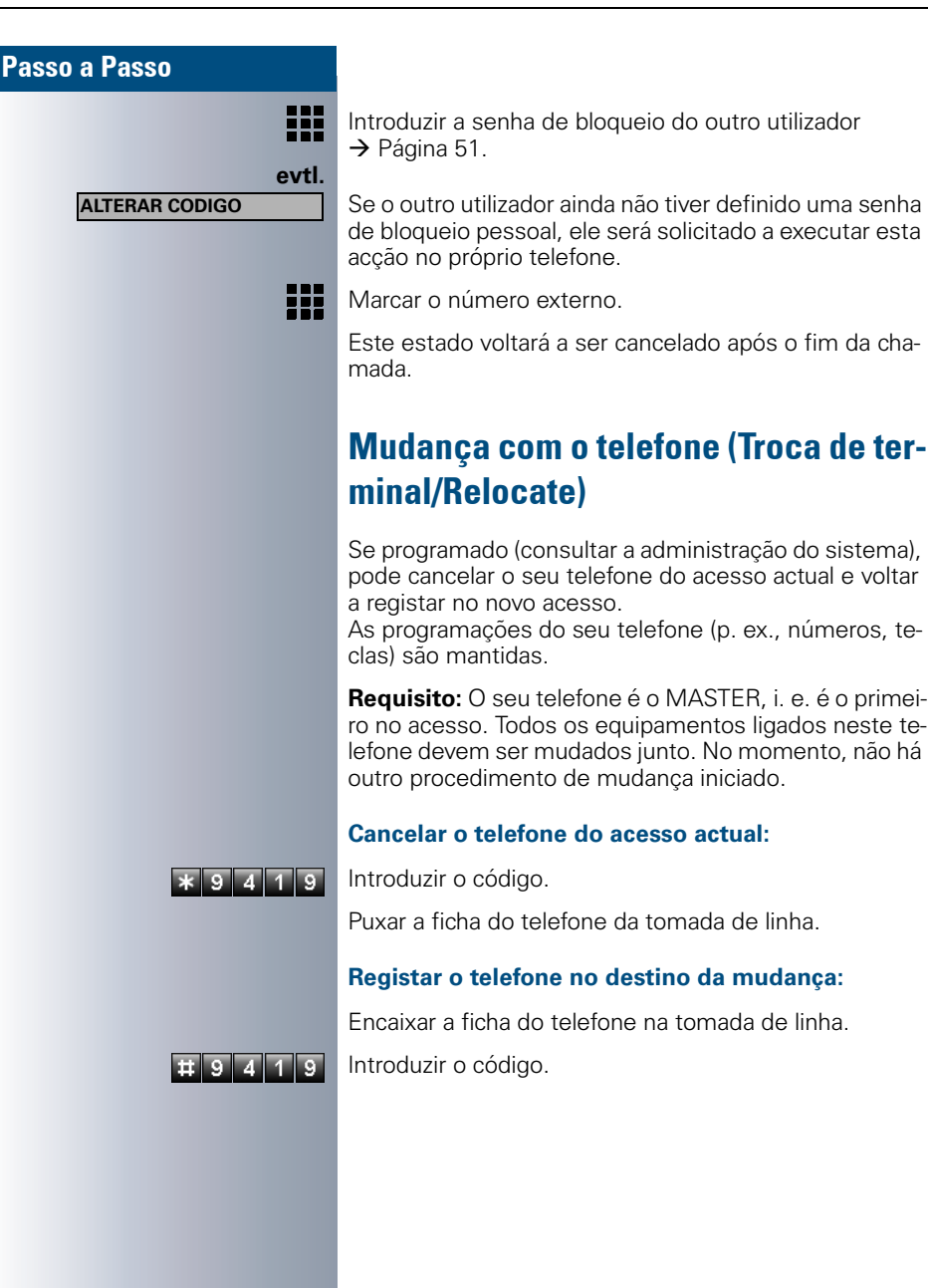

# Informação de recepção de fax/ Mensagem no atendedor automático

Se no seu sistema estiver ligado um fax ou um atendedor automático e programou uma tecla livre com a funcão "INFO RECEPCAO FAX"  $\rightarrow$  [Página 54,](#page-53-0) o LED desta tecla acende sempre que tiver recebido um fax ou uma mensagem.

#### **Desligar a sinalização:**

Π

Premir a tecla "INFO RECEPCAO FAX " com LED aceso. O LED apaga-se.

# <span id="page-66-0"></span>Repor serviços/funções (apagar todas as programações para um telefone)

Existe um procedimento geral de reposição para funções activadas. São apagadas as seguintes funções, caso activadas:

- Desvio ligado
- Texto de ausência ligado
- Sinalização acústica de chamada
- Linha colectiva, excluir-se
- Supressão do número de telefone
- Chamada em espera sem de sinal de aviso
- Não incomodar ligado
- Silêncio ligado
- Infos recebidas:
- Indicar/Apagar rechamadas

Premir a tecla. O LED acende.

Seleccionar e confirmar.

Introduzir o código.

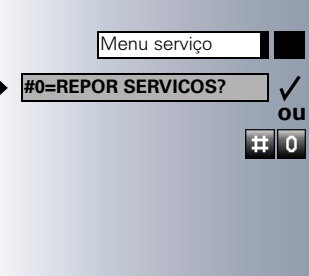

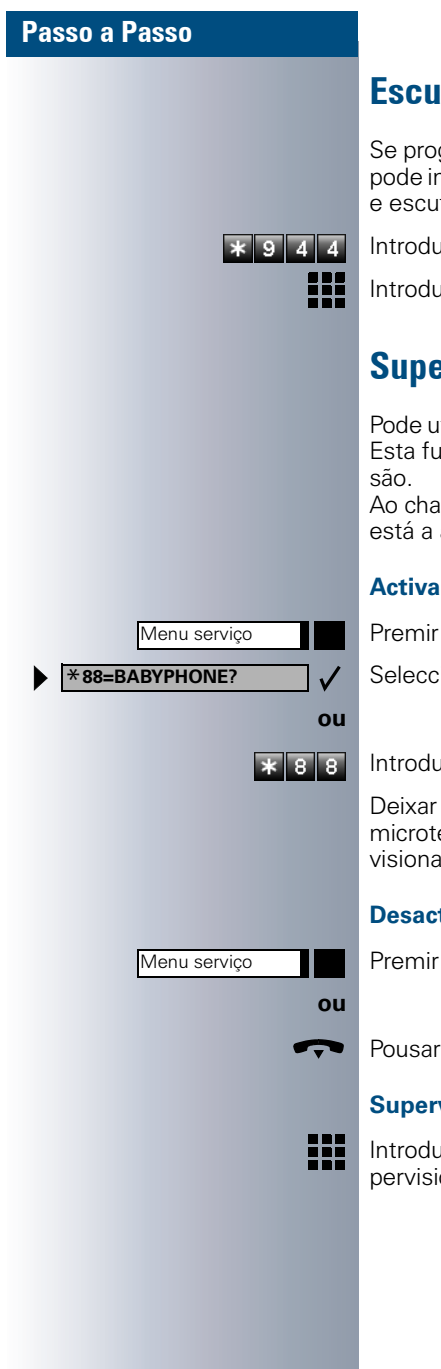

# Escutar/Intercalação secreta

Se programado (consultar a administração do sistema), pode inserir-se numa chamada de uma extensão interna e escutar sem ser percebido.

Introduzir o código.

Introduzir o número interno.

# Supervisão de sala (Babyphone)

Pode utilizar um telefone para a supervisão de uma sala. Esta função deve estar activada no telefone de supervi-

Ao chamar este telefone, escuta imediatamente o que está a acontecer na sala.

#### **Activar o telefone a supervisionar:**

Premir a tecla. O LED acende.

Seleccionar e confirmar.

Introduzir o código.

Deixar o telefone em modo Mãos-livres ou levantar o microtelefone e colocá-lo virado para o objecto a supervisionar.

#### **Desactivar o telefone a supervisionar:**

Premir a tecla acesa. O LED apaga-se.

Pousar o microtelefone.

#### **Supervisão de sala:**

Introduzir o número do telefone na sala que deve ser supervisionada.

<span id="page-68-0"></span>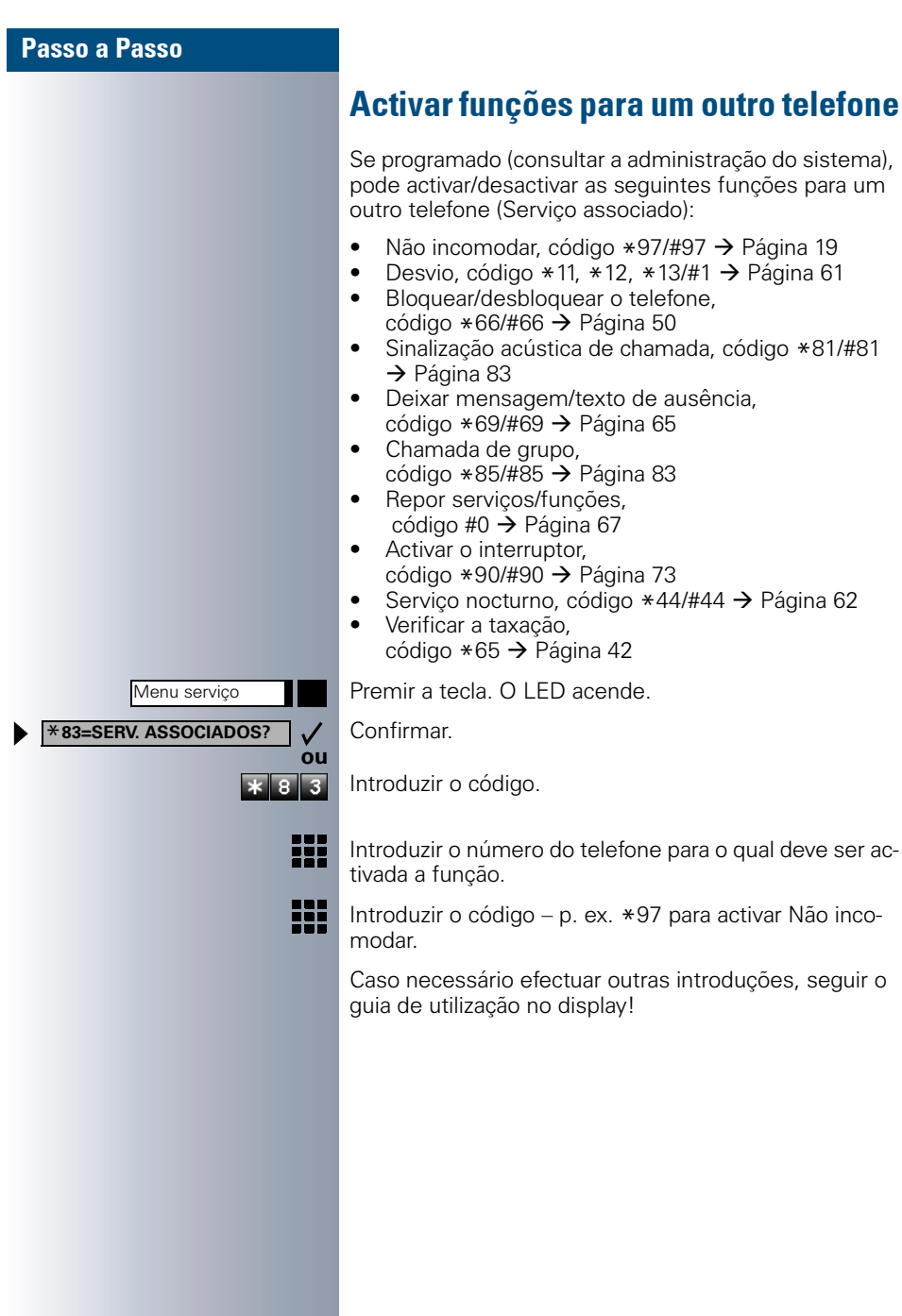

<span id="page-69-0"></span>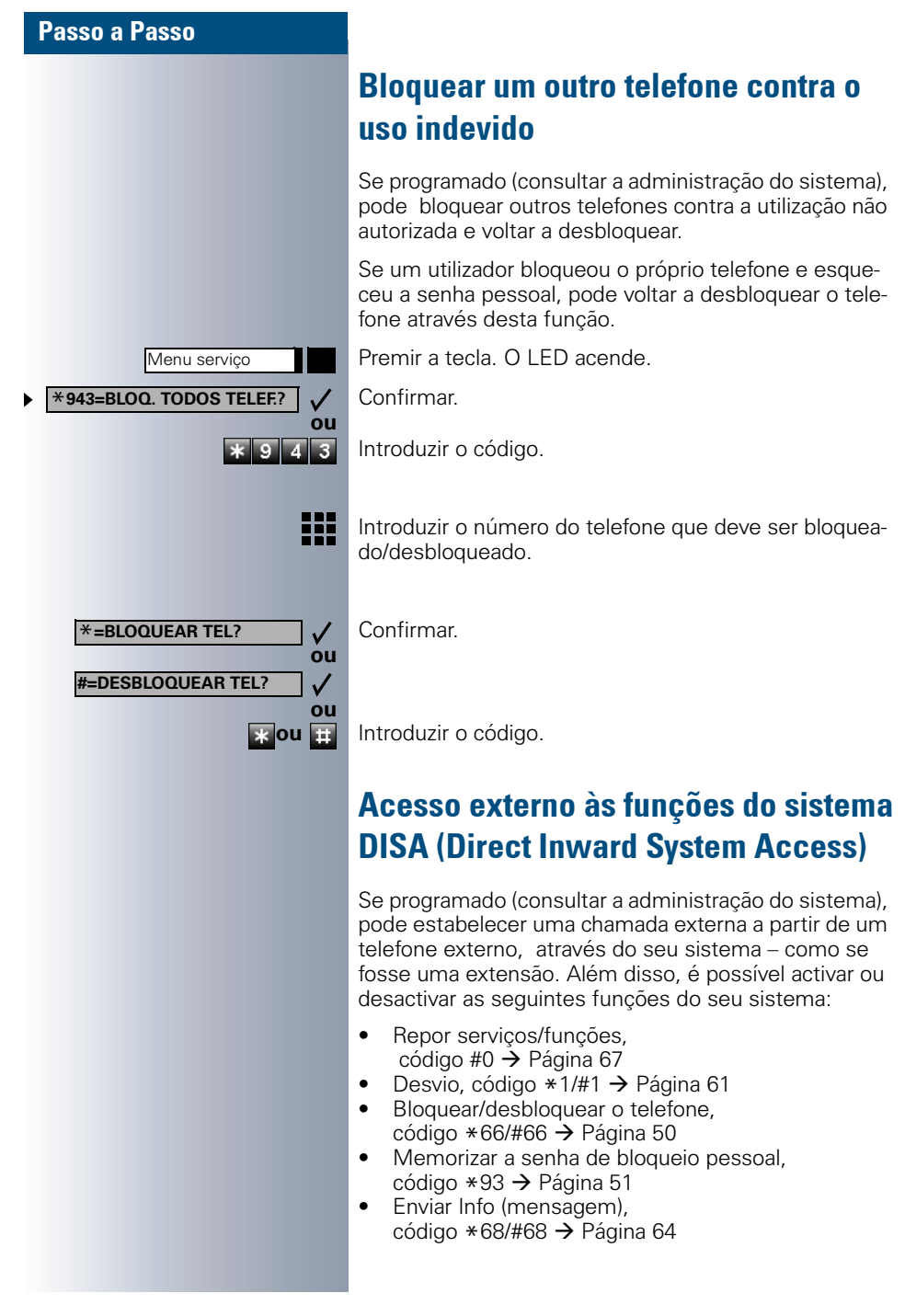

- Deixar mensagem/texto de ausência, código  $*69/\#69 \rightarrow P$ ágina 65
- Sinalização acústica de chamada, código \*81/#81  $\rightarrow$  [Página 83](#page-82-0)
- Chamada de grupo, código  $*85/#85$   $\rightarrow$  [Página 83](#page-82-0)
- Suprimir a indicação do número, código  $*86/\#86 \rightarrow$  [Página 26](#page-25-0)
- Sinal de aviso de chamada em espera, código \*87/ #87  $\rightarrow$  [Página 15](#page-14-1)
- Abrir a porta, código  $*61 \rightarrow$  [Página 21](#page-20-0)
- Libertar porteiro eléctrico, código \*89/#89  $\rightarrow$  [Página 22](#page-21-0)
- Activar o interruptor, código  $*90/490 \rightarrow$  [Página 73](#page-72-0)<br>• Não incomodar, código  $*97/497 \rightarrow$  Página 19
- Não incomodar, código  $*97/\#97$   $\rightarrow$  [Página 19](#page-18-0)
- Silêncio, código ∗98/#98 → [Página 19](#page-18-1)
- Marcação abreviada, código  $*7$   $\rightarrow$  [Página 41](#page-40-1)
- Serviço associado, código \*83 → [Página 69](#page-68-0)

**Requisito:** Tem um telefone com multifrequência (MF) ou pode comutar o seu telefone para MF. O telefone não está ligado no sistema.

Estabelecer a ligação ao sistema. Introduzir o número (consultar a administração do sistema).

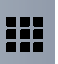

围

₩

Esperar pelo sinal contínuo (caso necessário, comutar para MF) e depois introduzir o número interno atribuído e a respectiva senha de bloqueio.

Introduzir o código (apenas necessário se programado no sistema).

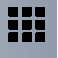

Esperar pelo sinal de marcar e introduzir o código – p. ex. \*97 para ligar Não incomodar. Caso necessário, executar as próximas introduções, ver também o manual de instruções para telefones DEC/MF).

### **ou** ₩

Marcar o número externo.

Apenas pode ser executada uma função ou uma chamada de saída por vez. Após a activação com êxito de uma função, a ligação é cortada imediatamente. No caso de uma chamada externa-externa, a ligação é cortada logo que um dos interlocutores ter-

minar.

# Controlo de computadores ligados ou dos programas / Servico de dados telefónicos (só em OfficeCom/Pro)

Se programado (consultar a administração do sistema), pode utilizar o seu telefone para o controlo de computadores ligados ou dos programas instalados nestes, p. ex., aplicações de hotelaria ou sistemas de informação.

**Requisito:** Estabeleceu uma ligação externa.

Premir a tecla. O LED acende.

Confirmar.

**ou**

 $\sqrt{4}$  $\overline{\mathbf{r}}$ 

Menu serviço \***42=SERVICO DE DADOS?**

**INTROD. COMPLETA?**

**ou**

 $\checkmark$ 

pr.

E.

Introduzir o código.

A introdução de dados será agora guiada pelo computador ligado. Mas há dois procedimentos diferentes, dependendo da configuração (consultar a administração do sistema):

• Introduções em modo de bloco:

**0** ... **9 Introduzir os dados.** 

Terminar a introdução.

Confirmar.

**ou** • Introduções em modo online: O computador ligado processa directamente as suas introduções.

Introduzir o código.

**0** ... **9 Introduzir os dados.** 

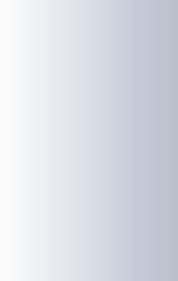
<span id="page-72-3"></span><span id="page-72-2"></span><span id="page-72-1"></span><span id="page-72-0"></span>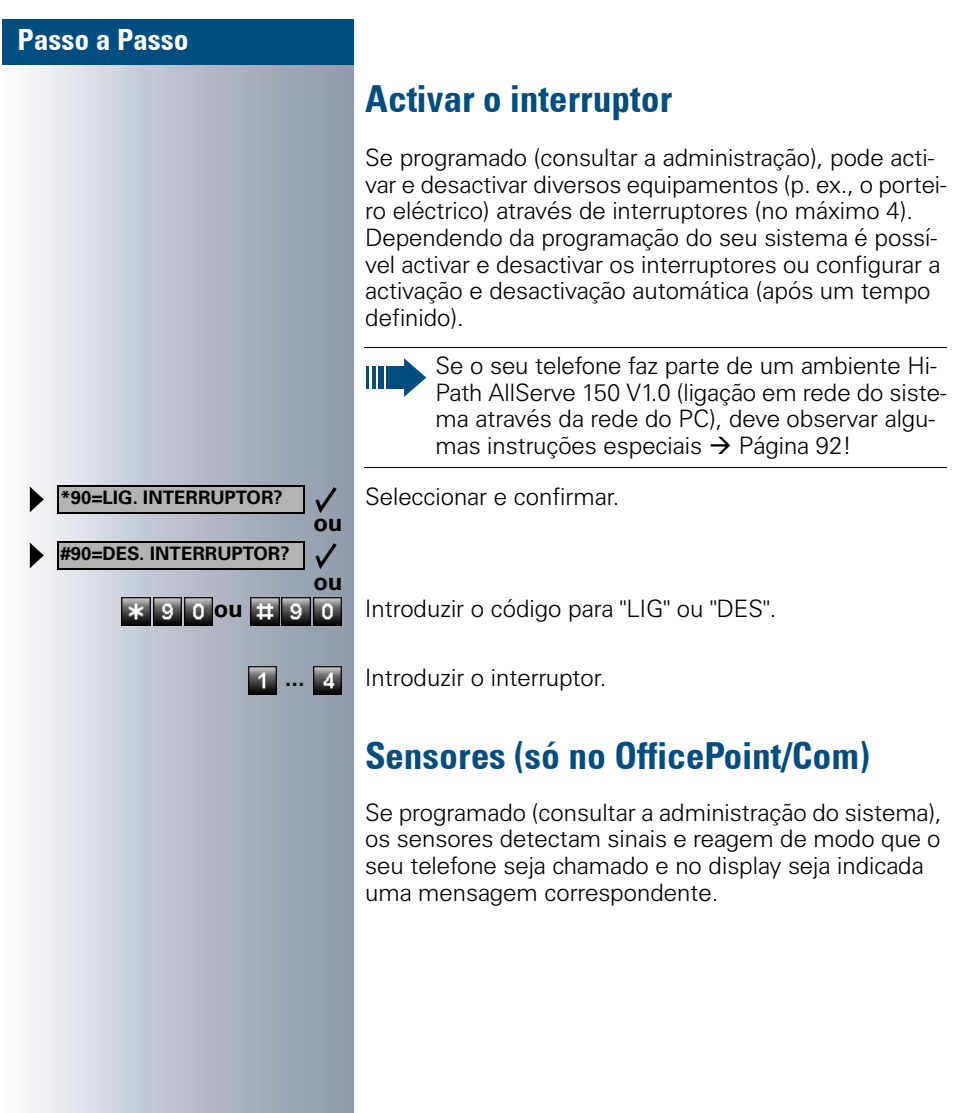

# <span id="page-73-3"></span><span id="page-73-0"></span>Procurar pessoas (não para os EUA)

Se existir um sistema de procura de pessoas ligado no seu sistema (consultar a administração do sistema). pode procurar pessoas através do seu receptor de códigos.

O receptor de códigos sinaliza um pedido de chamada à pessoa procurada. A pessoa procurada pode responder do telefone mais próximo.

Há procedimentos diferentes, dependendo do tipo do sistema de procura de pessoas ligado (standard ou conforto).

### <span id="page-73-2"></span>Sistema de procura de pessoas standard

#### **Procurar pessoas:**

Para que possa ser procurado, deve ter activado uma sinalização acústica de chamada  $\rightarrow$  [Página 85,](#page-84-0) um desvio  $\rightarrow$  [Página 61](#page-60-0) ou uma transferência (administração do sistema) para o número interno do seu telefone. Um pedido de chamada será sinalizado automaticamente.

#### **Responder do telefone mais próximo:**

Levantar o microtelefone.

Introduzir o código.

Introduzir o número próprio.

### <span id="page-73-1"></span>Sistema de procura de pessoas conforto (só no OfficePro)

#### **Procurar pessoas:**

Premir a tecla. O LED acende.

Seleccionar e confirmar.

Introduzir o código.

Introduzir o número da pessoa procurada.

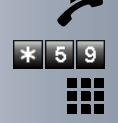

**ou**

99

 $\overline{\mathbf{A}}$ 55

Menu serviço \***45=BUSCA PESSOAS?**

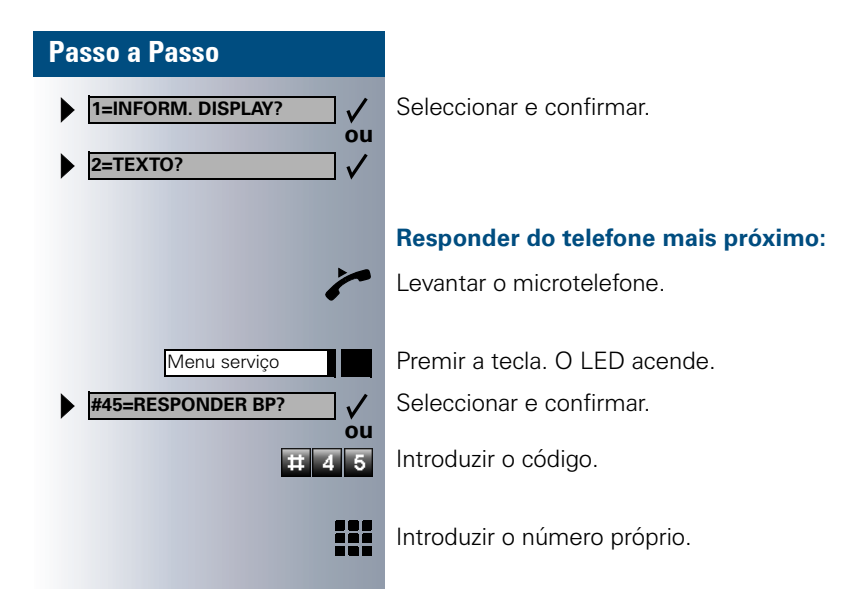

# <span id="page-75-1"></span><span id="page-75-0"></span>Grupo/Chefe/Secretária com teclas de linha

Se programado (consultar a administração do sistema), pertence a um grupo de extensões para o qual foram programadas teclas especiais:

- <span id="page-75-4"></span> $\overline{\bullet}$  Teclas de linha (MULAP)
- Teclas de chamada directa
- Teclas de chamada de grupo (não no telefone do chefe no grupo Chefe/Secretária)
- Teclas para a comutação de chamada (só no grupo Chefe-Secretária)

Como membro do grupo, pode também configurar estas teclas ("TECLA MULAP", "CHAMADA DIRETA", "LIG/ DES CHAMADA GRUPO", "LIG/DES COMUTACAO CHAM.")  $\rightarrow$  [Página 54.](#page-53-0) Além disso, pode programar para cada linha uma tecla para o desvio ("DESVIO MU- $LAP$ ").

### <span id="page-75-3"></span>Utilizar as teclas de linha

A cada membro do grupo está atribuída uma linha própria. Estas linhas próprias estão também disponíveis como tecla de linha para todos os outros membros do grupo. Cada membro do grupo pode utilizar todas as teclas de linha programadas.

Todos os membros do grupo estão também acessíveis num número próprio (caso programado).

#### <span id="page-75-2"></span>**Significado dos LEDs de aviso nas teclas de linha:**

LED da tecla de linha apagado - Linha está livre, pode ser utilizada.

LED da tecla de linha aceso – Linha está ocupada.

O LED da tecla de linha está a **piscar rápido** – Chamada nesta linha, atender.

O LED da tecla de linha a está a piscar **lento** – Chamada retida em espera.

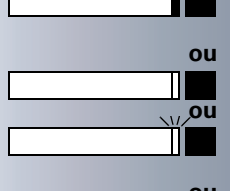

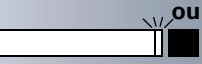

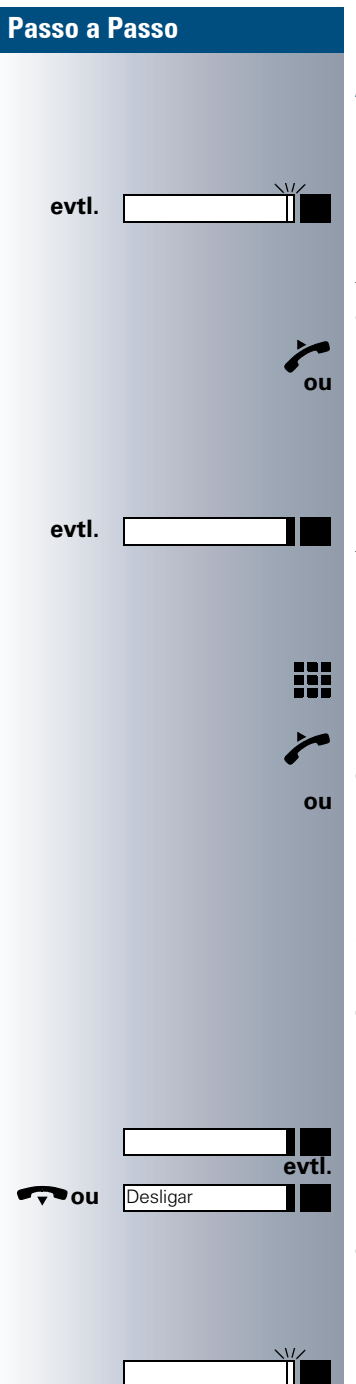

### <span id="page-76-0"></span>Atender chamadas nas teclas de linha

**Requisito:** O seu telefone toca e/ou o LED da tecla de linha está a piscar rápido.

Premir a tecla de linha a piscar.

Isso não é necessário numa linha que é atribuída automaticamente ao levantar o microtelefone ou premir a tecla "ALTIFALANTE"; neste caso, a tecla de linha acende.

Levantar o microtelefone.

Com o microtelefone pousado: Mãos-livres e Alta-voz.

### Marcação com teclas de linha

Premir a tecla de linha livre, que deseja utilizar para estabelecer a sua ligação.

Isso não é necessário numa linha que é ocupada automaticamente ao levantar o microtelefone ou marcar o número; neste caso, a tecla de linha acende.

Marcar o número.

Quando o interlocutor interno atender: Levantar o microtelefone.

Com o microtelefone pousado: Mãos-livres e Alta-voz.

### <span id="page-76-2"></span>Beter uma chamada na tecla de linha e voltar a atendê-la

**Requisito:** Já está numa chamada através de uma linha do seu grupo. Está programada uma tecla "RETENCAO" no seu telefone  $\rightarrow$  [Página 54.](#page-53-0)

#### **Reter:**

Premir a tecla "RETENCAO".

<span id="page-76-1"></span>**ou** Pousar o microtelefone ou premir a tecla. Dependendo da configuração (consultar a administração do sistema), isso é necessário para que a chamada retida possa ser retomada em outras extensões do grupo.

#### **Retomar:**

Premir a tecla de linha a piscar lentamente.

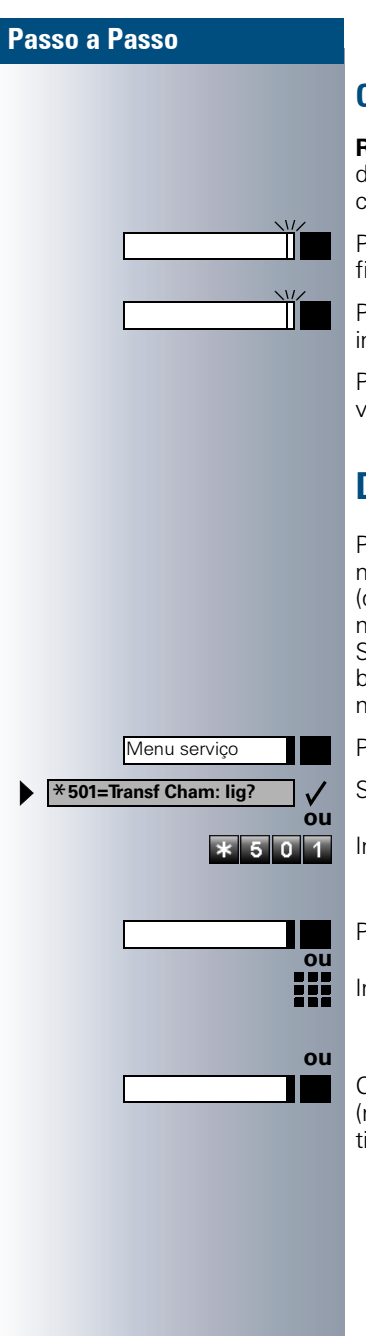

### <span id="page-77-1"></span>Chamadas alternadas com várias linhas

**Requisito:** Já está numa chamada através de uma linha do seu grupo. O LED de outra tecla de linha está a piscar.

Premir a tecla de linha a piscar. O primeiro interlocutor fica em espera na outra linha.

Premir a tecla de linha a piscar lentamente. O segundo interlocutor fica em espera.

Pode alternar quantas vezes desejar. Basta premir cada vez a tecla de linha a piscar lentamente.

# <span id="page-77-2"></span><span id="page-77-0"></span>Desviar chamadas para linhas

Pode desviar chamadas internas e/ou externas na sua linha imediatamente para telefones internos ou externos (destinos) diferentes (também é possível destino externo com a respectiva configuração do sistema). Se activar um desvio para uma linha, este terá efeito sobre todas as teclas de linha do seu grupo para esta linha.

Premir a tecla. O LED acende.

Seleccionar e confirmar.

Introduzir o código.

Premir a tecla de linha desejada.

Introduzir o número da linha desejado.

Caso existente. Premir a "Tecla de Transferencia". (memorizou a "Tecla de Transferencia" incompleta, sem tipo e destino do desvio  $\rightarrow$  [Página 54](#page-53-0)).

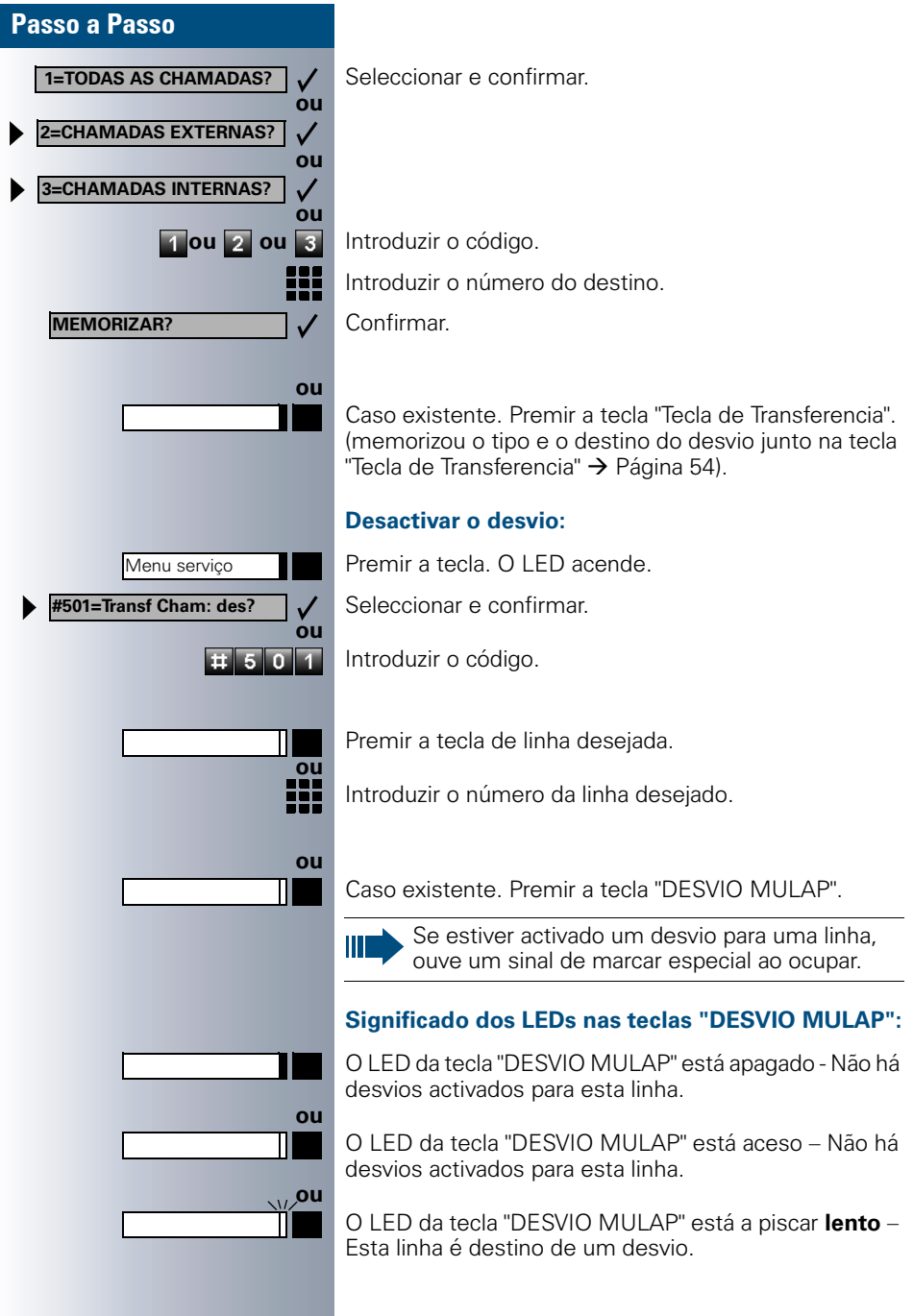

<span id="page-78-0"></span>ſ

# <span id="page-79-1"></span>Utilizar as teclas de chamada directa

Todos os membros do grupo têm uma tecla de chamada directa para cada membro do grupo.

Assim, todos os membros do grupo estão directamente acessíveis aos outros; basta premir uma tecla.

#### <span id="page-79-2"></span>**Significado dos LEDs de aviso nas teclas de chamada directa**

LED da tecla de chamada directa apagado - O membro não está numa chamada.

LED da tecla de chamada directa **aceso** – O membro não está numa chamada ou activou a função Não incomodar.

LED da tecla de chamada directa a piscar **rápido** – Chamada na minha linha, é favor atender.

LED da tecla de chamada directa **a piscar lento** - Há uma chamada para o membro, ele ainda não atendeu.

### <span id="page-79-0"></span>Atender chamadas com as teclas de chamada directa

**Requisito:** O seu telefone toca e/ou o LED da tecla de chamada directa está a piscar.

**evtl. Premir a tecla de chamada directa a piscar. a propiscar** Isso não é necessário se receber uma chamada directa (tecla a piscar rápido).

Levantar o microtelefone.

Com o microtelefone pousado: Mãos-livres e Alta-voz.

### Chamada directa ao membro do grupo

Premir a tecla de chamada directa.

Se o membro do grupo desejado estiver numa chamada, a tecla de chamada directa estará acesa no seu telefone. Pode chamar também neste caso.

Quando o interlocutor interno atender: Levantar o microtelefone.

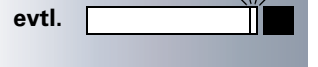

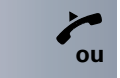

**ou**

**ou**

**ou**

**ou**

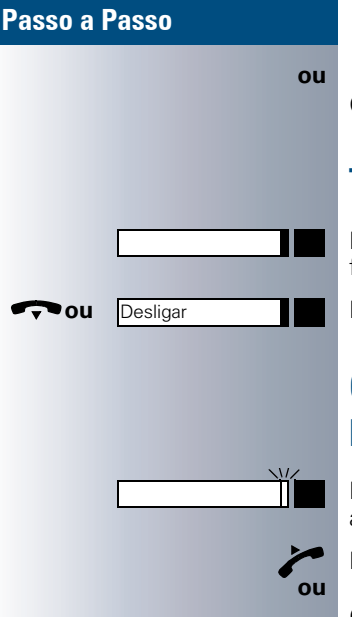

Com o microtelefone pousado: Mãos-livres e Alta-voz.

# <span id="page-80-1"></span>Transferir a chamada:

Premir a tecla de chamada directa, caso necessário, informar o interlocutor sobre a chamada.

<span id="page-80-3"></span>**ou** Pousar o microtelefone ou premir a tecla.

# <span id="page-80-0"></span>Capturar chamadas para outros memhros

Premir a "tecla de chamada directa" ou a "tecla de linha" a piscar.

Levantar o microtelefone.

Com o microtelefone pousado: Mãos-livres e Alta-voz.

# <span id="page-80-2"></span>Ligar/Desligar a chamada de grupo (não no telefone do chefe no grupo Chefe/Secretária)

Na programação standard, o telefone toca quando é recebida uma chamada na sua linha.

Para que o seu telefone sinalize também as chamadas em outras linhas, pode ligar e desligar o sinal de chamar individualmente para cada linha do seu grupo  $\rightarrow$  [Página 83](#page-82-0).

O seu telefone toca também (uma vez ou em cada 4 segundos), se já estiver numa chamada (Volume do sinal de aviso  $\rightarrow$  [Página 48\)](#page-47-0).

<span id="page-81-1"></span><span id="page-81-0"></span>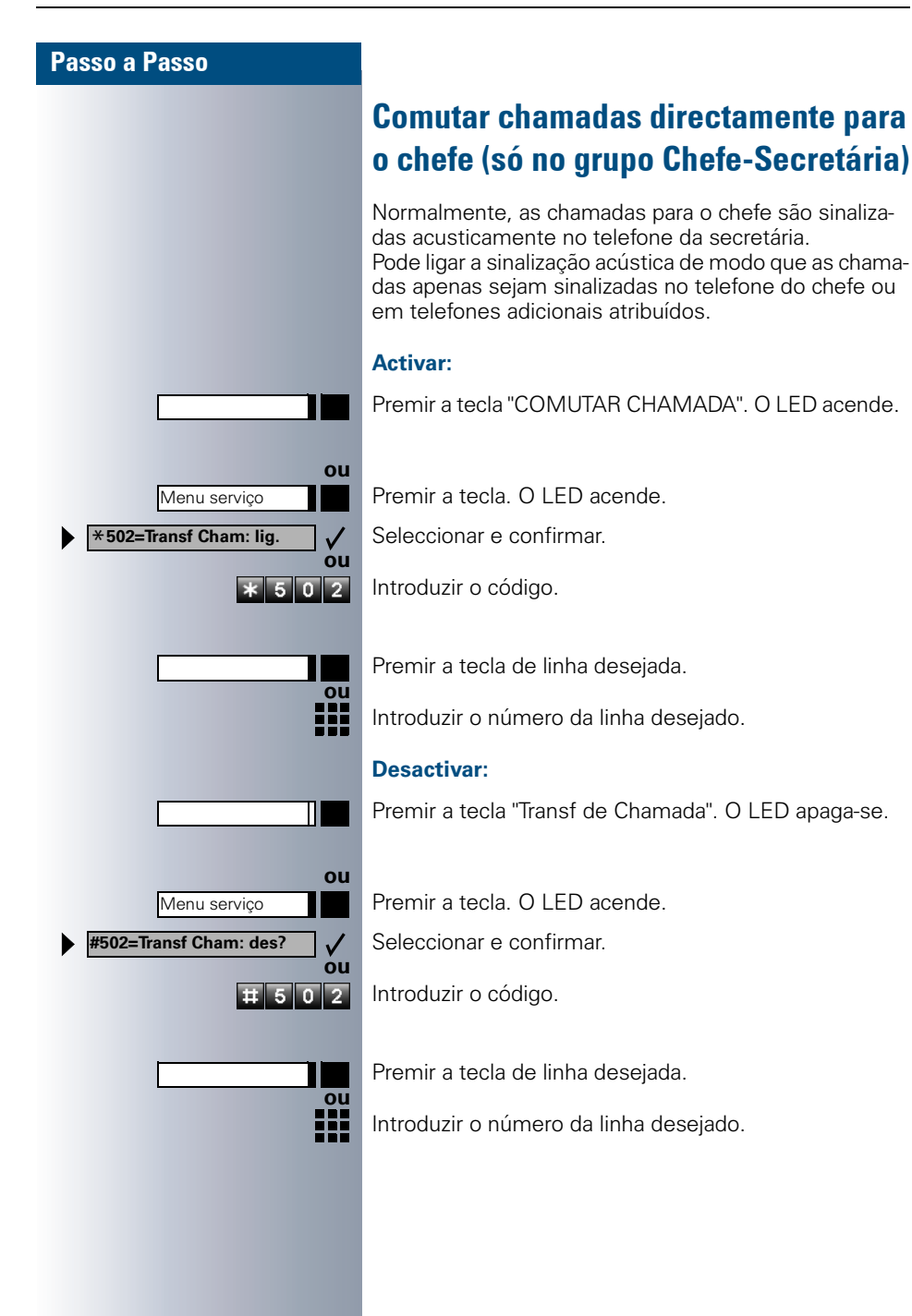

# Utilizar outras funções do telefone

# <span id="page-82-3"></span><span id="page-82-1"></span><span id="page-82-0"></span>Ligar/Desligar a chamada de grupo

Se programado (consultar a administração do sistema), pertence a um ou vários grupos de extensões, respectivamente acessíveis através de um número de linha colectiva ou de chamada de grupo.

As chamadas de entrada são sinalizadas segundo a sequência (= Linha colectiva) ou simultaneamente

(= Chamada de grupo) em todos os telefones do grupo, até que um membro do grupo atenda.

<span id="page-82-2"></span>Pode ainda pertencer a um grupo (também Chefe/Secretária), cujas teclas de linha foram programadas com números respectivos  $\rightarrow$  [Página 76.](#page-75-0)

Cada membro do grupo pode também estar acessível no número próprio.

Pode ligar e desligar o sinal de chamar para a linha colectiva, a chamada de grupo ou para as linhas de um grupo individualmente (também Chefe/Secretária). Se estiver programada uma tecla para "LIG/DES CHA-MADA GRUPO"  $\rightarrow$  [Página 54](#page-53-0), reconhece pelo LED aceso que há um sinal de chamar activado para no mínimo um grupo.

Se o seu telefone faz parte de um ambiente Hi-Path AllServe 150 V1.0 (ligação em rede do sistema através da rede do PC), deve observar algumas instruções especiais  $\rightarrow$  [Página 88](#page-87-0)!

#### **Pertence a uma linha colectiva ou a um grupo de chamada:**

Seleccionar e confirmar.

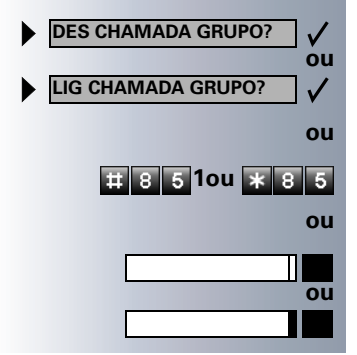

**8 5 1ou \* 8 5** Introduzir o código para "DES" ou "LIG".

Premir a tecla "LIG/DES CHAMADA GRUPO"

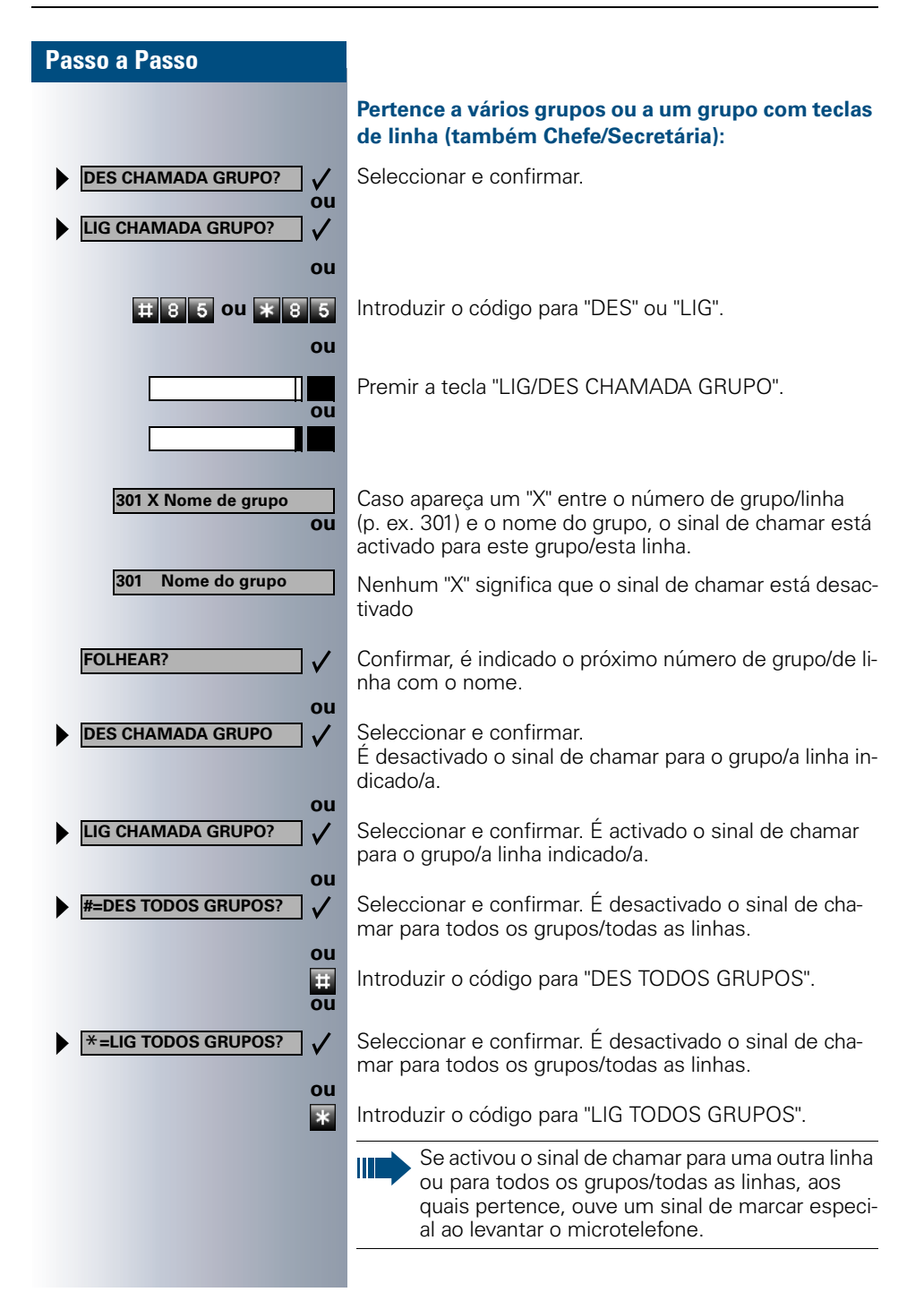

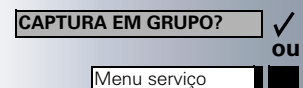

 $\overline{\mathbf{1}}$  5  $\overline{\mathbf{5}}$ 

<span id="page-84-3"></span><span id="page-84-1"></span>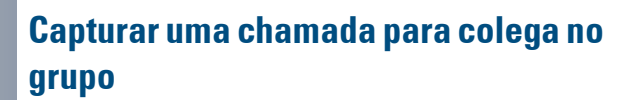

Pode capturar as chamadas para telefones dentro de um grupo (Grupo de captura de chamadas, consultar a administração do sistema). Isso também é possível durante uma chamada.

**Requisito:** O seu telefone toca brevemente. No display é indicado: "CHAMADA P/:".

Confirmar.

Premir a tecla. O LED acende.

Introduzir o código.

# <span id="page-84-4"></span><span id="page-84-2"></span><span id="page-84-0"></span>Sinalização acústica de chamada

Pode activar a sinalização acústica para o seu número em até 5 outros telefones internos. O primeiro que atender recebe a chamada.

Se o seu telefone faz parte de um ambiente Hi-Path AllServe 150 V1.0 (ligação em rede do sistema através da rede do PC), deve observar algumas instruções especiais  $\rightarrow$  [Página 91](#page-90-0)!

#### **Memorizar/Indicar/Apagar telefones para a sinalização acústica de chamada:**

Premir a tecla. O LED acende.

Seleccionar e confirmar.

Introduzir o código.

Seguir o guia de utilização no display (Introduzir o número interno).

#### **Apagar todos os telefones com sinalização acústica de chamadas:**

Seleccionar e confirmar.

Introduzir o código.

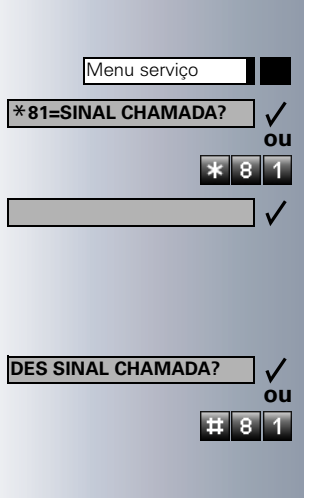

<span id="page-85-4"></span><span id="page-85-3"></span><span id="page-85-2"></span><span id="page-85-1"></span><span id="page-85-0"></span>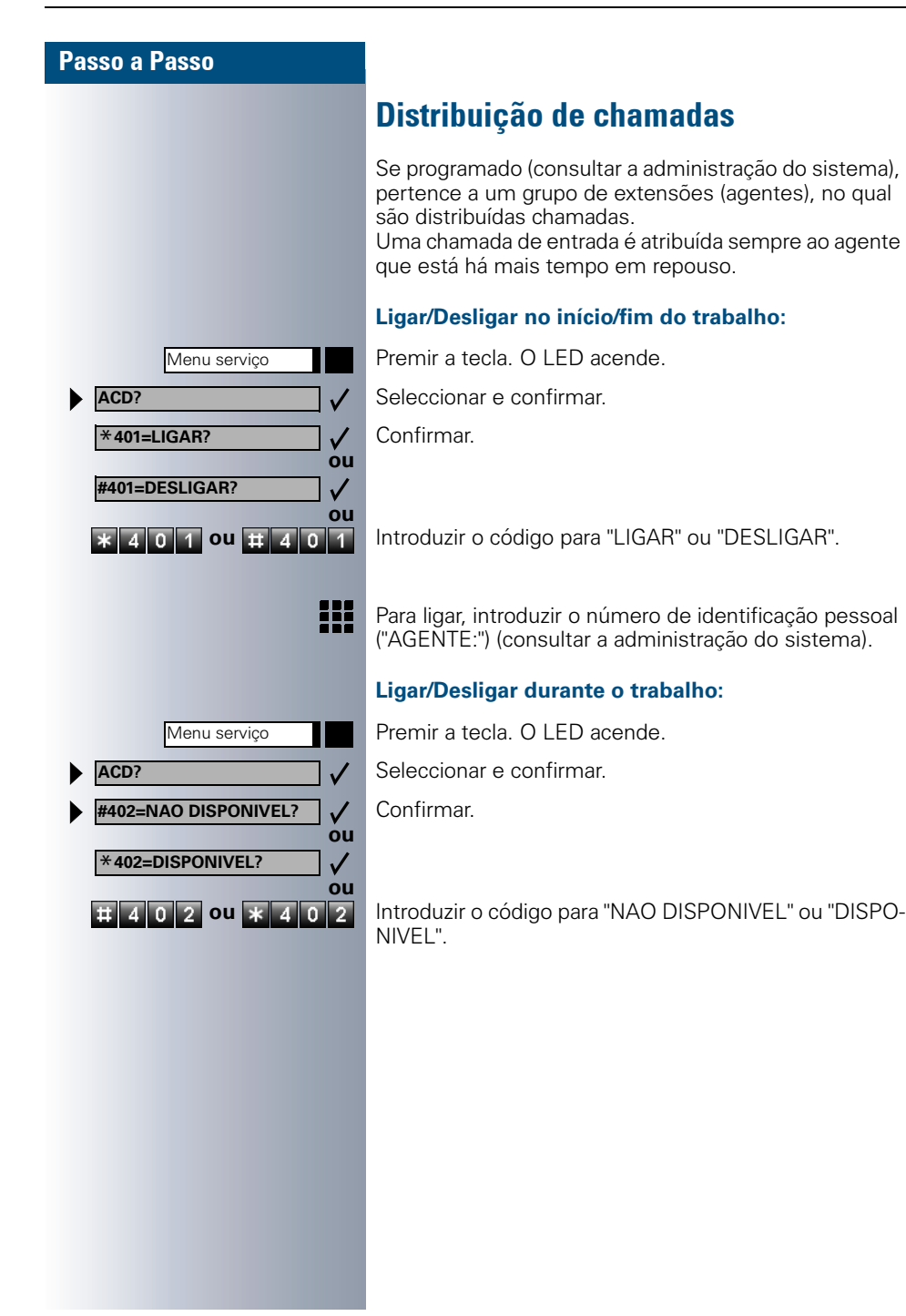

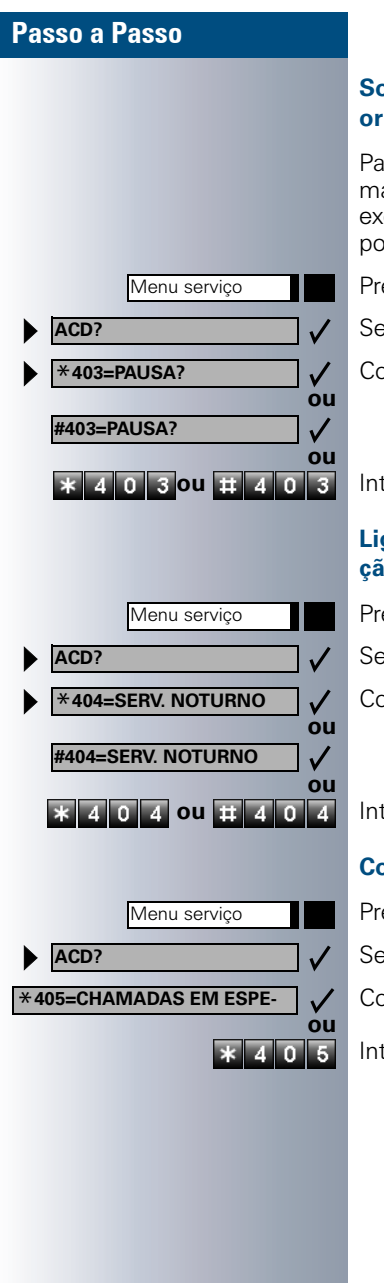

#### <span id="page-86-1"></span><span id="page-86-0"></span>**Solicitar/Ligar a pausa para processamento posterior:**

Para processar as últimas chamadas atendidas com calma, pode solicitar/ligar uma pausa. O seu telefone será excluído da distribuição de chamadas durante um tempo definido ou até que volte a registar-se.

Premir a tecla. O LED acende.

Seleccionar e confirmar.

Confirmar.

**\* 4030 FE403** Introduzir o código para "LIG" ou "DES".

#### <span id="page-86-2"></span>**Ligar/Desligar o serviço nocturno para a distribuição de chamadas:**

Premir a tecla. O LED acende.

Seleccionar e confirmar.

Confirmar.

 **\* 4 0 4 0 # 4 0 4 | Introduzir o código para "LIG" ou "DES".** 

### <span id="page-86-3"></span>**Consultar a quantidade de chamadas em espera:**

Premir a tecla. O LED acende.

Seleccionar e confirmar.

Confirmar.

Introduzir o código para "LIG" ou "DES".

<span id="page-87-3"></span>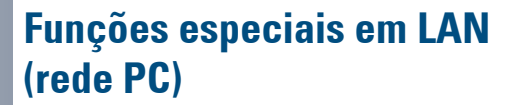

<span id="page-87-2"></span>Se o seu telefone faz parte de um ambiente HiPath All-Serve 150 V1.0, estão ligados vários sistemas Hicom 150 H numa LAN (**L**ocal **A**rea **N**etwork, p. ex., rede de computadores interna da empresa). Está numa chamada através da LAN (rede de PCs). Neste caso, deve observar para algumas funções as particularidades descritas a seguir.

# <span id="page-87-1"></span><span id="page-87-0"></span>Excluir-se da linha colectiva/da chamada de grupo

**Requisito:** Pertence a linha colectiva/ao grupo de chamada  $\rightarrow$  [Página 83](#page-82-0) de um outro Hicom 150 H:

Seleccionar e confirmar.

Introduzir o código.

Introduzir o número (DISA) do outro Hicom 150 H.

**ou** Confirmar a introdução.

H.

 $\checkmark$ 

Introduzir o número (DISA) do seu telefone.

**ou** Confirmar a introdução.

Seleccionar e confirmar.

**EX B T COU X 8 5** Introduzir o código para "excluir" ou "incluir".

#### **Pertence a vários grupos de um outro Hicom 150 H:**

Introduzir o número de grupo para "excluir/incluir selectivamente".

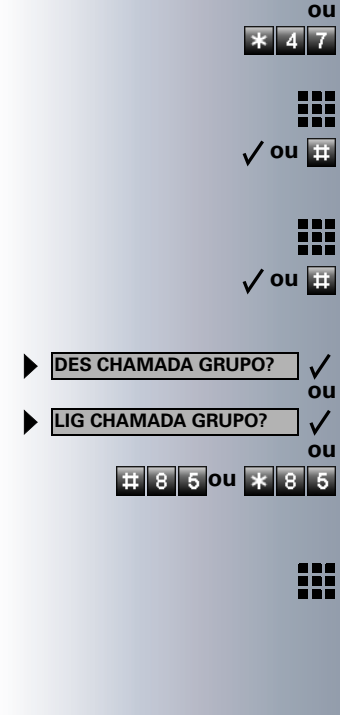

**DISA interna?**

<span id="page-88-0"></span>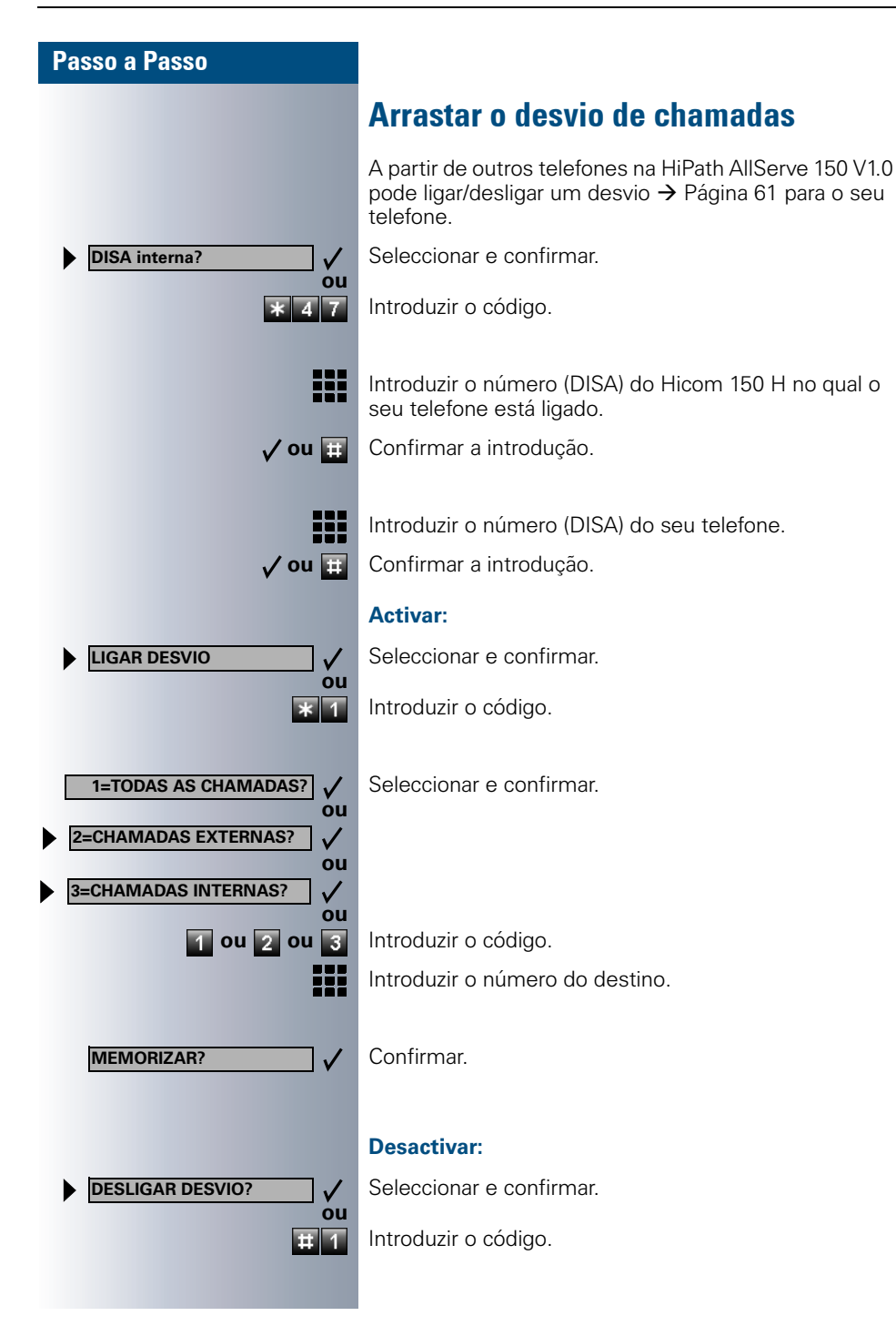

<span id="page-89-0"></span>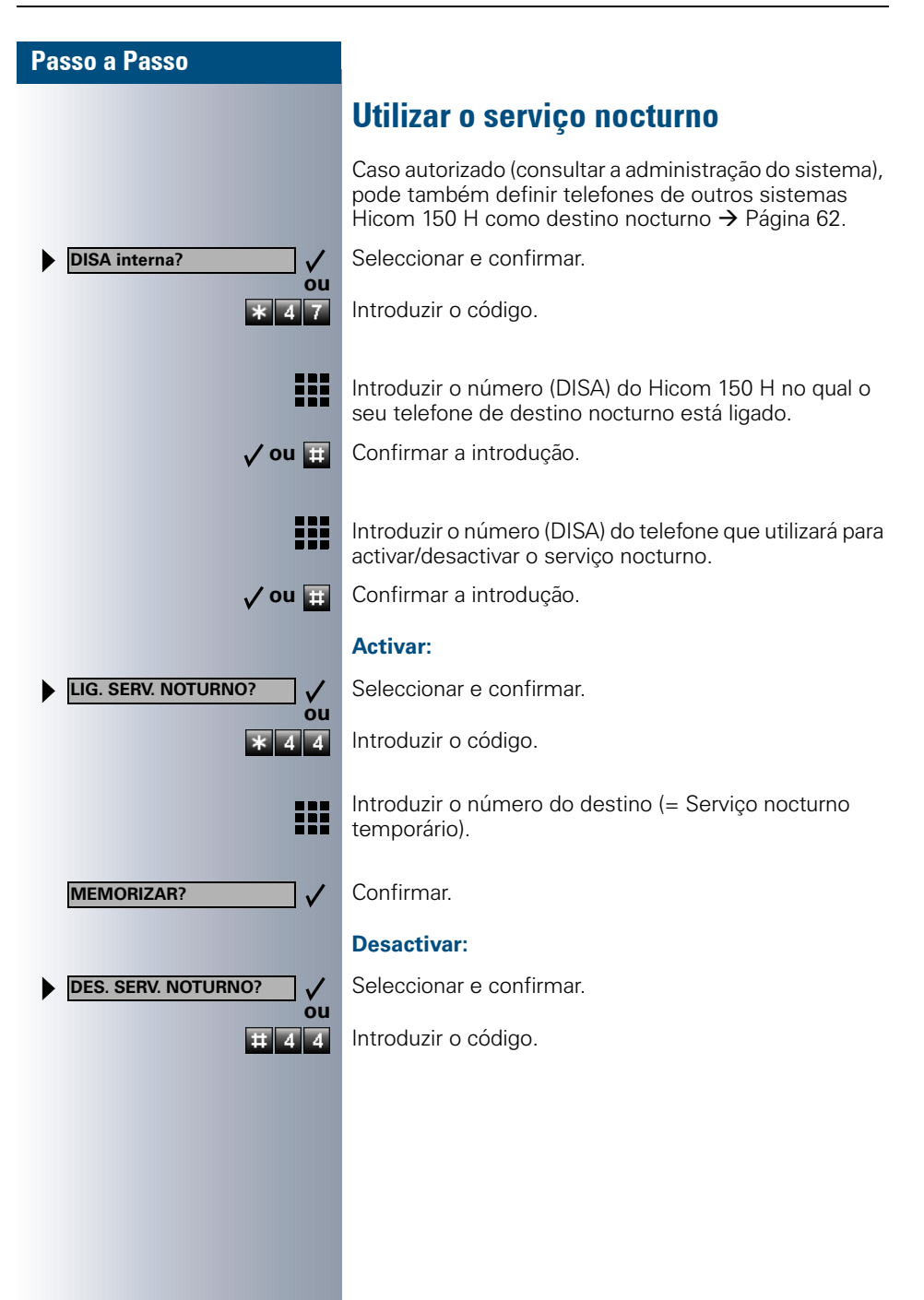

<span id="page-90-1"></span><span id="page-90-0"></span>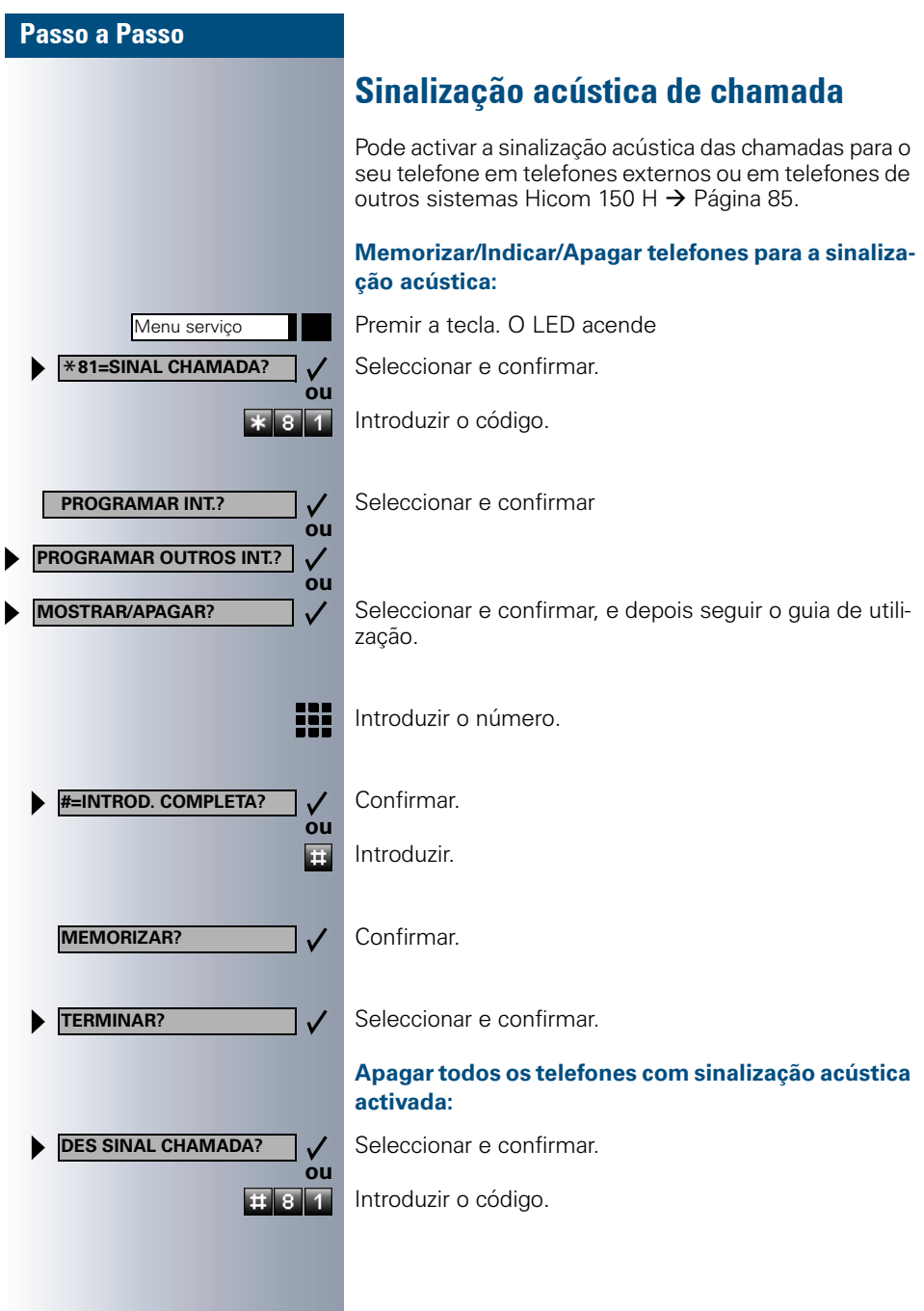

<span id="page-91-1"></span><span id="page-91-0"></span>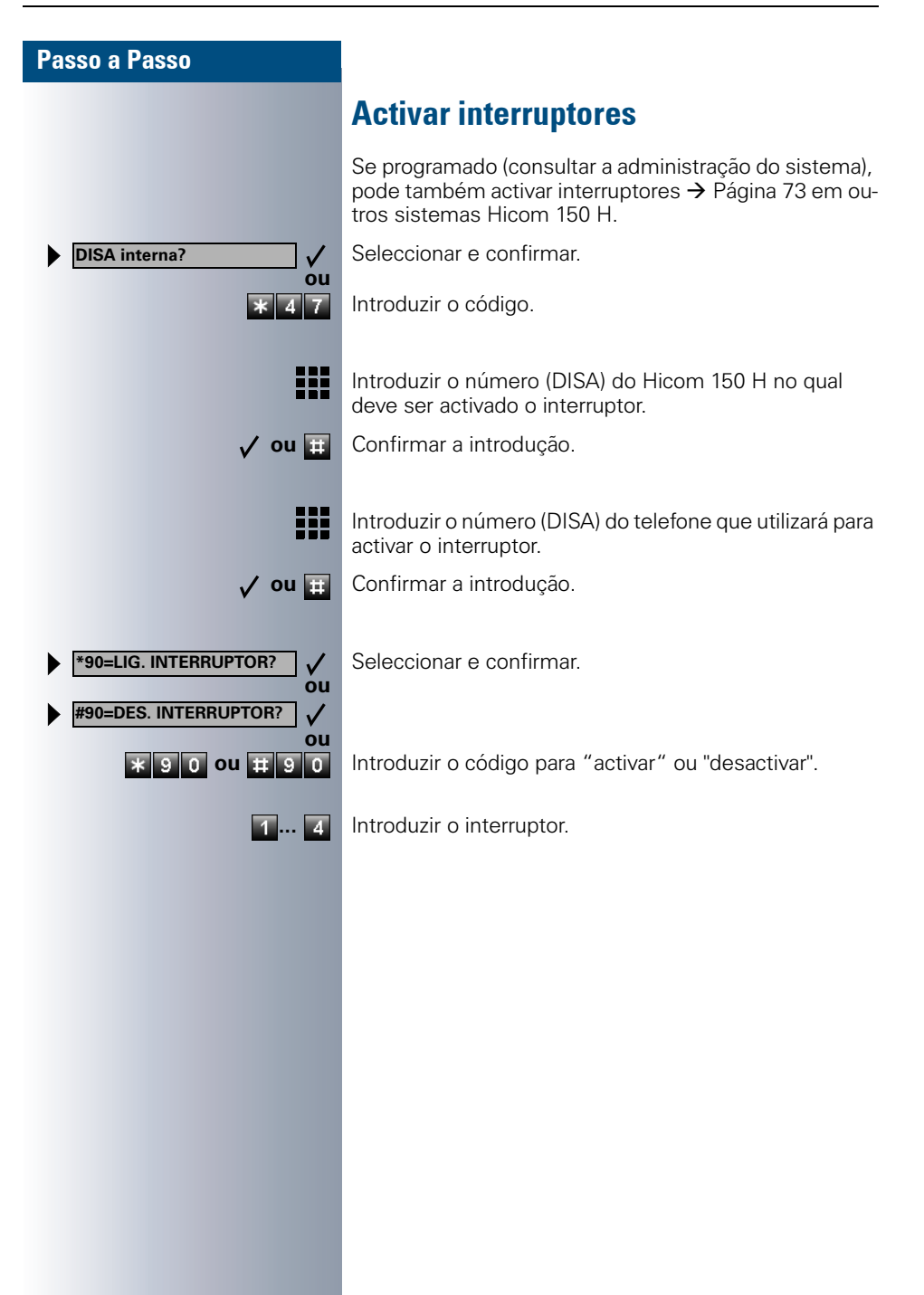

<span id="page-92-0"></span>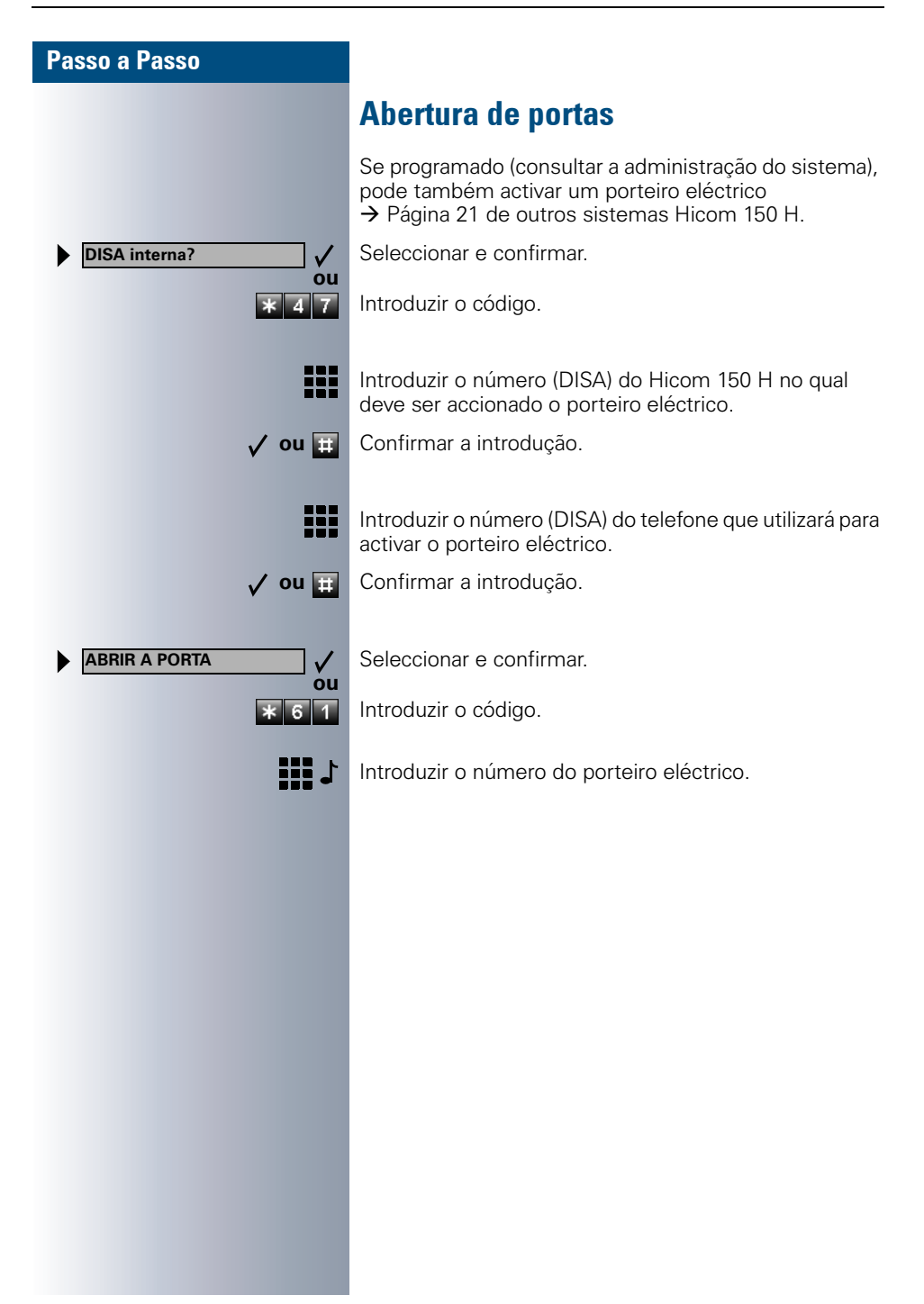

# Legendas, documentação e acessórios

## Legendar os campos de teclas

Para legendar as teclas, são fornecidas para cada telefone/terminal adicional tiras de legendas que podem ser utilizadas de ambos os lados.

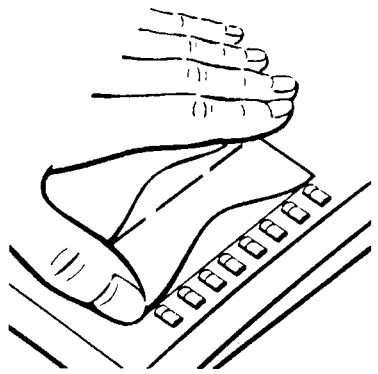

<span id="page-93-2"></span>Para legendar as teclas pré-progra-madas, retirar → [Página 3](#page-2-0) a **tira pequena**, colocar no local respectivo e cobrir com a folha de protecção fornecida (lado opaco para cima), como indicado na figura ao lado.

<span id="page-93-1"></span>Para legendar as teclas livremente programáveis  $\rightarrow$  [Página 3,](#page-2-0) utilizar uma tira **grande** de legendas. Preencher a tira de legendas com os números ou as funções memorizadas (na superfície em branco), colocar e cobrir com a folha de protec-

ção fornecida (lado opaco para cima).

No caso de "programação dupla" da tecla → [Página 52,](#page-51-0) utilizar o lado de trás da tira grande para as legendas. Colocar a folha de protecção com a tira estreita.

### Legendar os campos de teclas com o PC

Se dispôe de um CD-ROM com os manuais de instruções para o sistema de comunicações  $\rightarrow$  [Página 95](#page-94-0), então pode legendar as teclas com o PC de uma forma confortável.

# <span id="page-93-0"></span>Colocar etiqueta de número

Com cada telefone é fornecida uma tira de etiquetas para números.

Preencher as etiquetas (bombeiros, polícia, próprio número), soltar a tira, levantar o microtelefone e colar na cavidade.

## <span id="page-94-3"></span><span id="page-94-0"></span>Encomenda posterior do manual de instruções (não para os EUA)

Este manual de instruções pode ser encomendado através da organização de vendas da Siemens:

- em papel dentro de um envelope com a referência de encomenda A31003-M1550-B831-3-7919 (também noutras línguas),
- em formato electrónico (HTML e PDF) em CD-ROM com a referência de encomenda P31003-H1012-C100-6Z19 (7 línguas).

Para informações e encomenda, consultar a administração do sistema.

### Manual de instruções na Internet

Este manual de instruções pode ser carregado da Internet: **http://www.siemens.com/communication/manuals**

O formato do ficheiro é PDF-Reader. Para a leitura de ficheiros neste formato, no seu computador deve estar instalado o software Acrobat Reader da marca Adobe, que é grátis.

Para efectuar o download do manual de instruções, deve existir um acesso de Internet no seu computador e um navegador da WWW instalado, p. ex. \_Netscape Communicator ou Microsoft Internet Explorer.

## <span id="page-94-1"></span>**Encomendar acessórios**

<span id="page-94-2"></span>O telefone pode ser adaptado aos seus requisitos individuais com os seguintes acessórios:

#### **Módulo optiset E key:**

terminal adicional com teclas livremente programáveis. No seu telefone podem ser ligados até quatro terminais adicionais.

#### **Adaptador de dados optiset E data:**

para a ligação de um PC através da interface V.24.

#### **Adaptador de RDIS optiset E:**

para a ligação de um terminal RDIS, como um equipamento de fax RDIS ou de vídeo ou um PC com interface  $S_0$ .

#### **Módulo optiset E privacy:**

terminal adicional para a descodificação de voz das chamadas.

#### **Adaptador de microtelefone de cabeça optiset E headset/headset plus:**

para a ligação de um microtelefone de cabeça/um gravador.

#### **Adaptador de sinalização optiset E contact (não para os EUA):**

para a sinalização adicional de uma chamada, p. ex. através de uma segunda campainha em ambientes com muito ruído ou através de uma indicação luminosa como p. ex., "Não entre, estou ao telefone" na entrada de uma sala.

#### **Adaptador de controlo optiset E control:**

para a ligação de um microtelefone de cabeça a um telefone com acoplamento de PC.

#### **Adaptador telefónico optiset E phone:**

para a ligação de um segundo telefone optiset E. O segundo telefone é acessível através de um número próprio.

#### **Adaptador analógico optiset E:**

para a ligação de um telefone analógico adicional, de um fax ou de um PC com placa de modem.

#### **Adaptador acústico optiset E (não para os EUA):**

para a ligação de microfone externo, caixa de altifalante e segundo microtelefone.

#### **PNT E (não para os EUA):**

um terminal de mesa (opcionalmente com alimentador), para a ligação de até 2 terminais  $S_0$  (p. ex., PC e FAX).

#### <span id="page-95-2"></span><span id="page-95-1"></span>**Microtelefone de cabeça:**

microtelefone de cabeça para quem utiliza constantemente o telefone.

#### <span id="page-95-0"></span>**Microfone adicional (não para os EUA)**:

para situações de dificuldades acústicas ao telefonar em Mãos-livres.

#### **Caixa de altifalante activo (não para os EUA):**

para uma qualidade de tom ainda melhor ao telefonar em Alta-voz.

#### **Segundo microtelefone (não para os EUA):**

para ouvir melhor em ambientes com muito ruído.

#### **Hicom Attendant BLF (LED de ocupado):**

um módulo adicional com 90 LEDs e teclas de função. De preferência para ser utilizado com Hicom Attendant C.

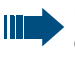

Outros detalhes sobre os produtos referidos podem ser consultados na folha de dados dos telefones optiset E.

# Guia práctico

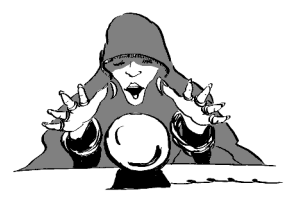

# Cuidados com o telefone

- <span id="page-96-0"></span>• Para limpar, passar um pano ligeiramente húmido ou um pano antiestático. Nunca utilizar um pano seco!
- Em caso de maior sujidade, utilizar um detergente neutro tensioactivo diluído (do tipo comercial). Após limpar, remover o detergente sem deixar restos, usando para isso um pano húmido (só água).
- Não utilizar detergentes com álcool ou produtos abrasivos!

# <span id="page-96-2"></span><span id="page-96-1"></span>**Fliminar falhas de funcionamento**

#### **Não há reacção ao premir tecla:**

Verificar se a tecla está presa.

#### **O telefone não toca ao receber chamadas:**

Verificar se a função Não incomodar está activada para o seu telefone (Indicação de display:" NAO INCOMODAR"). Em caso afirmativo, desactivar  $\rightarrow$  [Página 19](#page-18-0).

#### **Não é possível marcar um número externo:**

Verificar se o seu telefone foi bloqueado (Indicação de display:"TELEFONE BLOQUEADO"). Caso positivo, desbloquear o telefone  $\rightarrow$  [Página 50](#page-49-0).

#### **Em caso de outras falhas de funcionamento:**

Consultar primeiro a administração do sistema! Em caso de falhas que não podem ser eliminadas, é necessário informar a Assistência técnica !

<span id="page-97-1"></span><span id="page-97-0"></span>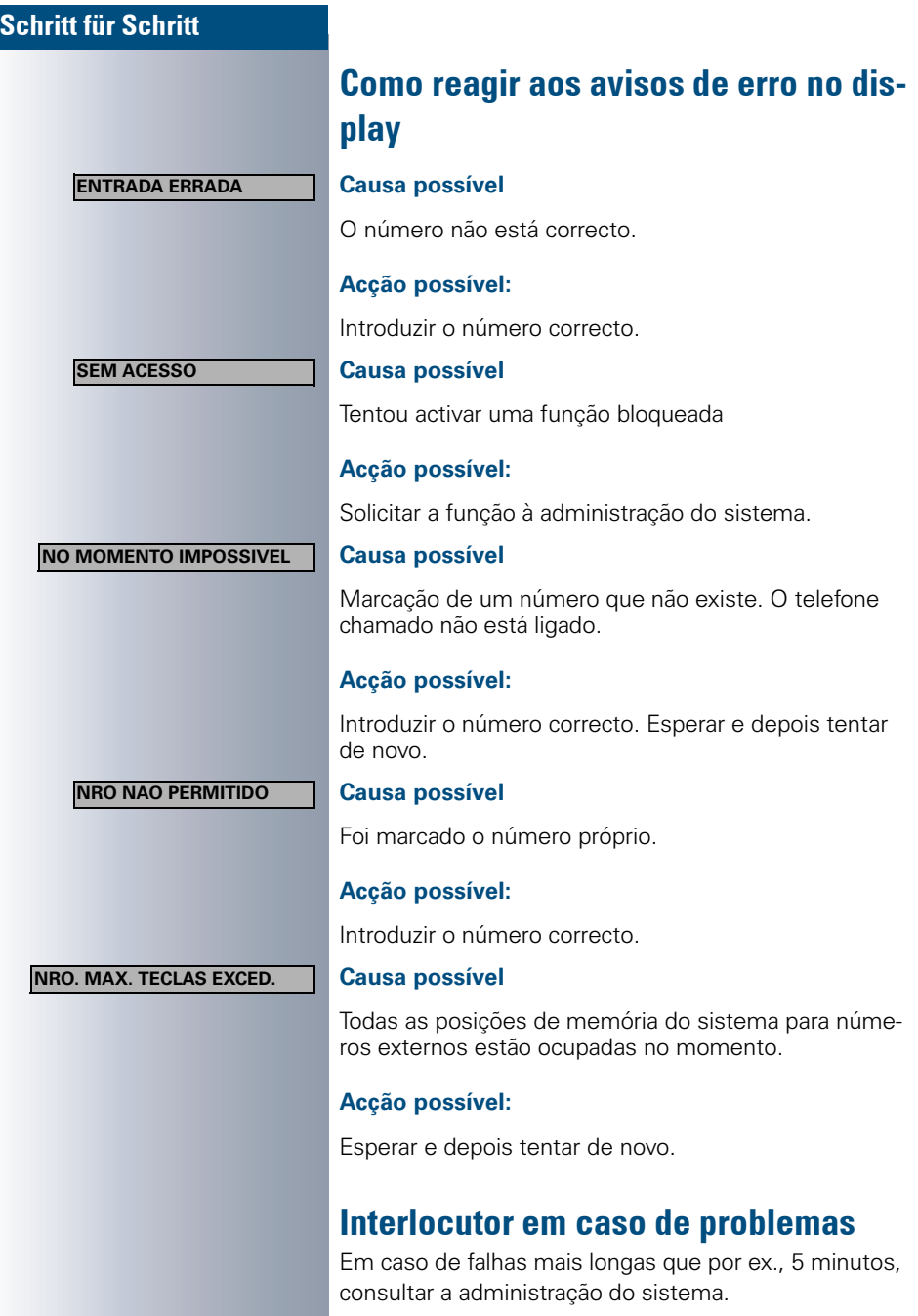

# Índice remissivo

# ${\bf A}$

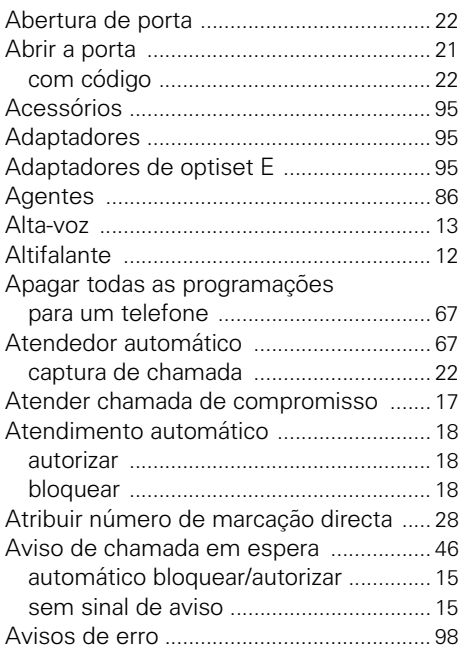

## $\mathbf{B}$

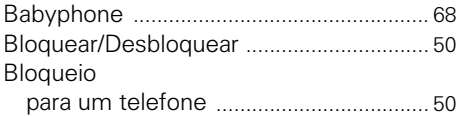

# &

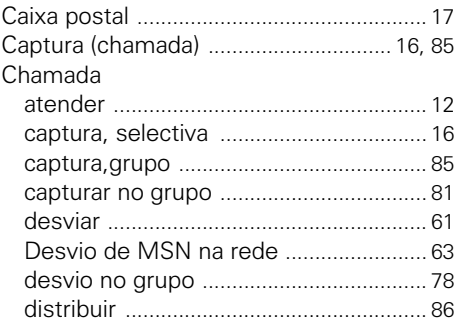

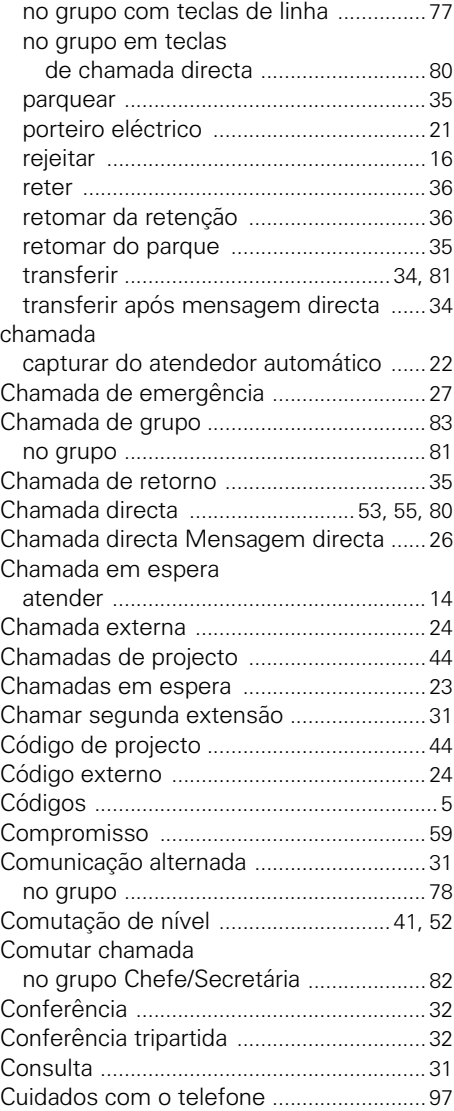

### $\mathbf D$

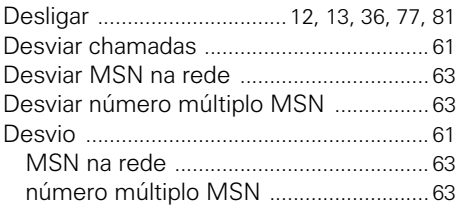

### Índice remissivo

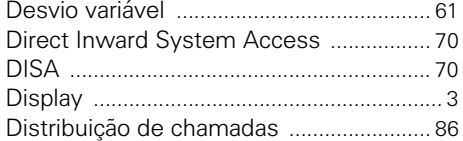

# E

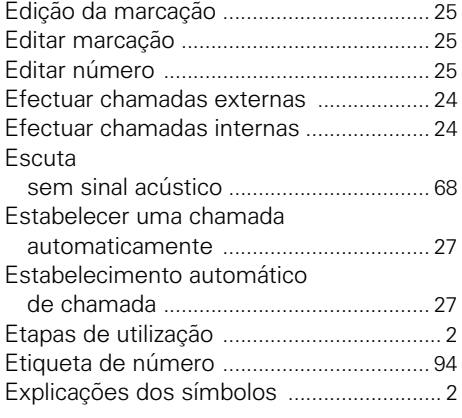

# F

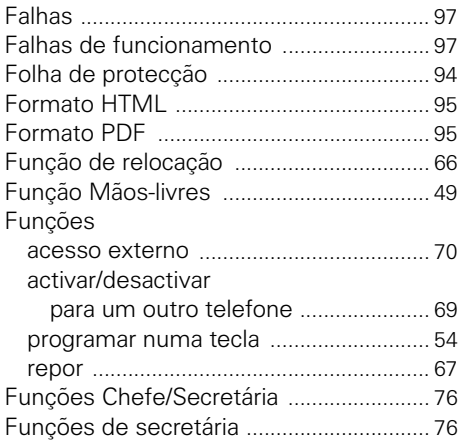

## G

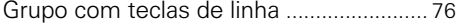

### $\overline{\mathbf{H}}$

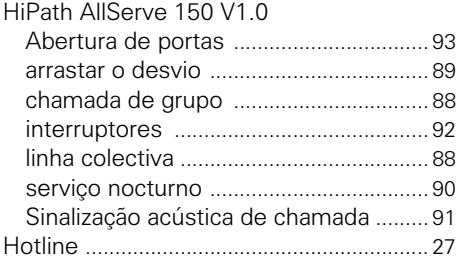

### $\mathbf{I}$

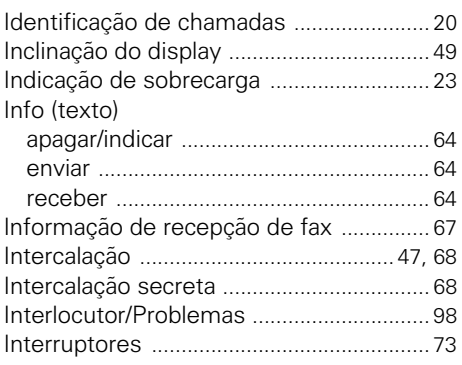

### $\mathsf L$

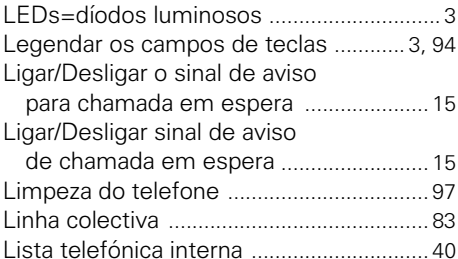

### M

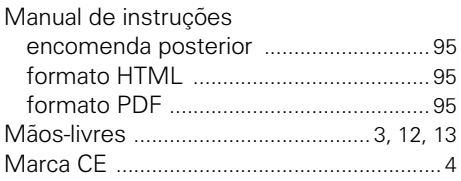

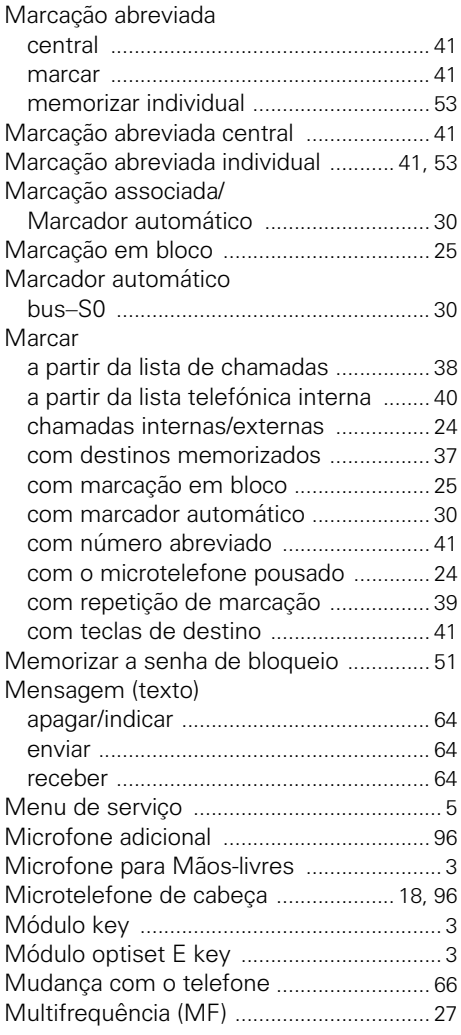

# $\overline{\mathsf{N}}$

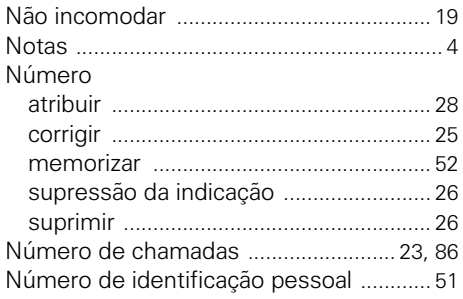

# $\mathbf 0$

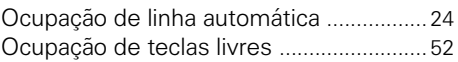

### P

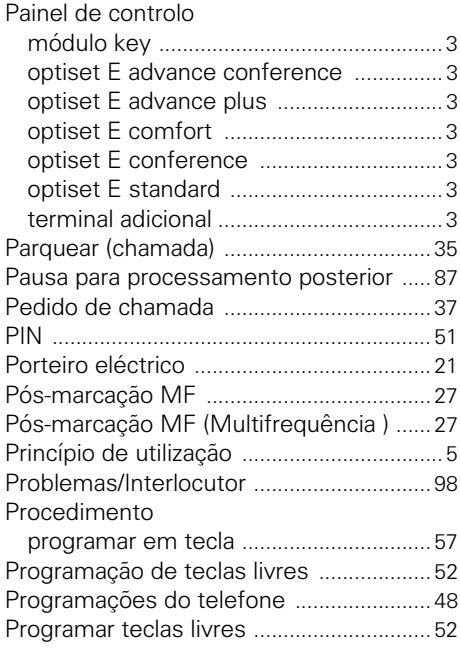

### $\overline{\mathbf{R}}$

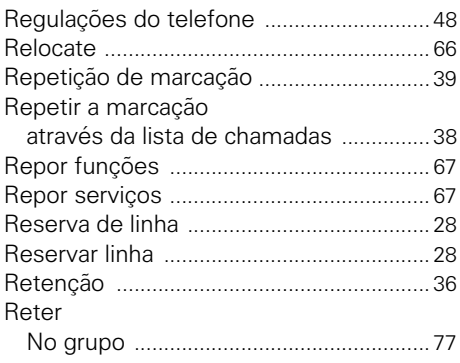

### 6

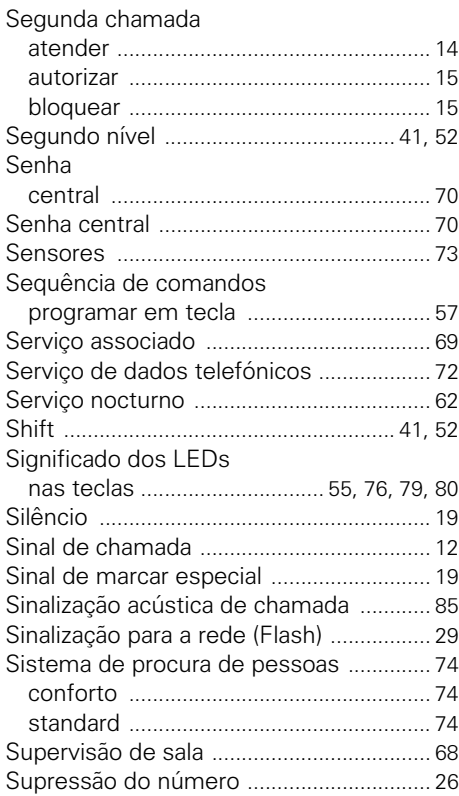

### 7

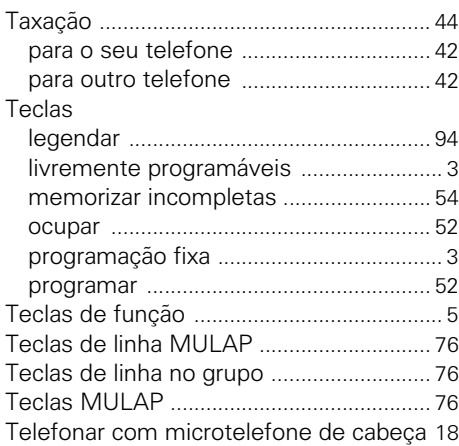

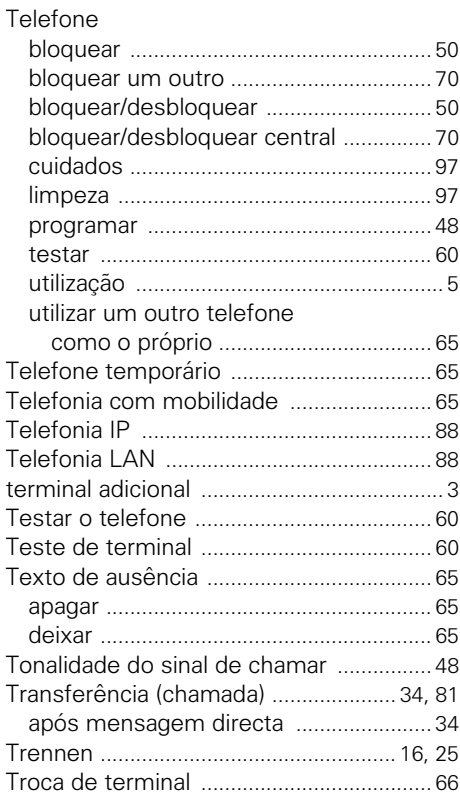

### $\overline{U}$

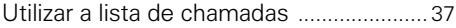

### $\mathbf V$

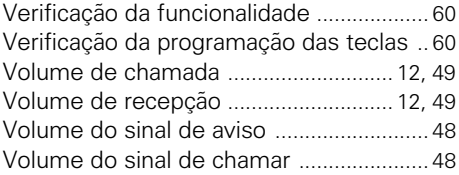

# <u>TELEVITETIIN IN TELEVITETIIN ON OLI IN TELEVITETIIN IN ON TELEVITETIIN IN TELEVITETIIN IN TELEVITETIIN IN TELEV</u>

1P A31003-H1012-C105-1-7919

Nº de encomenda: A31003-H1012-C105-1-7919 · Impresso na República Federal da Alemanha · BA 30.3.2001 © Siemens AG 2001 · Redes de Informação e Comunicações · Hofmannstr. 51 · D-81359 München ·

# **SIEMENS**

# Hicom 150 H

**Instruções breves** optiset E standard<br>
optiset E advance plus/comfort<br>
optiset E advance conference/conference

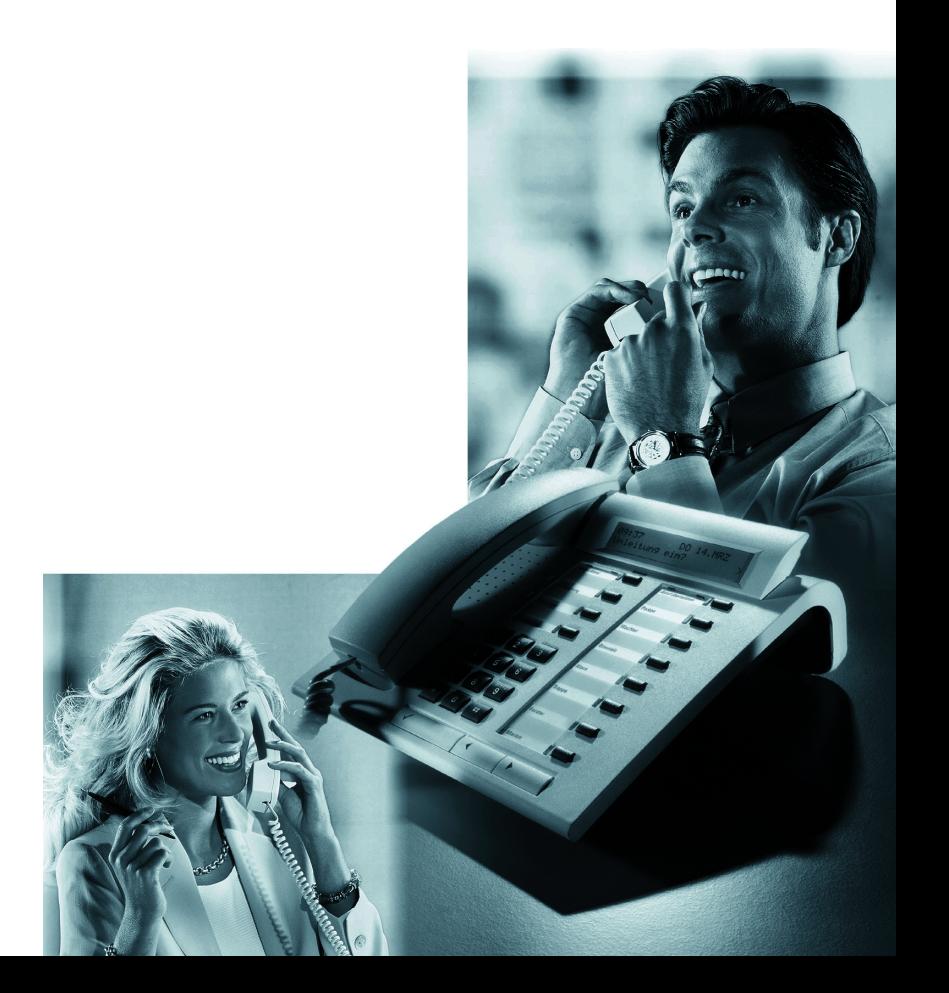

# Tabela de funções e códigos (por ordem alfabética)

A tabela seguinte mostra todas as funções possíveis, como indicadas no display. Se programado (consultar a administração do sistema), pode iniciar as funções no diálogo directo (seleccionar + confirmar), através do menu de serviço (seleccionar + confirmar ou código) ou através de teclas de função.

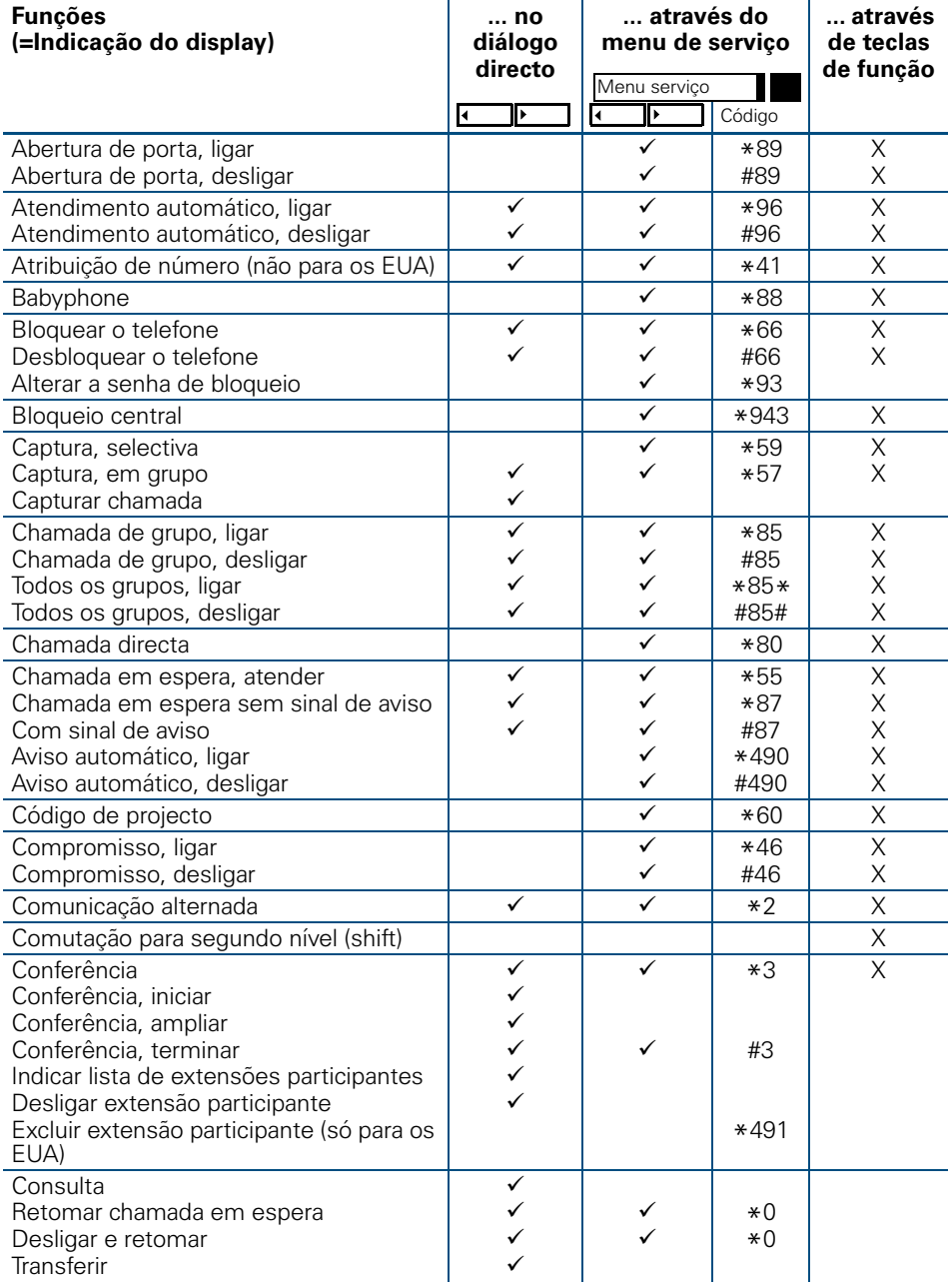

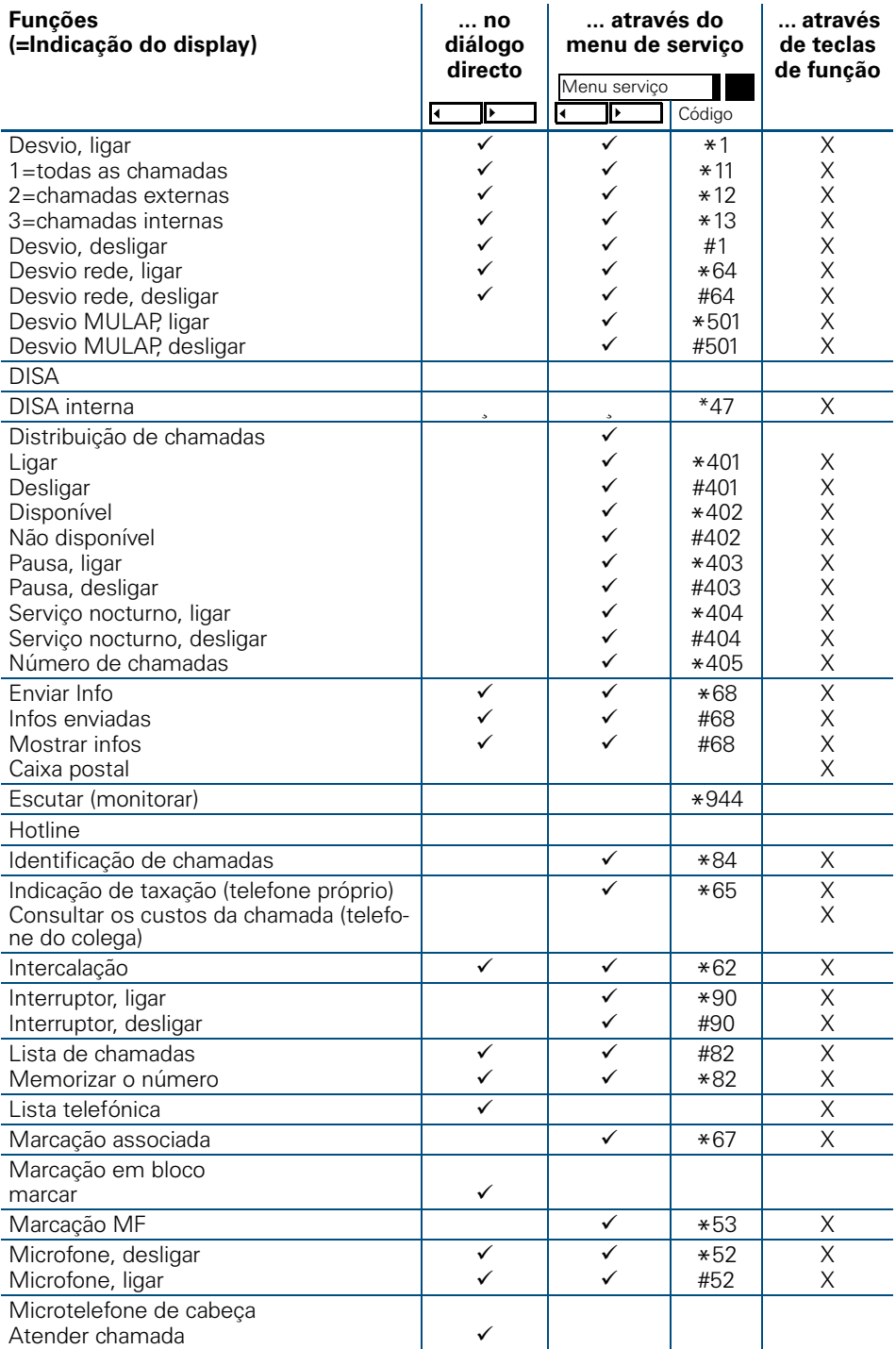

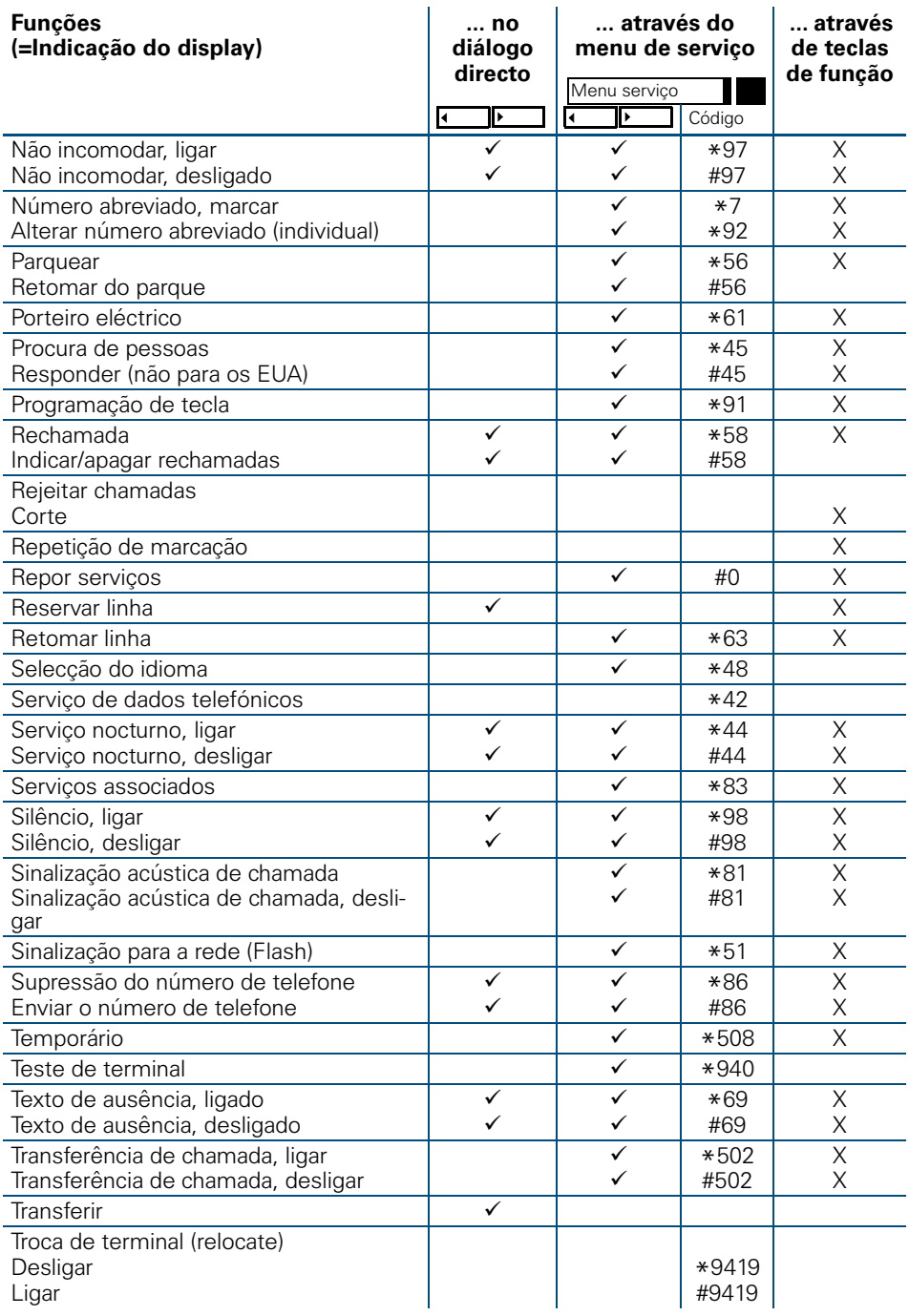